Universidade Federal de Juiz de Fora

Instituto de Ciências Exatas

<span id="page-0-0"></span>PROFMAT - Mestrado Profissional em Matemática em Rede Nacional

**Iracilda Aparecida Ramos Quellis**

**Sugestão de Atividades para o Ensino de Matemática Via Recursos Computacionais: Ensino Médio.**

Juiz de Fora

## **Iracilda Aparecida Ramos Quellis**

## **Sugestão de Atividades para o Ensino de Matemática Via Recursos Computacionais: Ensino Médio.**

Dissertação apresentada ao PROFMAT (Mestrado Profissional em Matemática em Rede Nacional), da Universidade Federal de Juiz de Fora como requisito parcial a obtenção do grau de Mestre em Matemática. Área de concentração: Ensino de Matemática.

Orientador: Rogério Casagrande

Juiz de Fora

2017

Ficha catalográfica elaborada através do Modelo Latex do CDC da UFJF com os dados fornecidos pelo(a) autor(a)

Quellis, Iracilda Aparecida Ramos.

Sugestão de Atividades para o Ensino de Matemática Via Recursos Computacionais: Ensino Médio. / Iracilda Aparecida Ramos Quellis. – 2017. [88](#page-89-0) f. : il.

Orientador: Rogério Casagrande

Dissertação (Mestrado Profissional) – Universidade Federal de Juiz de Fora, Instituto de Ciências Exatas. PROFMAT - Mestrado Profissional em Matemática em Rede Nacional, 2017.

1. Ensino médio. 2. Tecnologia. 3. Inovação. I. Casagrande, Rogério, orient. II. Título.

## **Iracilda Aparecida Ramos Quellis**

## **Sugestão de Atividades para o Ensino de Matemática Via Recursos Computacionais: Ensino Médio.**

Dissertação apresentada ao PROFMAT (Mestrado Profissional em Matemática em Rede Nacional), da Universidade Federal de Juiz de Fora como requisito parcial a obtenção do grau de Mestre em Matemática. Área de concentração: Ensino de Matemática.

Aprovada em: 24 de junho de 2017.

## BANCA EXAMINADORA

Prof. Dr. Rogério Casagrande Universidade Federal de Juiz de Fora

Prof. Dr. Sandro Rodrigues Mazorche Universidade Federal de Juiz de Fora

### **AGRADECIMENTOS**

A Deus, por ter me concedido saúde, determinação e força para concluir esse trabalho.

Aos professorores do PROFMAT pelos valiosos ensinamentos, em especial meu orientador professor Dr. Rogério Casagrande pela sua disponibilidade, interesse e receptividade com que me recebeu. Ao professor Dr. Luís Fernando Crocco Afonso pelo o apoio e ensinamentos durante todo o curso.

Aos colegas de turma, pelo apoio nos momentos difíceis e pelas risadas. Desejo sucesso a todos vocês.

A minha família, pelo suporte e por me aturarem nas situações árduas. Em especial, à minha mãe pelo apoio incondicional.

Ao Valdayr, por me ajudar e me entender em todas as fases deste mestrado. Seu apoio e amor foram fundamentais.

Ao meu irmão Leonardo e minha cunhada Ana, pelo incentivo e inspiração.

À CAPES pela bolsa.

Enfim, agradeço a todos que de maneira direta ou indireta contribuiram para a realização e conclusão deste Mestrado Profissional.

"Não há ramo da Matemática, por mais abstrato que seja, que não possa um dia vir a ser aplicado aos fenômenos do mundo real." (Lobachevsky)

#### **RESUMO**

Este trabalho, apresenta uma proposta de atividades que vem abordar conteúdos de matemática do ensino médio através de recursos computacionais. Para isso, efetuamos uma triagem nos arquivos da biblioteca virtual do Mestrado Profissional em Matemática em Rede Nacional (Profmat) e também em outros locais como o MEC e o GeoGebra tube. Essas atividades, foram selecionadas com intuito de fornecer aos professores e alunos do ensino médio diferentes metodologias para o ensino da disciplina. Isto é, proporcionar subsídio aos docentes, encorajando-os a inovar o seu fazer pedagógico, buscando uma maior interação do aluno com a ferramenta matemática a ser estudada, tornando esse momento mais atrativo e aprazível. Essas atividades com softwares matemáticos gratuitos, abrangem os três eixos ou temas estruturadores do ensino médio: Álgebra: números e funções; Geometria e medidas; Análise de dados.

Palavras-chave: Ensino médio. Tecnologia. Inovação.

## **ABSTRACT**

This work presents a proposal of activities that comes to approach contents of high school mathematics through computational resources. To do this, we screened the virtual library of the Professional Master in Mathematics in National Network (Profmat) and also in other places such as MEC and GeoGebra tube. These activities were selected with the aim of providing teachers and high school students with different methodologies for teaching the subject. That is, to provide subsidies to teachers, encouraging them to innovate their pedagogical work, seeking a greater interaction of the student with the mathematical tool to be studied, making this moment more attractive and pleasant. These activities with free mathematical software cover the three axes or structuring themes of high school: Algebra: numbers and functions; Geometry and measurements; Data analysis.

Key-words: High school. Technology. Innovation.

# **LISTA DE ILUSTRAÇÕES**

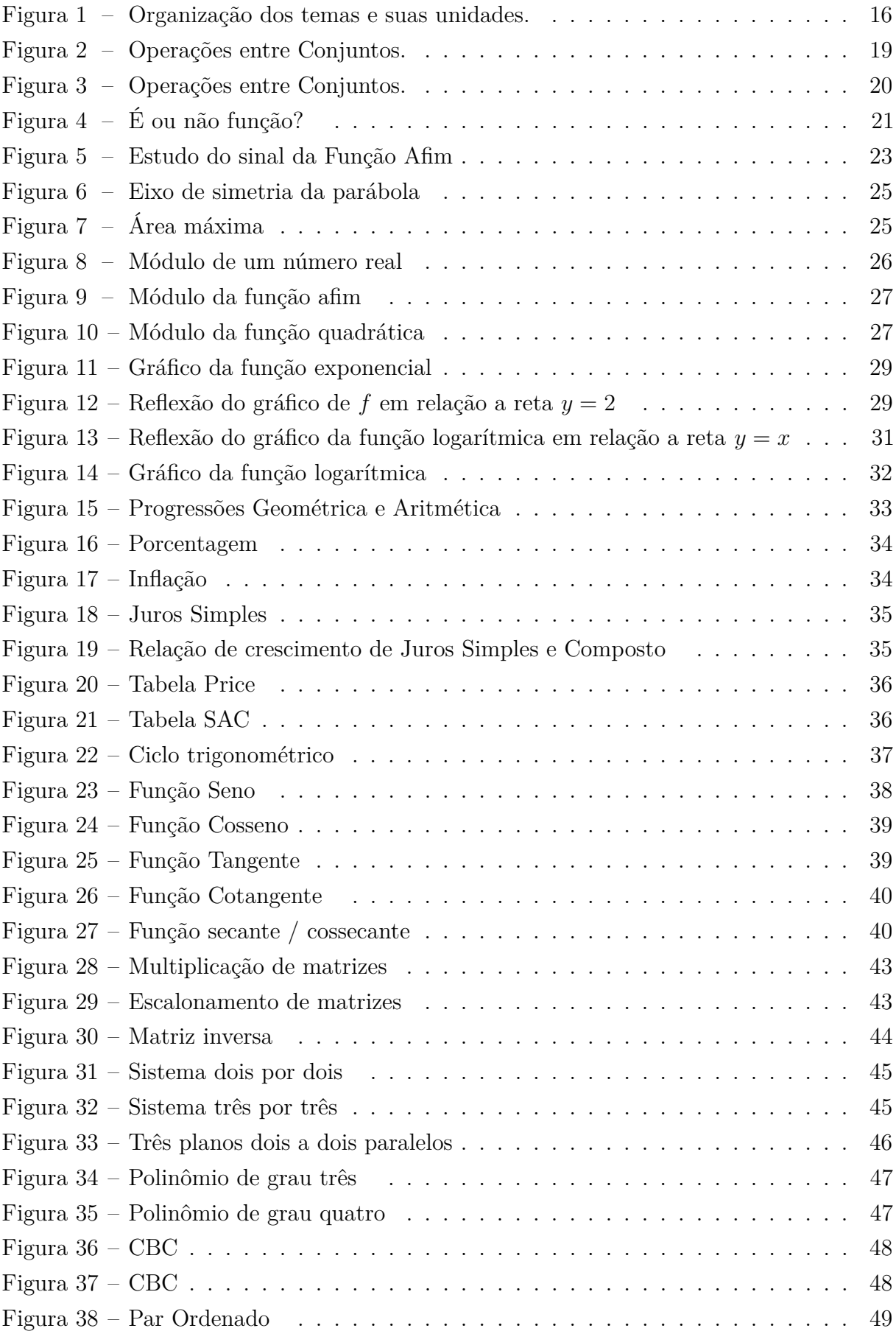

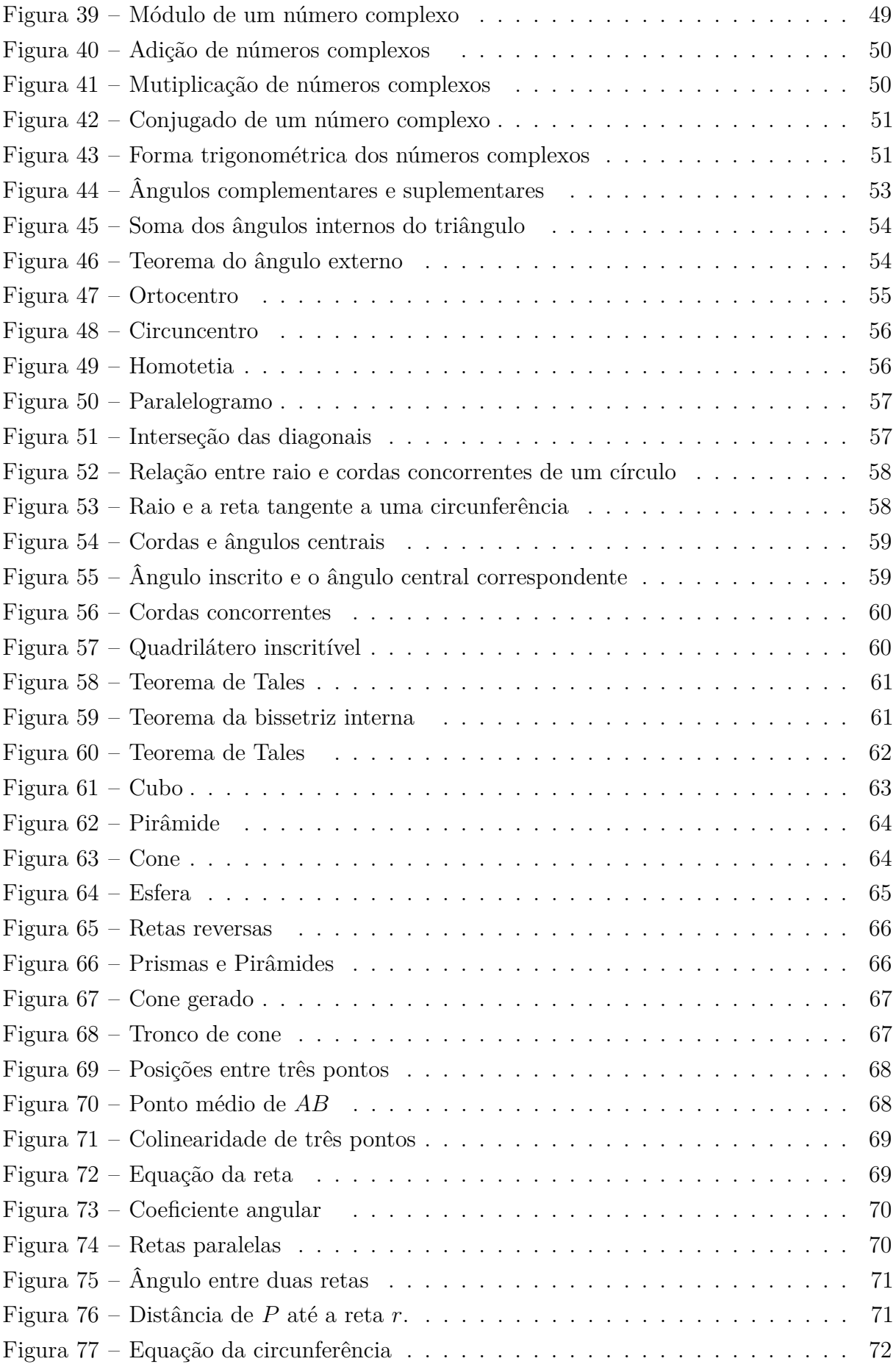

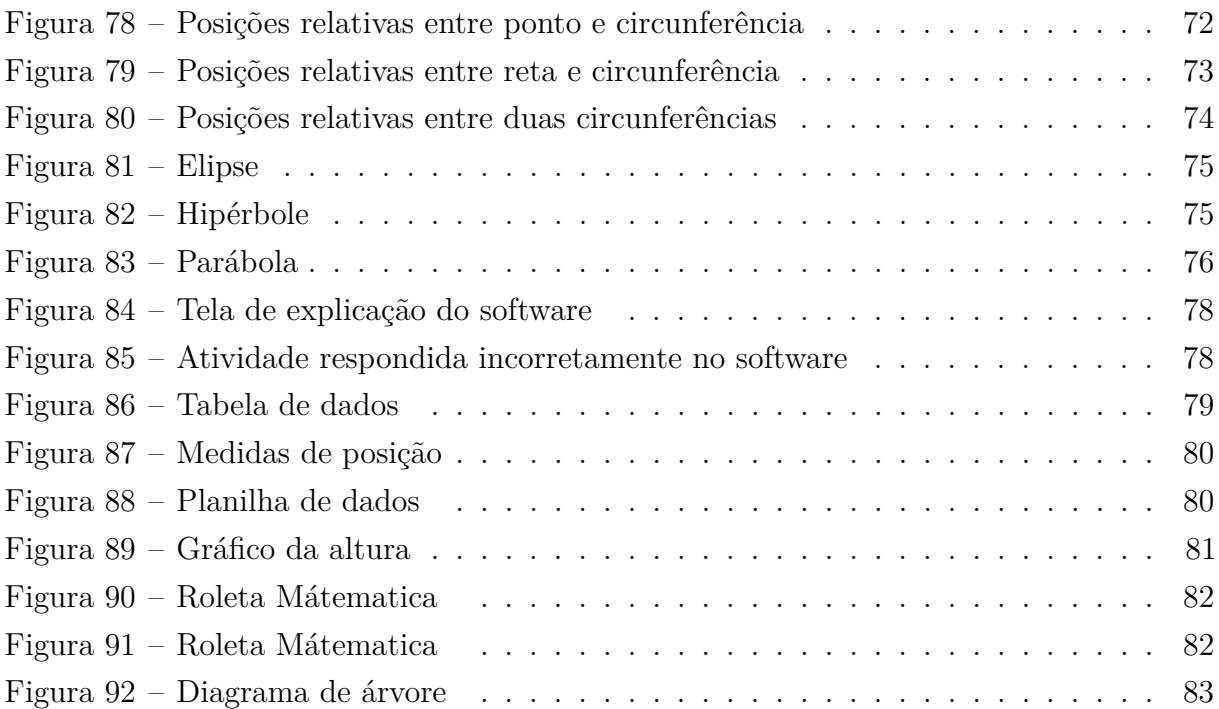

# **SUMÁRIO**

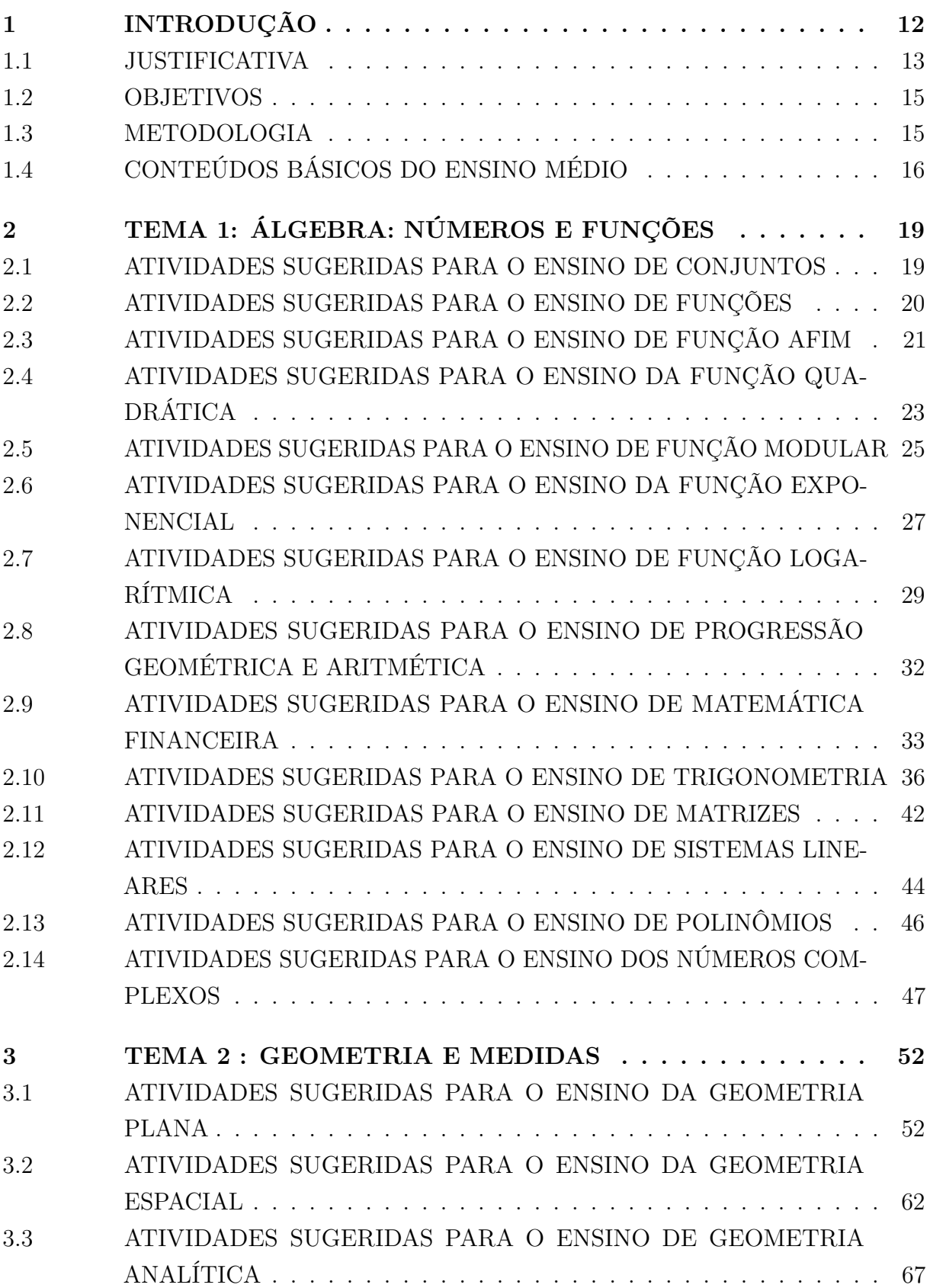

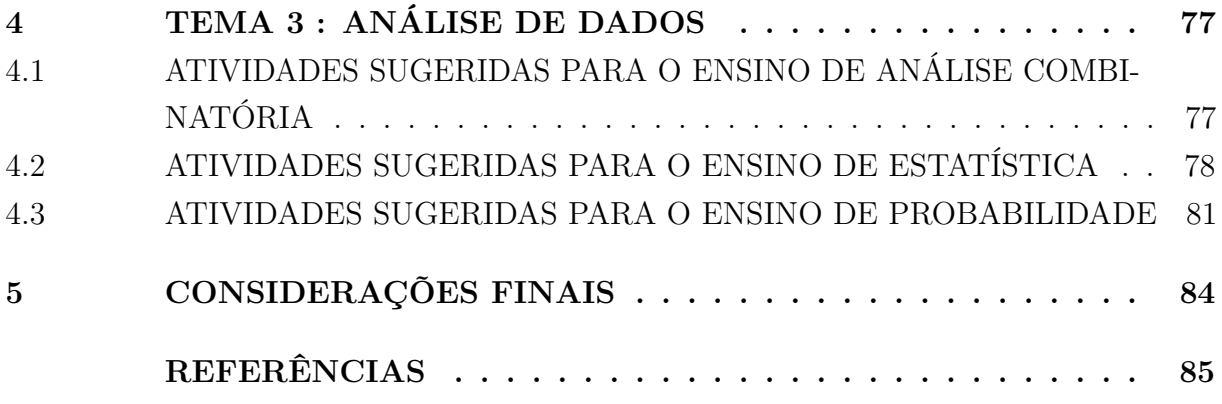

## <span id="page-13-0"></span>**1 INTRODUÇÃO**

Atualmente, estamos vivenciando um período de mudanças em larga escala na área da Educação. Discutimos novos métodos, ideias e práticas reflexivas com o intuito de alcançarmos um ensino mais eficiente. Questiona-se que apesar dos esforços no sentido de propor mudanças no ensino da Matemática nos últimos anos, esta disciplina continua sendo considerada a grande vilã dentre as áreas do conhecimento, responsável pelos altos índices de reprovação dos alunos. Os problemas levantados em relação ao ensino da matemática, recebem muitos questinamentos quanto a abordagem. Geralmente, observamos uma metodologia tradicional que tem como característica principal a figura central do professor como transmissor do conhecimento e o papel passivo do aluno diante de seu aprendizado. Com isso as buscas por reflexões que dê significado ao ensino da disciplina, crescem notoriamente, pois acredita-se que seja possível um ensino integrado com a utilização de recursos tecnológicos que supram as dificuldades cognitivas dos estudantes.

> É planejamento da ação pedagógica que as conexões e a riqueza de possibilidades do currículo podem ser explicitadas, contribuindo para que todos se beneficiem do acesso ao racicínio matemático e aprenda a aplicá-lo de maneira criativa e eficiente. Na BNCC, Matemática propõe objetivos básicos de aprendizagem, mas tem, sobretudo, o papel de encorajar os professores a propiciarem que seus alunos se motivem e desenvolvam a autoconfiança, mediante sua participação ativa em experiências desafiadoras e atraentes.([\[5\]](#page-86-1), p.119).

Esse trabalho propõe uma sequência de atividades que abordam alguns recursos tecnológicos voltados ao Ensino de Matemática, no ensino médio. Esses recursos constituem-se em ferramentas que utilizam conceitos matemáticos, inerentes aos conteúdos de geometria, tratamento da informação, e resolução algébrica de equações. Tais recursos, incluem softwares matemáticos e aplicativo, divididos em categorias como: Geometria Dinâmica, Manipulação Algébrica, entre outros. Esses mecanismos, já foram experimentados em outros momentos com o mesmo intuito, tornar o conteúdo matemático mais acessível aos alunos. Visando dar um novo sentido ao conteúdo matemático por meio da tecnologia, que de certa forma pode facilitar o entendimento dos discentes em boa parte dos conteúdos trabalhados no ensino médio. Segundo ([\[8\]](#page-86-2), p.87)

> Não se pode negar o impacto provocado pela tecnologia de informação e comunicação na configuração da sociedade atual. Por um lado, tem-se a inserção dessa tecnologia no dia-a-dia da sociedade, a exigir indivíduos com capacitação para bem usá-la; por outro lado, tem-se nessa mesma tecnologia um recurso que pode subsidiar o processo de aprendizagem da Matemática. É importante contemplar uma formação escolar nesses dois sentidos, ou seja,

a Matemática como ferramenta para entender a tecnologia, e a tecnologia como ferramenta para entender a Matemática.

O uso de softwares matemáticos nas aulas, vem ofertar aos alunos uma forma de ensino mais moderna para a busca de conhecimento, porém para utilização desse tipo de recurso é necessário que os professores recebam orientaçãos sobre o emprego desses meios tecnológicos, já que muitos destes profissionais não tiveram durante a vida acadêmica uma preparação voltada para o uso dessas tecnologias. Baseado nisso, o presente trabalho, selecionará atividades com roteiro de desenvolvimento, que enfoca o uso da tecnologia em sala de aula para alunos do ensino médio. A maioria dessas atividades foram desenvolvidas por alunos do programa Mestrado Profissional em Matemática em Rede Nacional - PROFMAT e encontram-se na biblioteca virtual do mesmo. E as demais atividades citadas neste texto, podem ser acessadas no MEC, ou GeoGebra tube.

O trabalho está estruturado em cinco capítulos da seguinte forma:

No primeiro capítulo, efetuamos uma análise da situação atual do currículo e das metodologias de ensino para o ensino médio, com intuito de propor inovações, buscando obter resultados mais efetivos para ensino da Matemática, além de apresentar as justificativas e os objetivos do trabalho. No segundo capítulo, apresentaremos as atividades que foram selecionadas para trabalhar o eixo estruturador, Álgebra: números e funções. No terceiro capítulo, as atividades apresentadas, irão enfocar o eixo estruturador, Geometria e Medidas. No quarto capítulo, é abordado o último tema estruturador do ensino médio, a Análise de dados. Finalmente, concluímos esse trabalho, com a esperança de essas atividades que foram selecionadas em vários trabalhos acadêmicos possam auxiliar e encorajar os professores do ensino médio a fazer o uso de práticas tecnológicas em suas aulas. E por outro lado, que esses novos recursos venham incentivar os alunos na busca do conhecimento matemático.

## <span id="page-14-0"></span>1.1 JUSTIFICATIVA

Segundo [\[31\]](#page-88-0), existe uma dificuldade de inserção de novas tecnologias no ensino. Isso se deve a vários fatores, entre eles a falta de conhecimento do funcionamento softawares, a resistência em aderir novos métodos que possam ilustrar àqueles que são ditos tradiconais e ainda à questão da falta de estrutura das escolas. Além dos fatores já apontados, de acordo com [\[35\]](#page-89-1) , um outro fator agravante no quesito uso de novas tecnologias é o tempo, dado que os professores ministram semanalmente um número de aulas muito alto. Consequentemente o volume de conteúdos abordados é muito abrangente, logo, isso aumenta a insegurança e o receio de não corresponderem às expectativas dos alunos com essa nova abordagem. Mas, em contrapartida é de suma importância que o professor saiba utilizar em sua prática e as estratégias adequadas em cada situação, de modo a levar o

aluno a construção do conhecimento.

De acordo ([\[7\]](#page-86-3), p. 43 - 44):

O uso desses recursos traz significativas contribuições para se repensar sobre o processo de ensino e aprendizagem de Matemática à medida que: Relativiza a importância do cálculo mecânico e da simples manipulação simbólica, uma vez que por meio de instrumentos esses cálculos podem ser realizados de modo mais rápido e eficiente: Evidencia para os alunos a importância do papel da linguagem gráfica e de novas formas de representação, permitindo novas estratégias de abordagens de variados problemas; Possibilita o desenvolvimento, nos alunos, de um crescente interesse pela realização de projetos e atividades de investigação e exploração como parte fundamental de sua aprendizagem; Permite que os alunos construam uma visão mais completa da verdadeira natureza da atividade matemática e desenvolvam atitudes positivas diante de seu estudo. Eles podem ser usados nas aulas de Matemática com várias finalidades: Como fonte de informação, poderoso recurso para alimentar o processo de ensino aprendizagem; Como auxiliar no processo de construção de conhecimento; Como meio para desenvolver autonomia pelo uso de softwares que possibilitem pensar, refletir e criar soluções; Como ferramenta para realizar determinadas atividades – uso de planilhas eletrônicas, processadores de texto, banco de dados, etc.

Ao apresentar essas atividades, estaremos fornecendo aos docentes do ensino médio, um material que possa os auxiliar com o uso de recursos tecnológicos em suas aulas, pois, estas ferramentas podem facilitar uma mudança na realidade do ensino da Matemática, almejando que aumente a autonomia dos alunos ao investigar propriedades e erros, colocando-os em uma posição mais ativa e participativa em seu aprendizado e contribuindo com a ação cotidiana dos professores de Matemática. De acordo com ([\[8\]](#page-86-2), p.90 ) :

> É com a utilização de programas que oferecem recursos para a exploração de conceitos e idéias matemáticas que está se fazendo um interessante uso de tecnologia para o ensino da Matemática. Nessa situação, o professor deve estar preparado para interessantes surpresas: é a variedade de soluções que podem ser dadas para um mesmo problema, indicando que as formas de pensar dos alunos podem ser bem distintas; a detecção da capacidade criativa de seus alunos, ao ser o professor surpreendido com soluções que nem imaginava, quando pensou no problema proposto; o entusiástico engajamento dos alunos nos trabalhos, produzindo discussões e trocas de idéias que revelam uma intensa atividade intelectual.

As avaliações realizadas no ensino médio, apontam que o aprendizado dos alunos matemática tem sido agravada a cada ano. E segundo pesquisas o nível de aprendizado

dos estudantes brasileiros no ensino médio chegou, em 2015, ao pior resultado desde 2005, início da série histórica do Saeb (Sistema de Avaliação da Educação Básica). Diante de um cenário como esse, fala-se muito em mudanças para essa etapa de ensino, mas os envolvidos com a educação, encontram-se perdidos quantos as atitudes que devem ser tomadas nesses momentos. Não almejamos com esse trabalho, ser a mudança esperada na alteração desse quadro. Mas, que este trabalho seja um facilitador e que disponibilize aos docentes ferramentas que tornem suas aulas mais atrativas e acima de tudo mais produtivas. E ainda esperamos que professores de matemática sintam-se instigados a realizar tal prática ao acessar o presente texto.

#### <span id="page-16-0"></span>1.2 OBJETIVOS

Se faz necessário optar por novos métodos educacionais no ensino, dado as inúmeras mudanças ocorridas na sociedade ao longo dos anos. Diante dessas evoluções metodológicas, a Matemática, bem como outras disciplinas, poderá usar desses recursos na construção do ensino-aprendizagem. A partir dessas mudanças metodológicas, foi traçado o objetivo geral desse Trabalho, que tem como principal função oferecer aos professores e alunos de Matemática do ensino médio um material que possa instigar os professores para o uso de tecnologias em seu fazer pedagógico, apresentando diferentes possibilidades na abordagem de conteúdos matemáticos, propiciando a construção ou consolidação do conhecimento. Almeja-se que este material auxilie os professores a utilizarem recursos tecnológicos em suas aulas como ferramenta auxiliar nos processos de ensino e de aprendizagem, permitindo aos alunos vivenciarem novas experiências nas aulas de Matemática, motivando-os à participação ativa nesse processo.

#### <span id="page-16-1"></span>1.3 METODOLOGIA

A metodologia se baseia no uso de computadores, tablets e smartphones para o ensino da matemática. Diante de todas as mudanças no ensino que estamos vivenciando, espera-se que tenhamos um currículo mais dinâmico e diversificado. Portanto, seria viável que a maioria dos professores dominassem essas novas metodologias, e que pudessem ascender o entusiasmo e a motivação dos discentes na busca do saber. De acordo com ([\[8\]](#page-86-2), p.90 ) :

> No uso de tecnologia para o aprendizado da Matemática, a escolha de um programa torna-se um fator que determina a qualidade do aprendizado.

Tendo em vista a gama de softwares direcionados para matemática e seu ensino, e por outro lado, a falta de conhecimento e despreparo, por parte de um grupo de docentes do ensino básico, de como lidar com estes programas durante as aulas de matemática, ou no uso do computador em sala, reforça a importância de salientar orientações voltadas para docentes no que tange a utilização de softwares a disseminação dessas práticas no ensino básico. Levando em consideração a importância desses recursos, que quando usado no momento adequado, é um grande aliado do processo eduacional.

## <span id="page-17-1"></span>1.4 CONTEÚDOS BÁSICOS DO ENSINO MÉDIO

De acordo com [\[6\]](#page-86-4), o ensino médio tem como uma das finalidades centrais a consolidação e o aprofundamento dos conhecimentos adquiridos durante o nível fundamental. Segundo as Orientaçoes Curriculares para o Ensino Médio , os conteúdos devem ser trabalhados de forma a agregar um valor formativo no que diz respeito ao desenvolvimento do pensamento matemático. O que significa colocar os alunos em um processo de aprendizagem que valorize o raciocínio matemático – nos aspectos de formular questões, perguntar-se sobre a existência de solução, estabelecer hipóteses e tirar conclusões, apresentar exemplos e contra-exemplos, e que estes sejam capazes de generalizar situações, abstrair regularidades, criar modelos, argumentar com fundamentação lógico-dedutiva.

Os conteúdos básicos propostos em ([\[4\]](#page-86-5), p.128), estão organizados em três eixos ou temas estruturadores: Álgebra: números e funções; Geometria e medidas; Análise de dados. Sendo distribuídos no ensino médio, de acordo com o quadro abaixo:

| 1 <sup>ª</sup> série                                                                                                    | 2ª série                                                                                                    | 3ª série                                                                                                    |
|----------------------------------------------------------------------------------------------------|----------------------------------------------------------------------------------------------------|----------------------------------------------------------------------------------------------------|
| 1. Noção de função;<br>funções analíticas e<br>não-analíticas; análise<br>gráfica; següências<br>numéricas; função<br>exponencial ou<br>logarítmica.<br>1. Trigonometria do<br>triângulo retângulo. | 1. Funções seno, cosseno<br>e tangente.<br>1. Trigonometria do<br>triângulo qualquer e da<br>primeira volta.                                                                                 | 1. Taxas de variação de<br>grandezas.                                                                                              |
| 2. Geometria plana:<br>semelhança e<br>congruência;<br>representações de<br>figuras.                                                                                                    | 2. Geometria espacial:<br>poliedros; sólidos<br>redondos; propriedades<br>relativas à posição;<br>inscrição e<br>circunscrição de<br>sólidos<br>2. Métrica: áreas e<br>volumes: estimativas. | 2. Geometria analítica:<br>representações no<br>plano cartesiano e<br>equações; intersecção<br>e posições relativas de<br>figuras. |
| 3. Estatística: descrição de<br>dados; representações<br>gráficas.                                                                                                    | 3. Estatística: análise de<br>dados.<br>3. Contagem.                                                                                                    | 3. Probabilidade.                                                                                                    |

<span id="page-17-0"></span>Figura 1 – Organização dos temas e suas unidades.

Analisando os PCN+ Ensino Médio, a Matemática desse ciclo trata da ampliação do conjunto numérico, introduzindo os números complexos. Como esse tema isolado da resolução de equações perde seu sentido para os que não continuarão seus estudos na área,

Fonte :([\[4\]](#page-86-5), p.128)

ele pode ser tratado na parte flexível do currículo das escolas. E com relação à álgebra, há ainda o estudo de equações polinomiais e de sistemas lineares. Que devem receber um tratamento que enfatize sua importância cultural, isto é, estender os conhecimentos que os alunos possuem sobre a resolução de equações de primeiro e segundo graus e sobre a resolução de sistemas de duas equações e duas incógnitas para sistemas lineares 3 por 3, aplicando esse estudo à resolução de problemas simples de outras áreas do conhecimento.

Para os Estudos e Pesquisas Educacionais da Fundação Carlos Chagas, em ([\[20\]](#page-87-0), p.35),além dos PCNs e das orientações curriculares complementares, existem vários documentos legais e programas federais intituidos em meados dos anos 2000, que inside notoriamente no currículo do ensino médio regular:

> 2004: Programa Nacional do Livro Didático para o Ensino Médio (PNLEM) 2006: Orientações Curriculares para o Ensino Médio 2007: Documento Base da Educação Profissional Técnica de Nível Médio Integrada ao Ensino Médio 2009: Programa Ensino Médio Inovador 2009: Novo Enem 2010: Diretrizes Curriculares Nacionais Gerais para a Educação Básica 2012: Diretrizes Curriculares Nacionais para o Ensino Médio 2013: Projeto de Lei (PL) 6.840/2013

À organização do currículo e a apresentação da disciplina de matemática é organizada em blocos de conteúdos específicos, que são recorrentes na grande maioria das orientações curriculares oficiais . Segundo análise feita, ([\[20\]](#page-87-0), p.104), afirma que os assuntos ou tópicos recorrentes nessa etapa são:

> **Números e operações**: conjuntos; conjuntos numéricos; números reais; números e grandezas; e números complexos. Análise combinatória, contagem de coleções discretas.

> **Função**: sequências; funções afins e afins por partes; funções quadráticas; funções exponencial e logarítmica; funções trigonométricas; e matemática financeira;

> **Equações algébricas**: polinômios; matrizes; determinantes; e sistemas lineares;

> **Geometria**: geometria plana (incluindo trigonometria); geometria espacial de posição; poliedros; e as grandezas geométricas;

**Geometria analítica**: o tratamento algébrico da geometria;

**Estatística e Probabilidades**: probabilidade; probabilidade condicional; coleta, organização, representação e interpretação de dados; medidas de posição e de dispersão de um conjunto de dados; e relações entre estatística e probabilidades.

De acordo com o relatório citado anteriormente, elaborado pela Fundação Carlos Chagas, há vários debates em defesa de que esses temas ou blocos de conteúdos estejam articulados e sejam trabalhados ao longo dos três anos do ensino médio. Essa orientação é apresentada em alguns currículos estaduais como São Paulo e Espírito Santo. Entretanto há ainda estados que concentram temáticas em um único ano escolar. Então podemos observar, que apesar de vários blocos de conteúdos serem comum ao currículo nacional do ensino médio como um todo, a sequência com que se organiza os assuntos abordados ao longo desses três anos , varia de acordo com o estado ou região.

## <span id="page-20-1"></span>**2 TEMA 1: ÁLGEBRA: NÚMEROS E FUNÇÕES**

De acordo com ([\[4\]](#page-86-5), p.120), "Os procedimentos básicos desse tema se referem a calcular, resolver, identificar variáveis, traçar e interpretar gráficos e resolver equações de acordo com as propriedades das operações dentro do conjunto de números reais."

## <span id="page-20-2"></span>2.1 ATIVIDADES SUGERIDAS PARA O ENSINO DE CONJUNTOS

Segundo ([\[25\]](#page-88-1),p.1), "Toda a Matemática atual é formulada na linguagem de conjuntos. Portanto, a noção de conjunto é a mais fundamental: a partir dela, todos os conceitos matemáticos podem ser expressos. Ela é também a mais simples das ideias matemáticas."Ressaltamos algumas atividades que estão disponível em [https:](https://www.geogebra.org/search/perform/search/conjuntos) [//www.geogebra.org/search/perform/search/conjuntos](https://www.geogebra.org/search/perform/search/conjuntos). Entre elas destacaremos atividades sobre operações entre conjuntos :

1<sup>a</sup>. Com diagramas.

<span id="page-20-0"></span>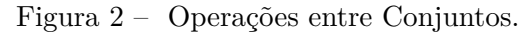

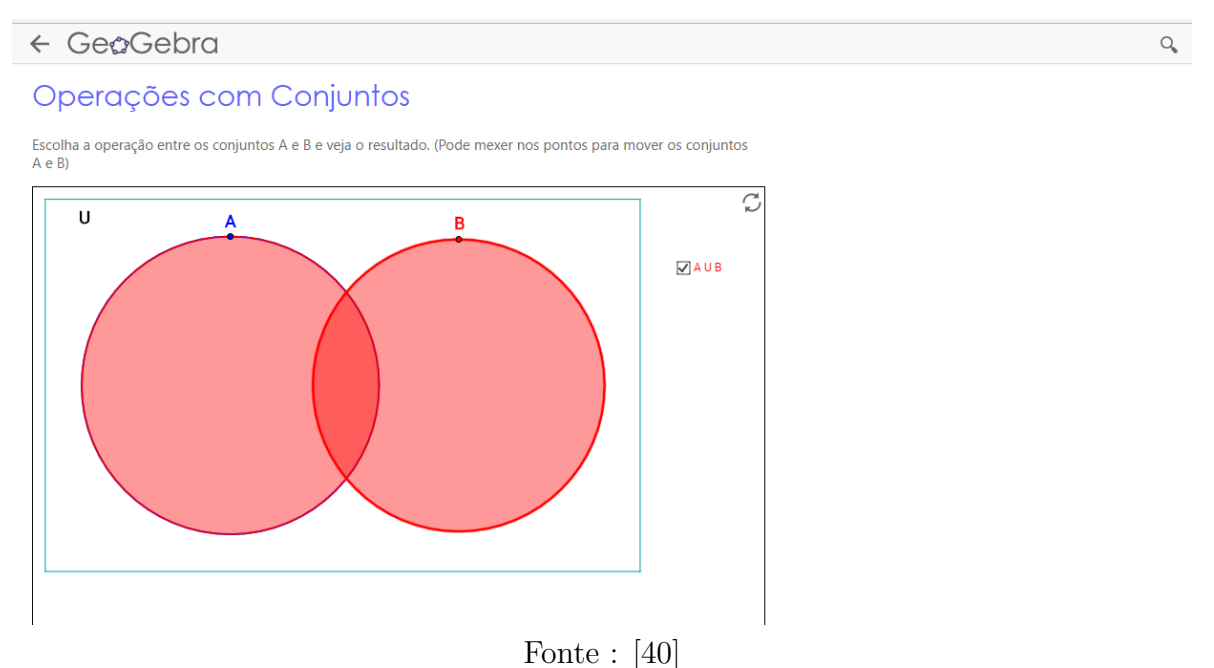

2<sup>a</sup>. Na reta real.

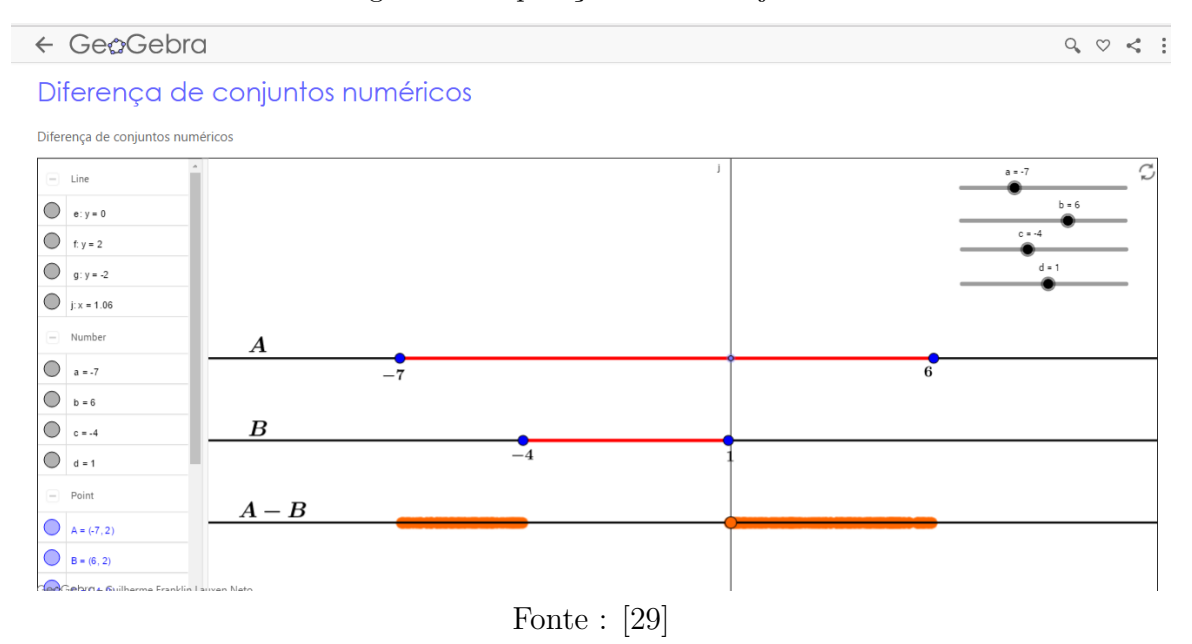

<span id="page-21-0"></span>Figura 3 – Operações entre Conjuntos.

#### <span id="page-21-1"></span>2.2 ATIVIDADES SUGERIDAS PARA O ENSINO DE FUNÇÕES

A ideia principal do presente trabalho, é propor o uso de ferramentas tecnológicas para tornar o ensino da matemática mais interessante. Para a inserção do conteúdo de funções, isto é, a definição de função por meio de conjuntos, pode-se usar uma das atividades que foi proposta no site <https://www.geogebra.org/search/perform/search/funcoes>. A opção pela atividade [\[9\]](#page-86-6), deve-se a simplicidade de manuseá-la, contando ainda que a mesma, permite aos alunos que, de forma interativa, verifique, em quais circustâncias, a associação entre dois conjuntos, caracteriza uma função, além de possibilitar a visualização dos pontos associados nos diagramas, com a sua respectiva localização no plano cartesiano.

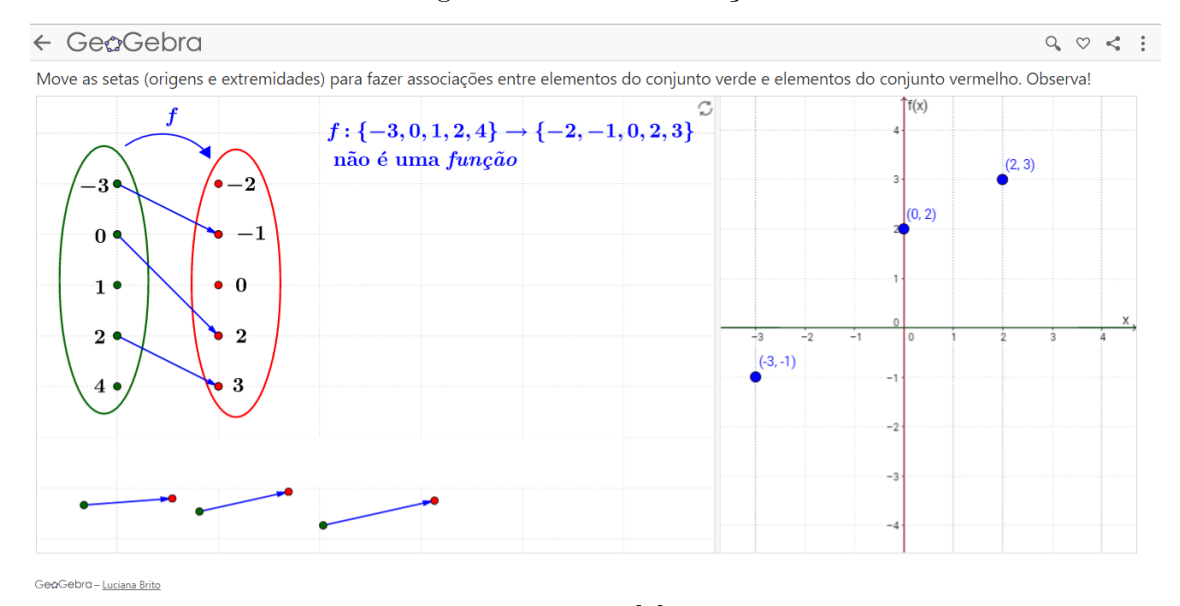

<span id="page-22-0"></span>Figura 4 – É ou não função?

Fonte : [\[9\]](#page-86-6)

#### <span id="page-22-1"></span>2.3 ATIVIDADES SUGERIDAS PARA O ENSINO DE FUNÇÃO AFIM

As funções aparecem em vários exemplos do nosso dia a dia. A função afim é um tipo simples de função, quando se fala, por exemplo, de uma corrida de táxi que é composta de uma parte fixa (bandeirada) mais o valor cobrado por quilômetro rodado que é variável, temos o exemplo de uma função afim.

#### **Definição**

Segundo ([\[25\]](#page-88-1), p.87): "Uma função  $f: R \to R$ ; chama-se afim quando existem constantes  $a, b \in R$  tais que  $f(x) = ax + b$  para todo  $x \in R$ ". Sua curva característica é uma reta. O coeficiente *a* indica a inclinação da reta, daí o termo "coeficiente angular". Também pode ser interpretado como taxa de variação. Como  $f(0) = a \cdot 0 + b = b$ , é a ordenada do ponto de interseção do gráfico de *f* com o eixo vertical. Este coeficiente *b* , é chamado de coeficiente linear. Lembrando que ([\[8\]](#page-86-2), p.72), ressalta a importância de destacar o significado da representação gráfica das funções quando se altera os seus parâmetros, isto é , identificar os movimentos realizados pelo gráfico de uma função quando alteramos seus coeficientes.

De acordo com  $([41], p.15)$  $([41], p.15)$  $([41], p.15)$ :

O uso de tecnologias adotados por professores de matemática permite, de maneira muito prática, as representações gráficas, como no caso do estudos das funções e também agiliza a realização de cálculos. Com isso, o professor pode investir mais tempo das aulas com questionamentos que provoquem os alunos a "descobrir a matemática", ou seja, a realizar conjecturas, hipóteses que, para comprovação, dependerão de interpretação de situações matemáticas expostas e, assim, do uso de recursos tecnológicos, como o computador e em particular o GeoGebra para comprovação ou não dos levantamentos realizados.

Analisando atividades que enfoca o ensino da função polinomial do 1 ◦ grau por meio de recursos tecnológicos, foram encontrados vários trabalhos na biblioteca virtual do PROFMAT. Escolhemos [\[23\]](#page-0-0), entre os trabalhos analisados, por três motivos pricipais, a ênfase na grande maioria das propriedades da função afim, e por estas atividades já terem sido aplicadas aos alunos e ainda pela escolha do software, que é de fácil manuseio além de oferecer uma série de recursos. Inicialmente é criado no GeoGebra um arquivo, colocando os coeficientes *a* e *b* variando de −10 a 10, isto é, colocando um controle deslizante para ambos coeficientes. Está atividade, permite aos discentes verificarem o que ocorre quando varia o coeficiente angular deixando o linear fixo, ou ainda quando varia o coeficiente linear fixando o coeficiente angular. Através desta atividade espera-se que os alunos observem intuitivamente a relação do coeficiente angular negativo com a função decrescente e do coeficiente angular positivo com a função crescente, além de perceber que independente do valor da taxa de variação o gráfico da função afim é sempre uma reta. Ainda nessa atividade, quando os discentes fixar no GeoGebra a taxa de variação variando apenas o valor *b*, almeja-se que esses percebam que as retas possuam a mesma inclinação , além de trabalhar que a interseção da reta com o eixo *x* , é a raiz da função, além ressaltar que a imagem e o domínio da função *f* é a reta real . Dando sequência, a atividade enfoca ainda o estudo do sinal da função e a taxa de variação da mesma. Para a primeira, o aplicativo conta com uma interface que permite os alunos verificar para os quais valores de *x* a função é maior , menor ou igual a zero. Já para o segundo, o aplicativo, criado no GeoGebra, permite inferir que a taxa de variação, o coeficiente angular da reta e a tangente do ângulo entre a reta e a horizontal têm valores iguais . Essas atividades, reafirmam visualmente o que foi apresentado na definição, permitindo aos discentes manipular figuras, e a partir daí deduzir e descobrir as propriedades da função afim .

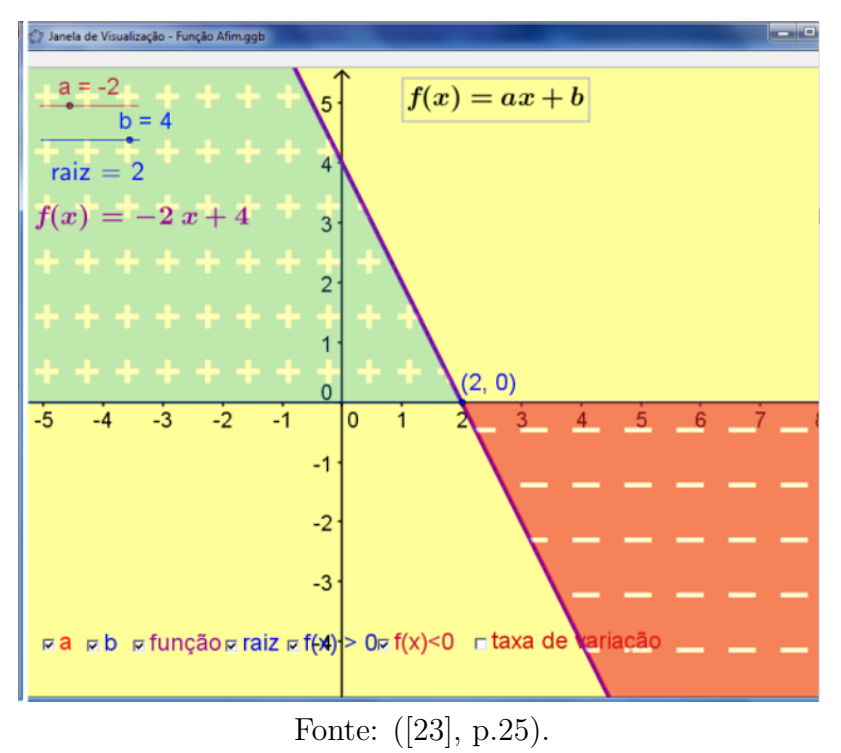

<span id="page-24-0"></span>Figura 5 – Estudo do sinal da Função Afim .

#### <span id="page-24-1"></span>2.4 ATIVIDADES SUGERIDAS PARA O ENSINO DA FUNÇÃO QUADRÁTICA

Quando queremos determinar o número de diagonais em um polígono convexo de n lados, a trajetória da bola de futebol quando o goleiro efetua o tiro de meta, ou ainda, a curva de lançamento de projéteis, para que tenhamos um entendimento dessas situações é necessário que compreendamos as propriedades da função do 2<sup>o</sup> grau.

#### **Definição**

"A função *f* : *R* → *R* chama-se quadrática quando existem números reais *a*, *b*, *c*, com  $a \neq 0$ , tais que  $f(x) = ax^2 + bx + c$  para todo  $x \in R$ "([\[25\]](#page-88-1), p.114). Lembrado que no caso do coeficiente *a* for igual a zero, não temos uma função polinomial do 2<sup>o</sup> grau. Para essa função, temos uma série de termos importantes como concavidade, valor máximo quando a concavidade é voltada para baixo, valor mínimo quando a concavidade é voltada para cima, coordenadas do vértice, eixo de simetria, discriminante que nos fornece a existência ou não de raízes reais.

Para o estudo de função quadrática aplicado a softwares educacionais, encontramos no banco do PROFMAT, uma série de dissertações voltadas para esse tema. Dentre todas as dissertações que foram analisadas priorizamos três, pois além destas se complementarem, todas foram aplicadas usando o mesmo software, o GeoGebra.

Em [\[2\]](#page-86-7), expõe-se uma sequência de atividades envolvendo função polinomial do 2 <sup>o</sup> grau, todas elas com um roteiro para execução no software. Primeiramente, faz-se a exposição de uma situação problema envolvendo função do 2<sup>o</sup> grau, e a partir daí é inserido

o assunto destacando suas principais propriedades. Em outro momento, já com o assunto sobre função quadrática inserido, ele apresenta aos alunos o software GeoGebra para que possa dar início as atividades. A atividade inicial no software é conhecida, propõe-se que os alunos digite no campo de entrada uma função afim, já que neste momento do curso, os alunos já tem discernimento das propriedades da função do 1<sup>o</sup> grau, e isso segundo o autor fará com que os alunos adquiram confiança no programa, permitindo que ao estudarem o gráfico da função quadrática possam ter plena certeza de que o que acontece é real. Na sequência, na próxima atividade é pedido aos alunos que insiram no campo de entrada uma função do tipo  $f(x) = ax^2 + bx + c$  e em seguida, fazendo variar através de um controle deslizante, apenas o valor do coeficiente *a*, dando ênfase na concavidade da parábola. Posteriomente, será inserido um controle deslizante para cada coeficiente, assim cada valor poderá ser alterado e em cada mudança analisar o que ocorre no gráfico da referida função. Essa atividade propõe também estudo dos pontos máximos e mínimos da função.

Para função do 2<sup>o</sup> grau, pode ser encontrado em [\[23\]](#page-0-0), uma sequência de atividades interessantes no que tange o referido assunto. Porém, iremos destacar as atividades sugeridas para o vértice, estudo do sinal e também do eixo de simetria da função quadrática. O autor sugere a criação de um arquivo no GeoGebra (seguindo um roteiro de comandos descrito), e em seguida que manipule o arquivo criado, alterando os valores de *a*, *b* e *c*, verificando primeiramente o que ocorre com o vértice, e dessa atividade espera que o aluno perceba que a abscissa do vértice independe do valor *c*, enquanto a ordenada do vértice é dependente dos três coeficientes da função e que o valor da imagem da função vai ser *Im* ≤ *y<sup>v</sup>* se *a <* 0 ou se *a >* 0 teremos *Im* ≥ *y<sup>v</sup>* , sendo que o domínio de *f* é o conjunto dos números reais. Em relação ao eixo de simetria da curva (parábola) a atividade objetiva que os discentes sejam capazes de identificar que este eixo é sempre paralelo ao eixo das ordenadas e intersecta o eixo das abscissas no ponto  $x = \frac{-b}{2a}$  $\frac{-b}{2a}$ . Quanto ao intervalo onde a *f*(*x*) é maior, menor ou igual a zero, os alunos devem manipular os coeficientes da função e perceber intervalos estritamente crescentes e decrescentes no gráfico, além de relacionar tais elementos com as coordenadas do vértice.

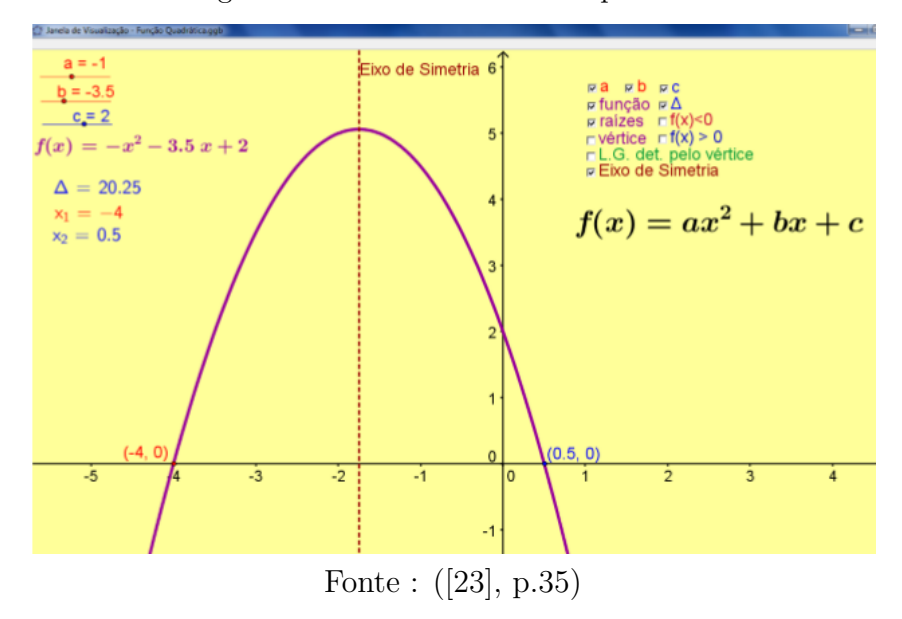

<span id="page-26-0"></span>Figura 6 – Eixo de simetria da parábola

Ainda sobre o mesmo conteúdo, [\[21\]](#page-87-1) apresenta uma atividade sobre maximização de áreas a ser desenvolvida no GeoGebra. Esse exercício, enfatiza domínio e imagem da função, reforça a questão de simetria da parábola citada no trabalho anterior, e o principal, mostra uma aplicação importante de função quadrática, na geometria plana.

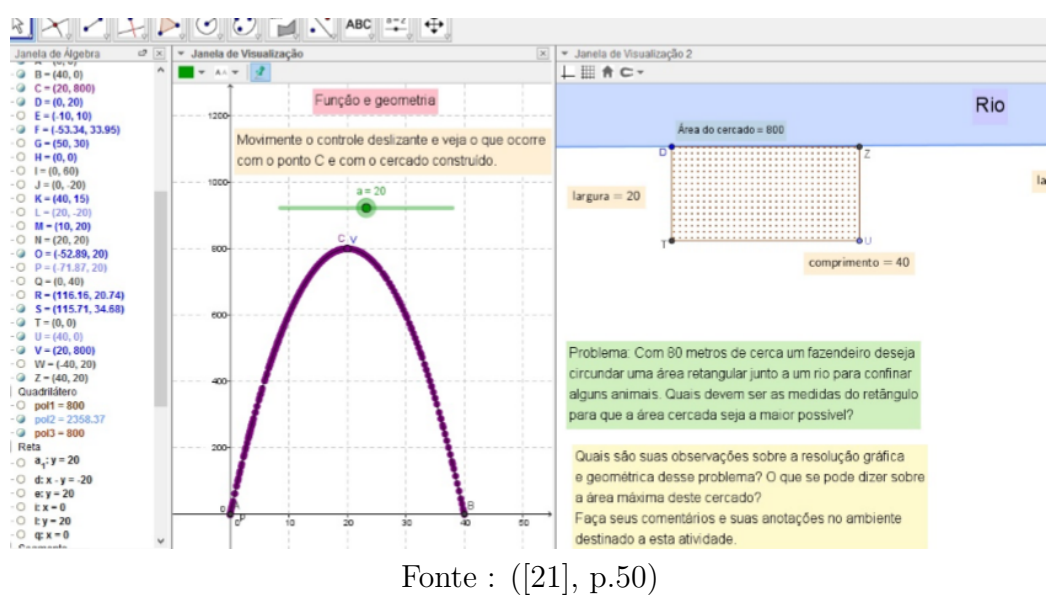

<span id="page-26-1"></span>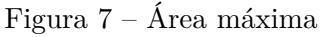

#### <span id="page-26-2"></span>2.5 ATIVIDADES SUGERIDAS PARA O ENSINO DE FUNÇÃO MODULAR

De acordo com ([\[16\]](#page-87-2), p.206), o módulo de um número real *a* , que representamos por |*a*|, é considerado igual a *a* se *a* ≥ 0 e igual a −*a* se *a <* 0. Geometricamente, o módulo de um número indica, na reta real, a distância desse número ao zero.

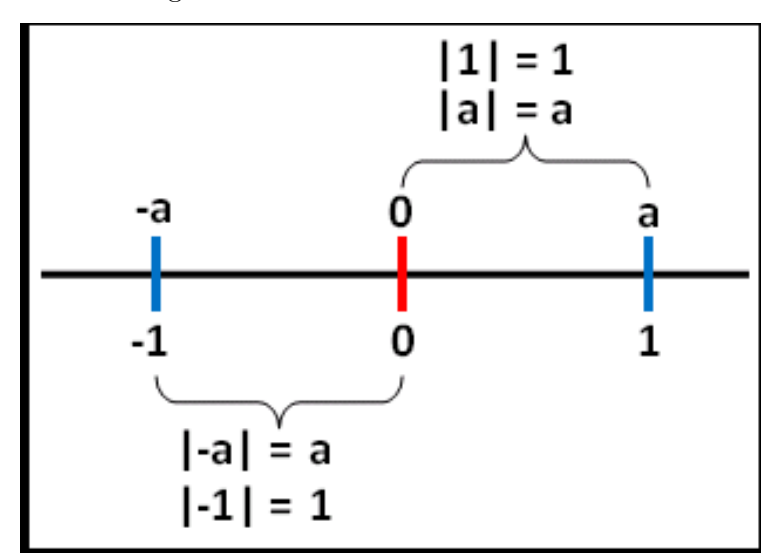

<span id="page-27-0"></span>Figura 8 – Módulo de um número real

Fonte: [https://pt.wikipedia.org/wiki/Funcao\\_modular](https://pt.wikipedia.org/wiki/Funcao_modular)

#### **Definição**

Para ([\[16\]](#page-87-2), p.210 )denomina-se função modular a função **f** , de *R* em *R* , tal que  $f(x) = |x|$ , ou seja :

$$
f(x) = \begin{cases} x & \text{se } x \ge 0; \\ -x & \text{se } x < 0. \end{cases}
$$

Pesquisando atividades sobre aplicações de softwares aliado ao ensino da função modular, destacamos [\[27\]](#page-88-3), que expõe atividades sobre a função modular, cujo o principal objetivo é explorar as transformações ocorridas nos gráficos das funçoes afins e quadráticas com o módulo. A princípio, a explanação das propriedades da função modular circunda funções do tipo  $f(x) = |x + a|$  e  $g(x) = |x + a| + b$  com *x*, *a* e  $b \in R$ . No primeiro caso, verifica-se que para *a <* 0 a translação acontece para direita, e se *a >* 0 ocorre para esquerda. No segundo caso, temos que a função modular pode ser transladada na direção *Oy* sempre que somamos a função modular uma constante real. Posteriormente, o enfoque ocorre nas funções do tipo  $f(x) = |ax^2 + bx + c|$  e espera-se que após os alunos manipularem o arquivo criado no GeoGebra, que sejam capazes de observar a reflexão da região negativa de em torno do eixo *Ox*. Para esse texto, não temos um *feedback* em relação as atividades já que estas não foram aplicadas, mas espera-se que ao findar esses exercícios, os discentes tenham solidificado algumas propriedades desta função como, raìzes, domínio e imagem, além de perceberem as transformações ocorridas nos gráficos.

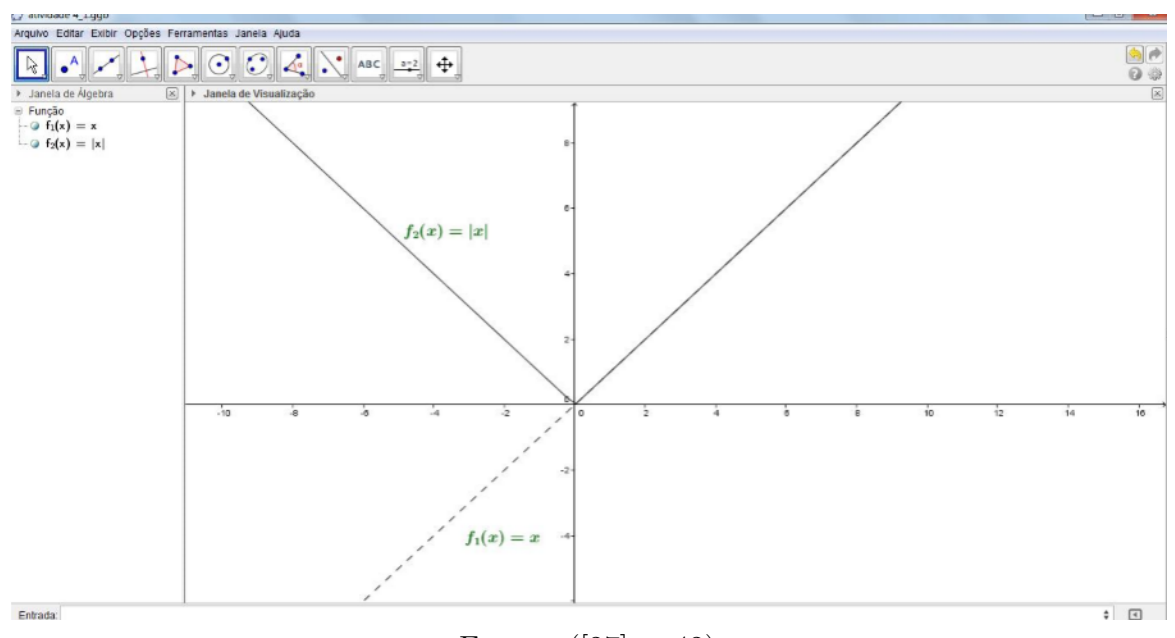

<span id="page-28-0"></span>Figura 9 – Módulo da função afim

<span id="page-28-1"></span>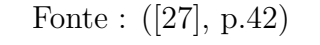

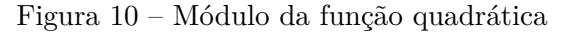

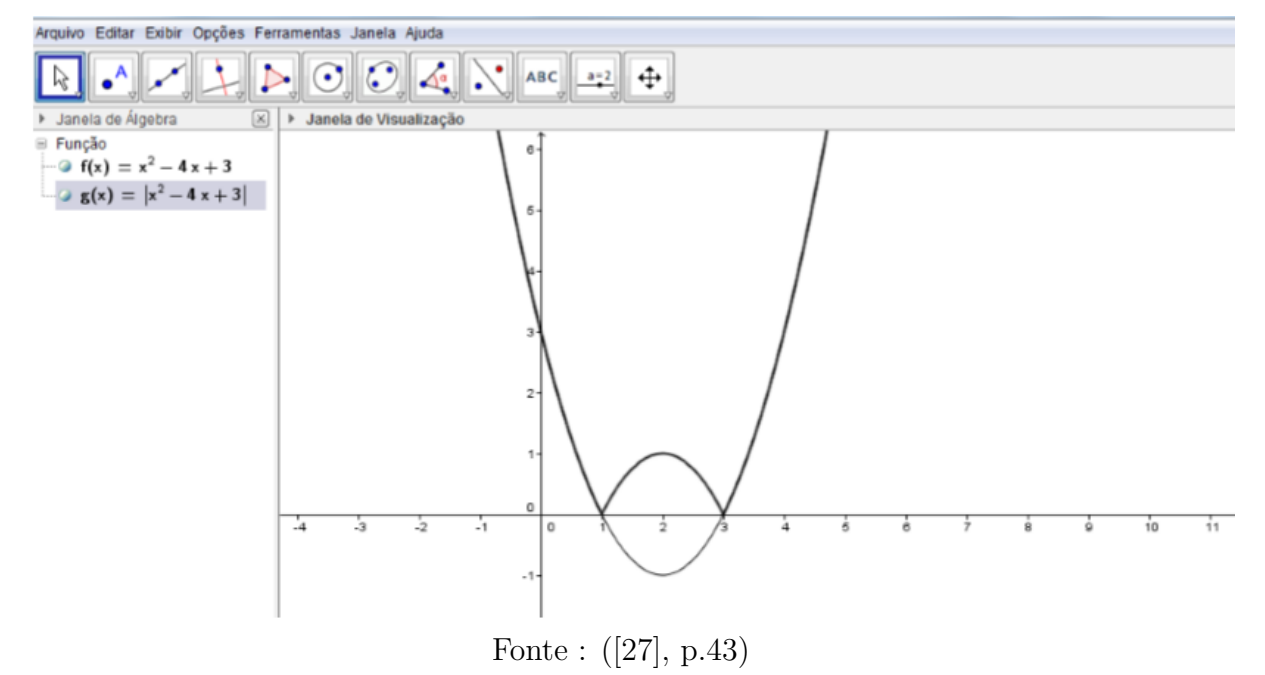

#### <span id="page-28-2"></span>2.6 ATIVIDADES SUGERIDAS PARA O ENSINO DA FUNÇÃO EXPONENCIAL

Há inúmeras situações nas quais a função exponencial está presente: na economia, naquelas em que se aplicam juros compostos, em urbanismo, no campo de pavimentação urbana, onde se verifica que os componentes de um sistema viário se degradam numa variação exponencial inversa aos níveis de investimento destinados à sua manutenção e reabilitação; na Biologia, no estudo do crescimento do número de bactérias numa cultura.

## **Definição**

Segundo ([\[25\]](#page-88-1), p.178): "A função exponencial de base  $a, f: R \to R^+$ , indicada pela notação  $f(x) = a^x$  com *a* real positivo e  $a \neq 1$ ". Definida de modo a ter as seguintes propriedades, para quaisquer *x* e *y* ∈ *R* :

1)  $a^x$ .  $a^y = a^{x+y}$ ; 2)  $a^1 = a$ ; 3)  $x < y \Rightarrow a^x < a^y$  quando  $a > 1$  e  $x < y \Rightarrow a^y < a^x$  quando  $0 < a < 1$ .

São vários os trabalhos sobre função exponencial aplicado a programas computacionais na biblioteca do PROFMAT, daremos ênfase a dissertação [\[12\]](#page-87-3), que exibe uma série de atividades sobre o enfoque da função exponencial no software GeoGebra. É sugerido a criação de um arquivo no GeoGebra, com a função da forma  $f(x) = a^x$ , em que  $a \in R$  e  $0 < a \neq 1$  onde o valor de *a* varie de 0 até 5, em seguida, que os alunos movam o controle deslizante verificando como o gráfico dessa função comporta nos intervalos de 0 até 1 e de 1 até 5, tirando suas próprias conclusões. Posteriomente, faz-se uma comparação entre as planilhas do GeoGebra e Excel como ferramenta na definição das funções exponenciais, propondo que os alunos invertam a base das funções. Objetivo desta etapa, é mostrar aos alunos para quais valores de *a* função exponecial é crescente ou decrescente. E ainda que os alunos possam perceber que para as funções exponenciais do tipo  $f(x) = a^x$ , ocorre que  $Im = R^*_+$  e  $D = R$ , salientando que apesar da janela do GeoGebra apresentar que a curva intersecta o eixo *x*, é possível que os alunos dê um zoom para que verifiquem que a interseção não ocorre de fato. Na sequência das atividades, propõe a análise de funções do tipo *f*(*x*) = *b.a<sup>x</sup>* + *c* no GeoGebra. Sugere que altere os valores de *a*, *b* e *c*, para que possamos perceber que a representação gráfica da função sofrerá algumas variações como translações horizontal e vertical. Este trabalho ressalta a aplicação de cálculos exponenciais em outras áreas, tais como juros compostos, meia vida, entre outra. E ainda compara funções afins e funções exponenciais, analisando seus respectivos gráficos, esperando que os alunos concluam que ambas funções são contínuas de domínio real, mas, que apresentam crescimento distinto, sendo que a primeira possui crescimento linear, enquanto a segunda apresenta crescimento exponencial.

Com essas atividades almeja-se que o conteúdo em questão torne menos abstrato, e que mostre o GeoGebra como um facilitador do aprendizado, tornando o assunto tratado mais agradável e atrativo tanto para os alunos quanto para os professores.

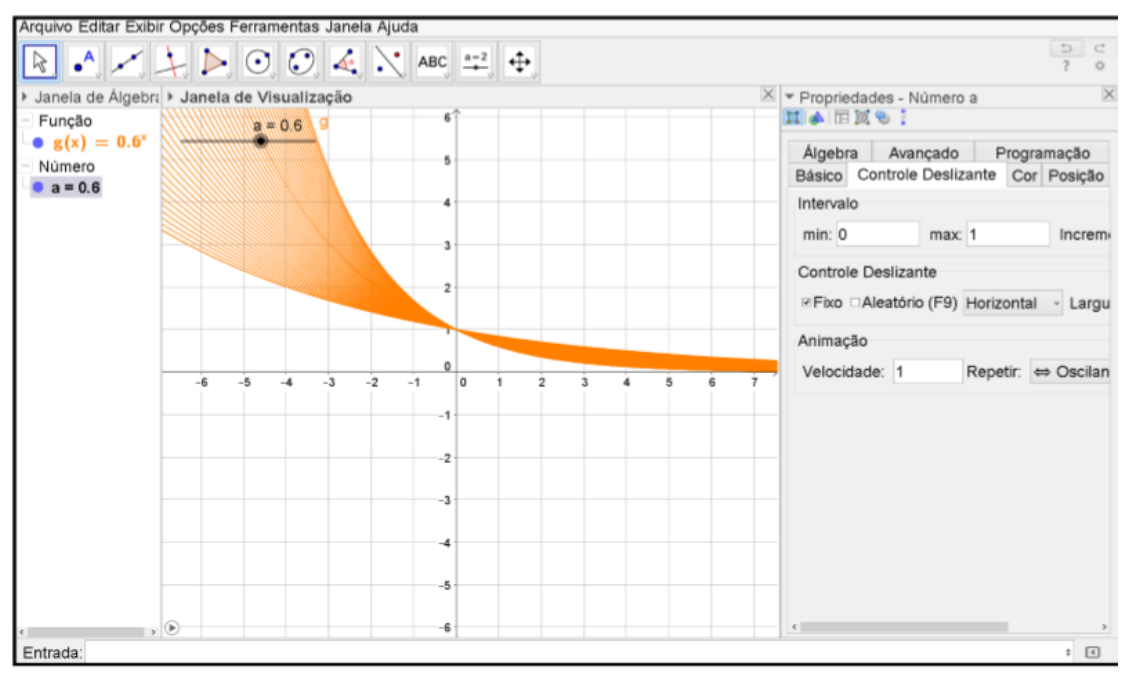

<span id="page-30-0"></span>Figura 11 – Gráfico da função exponencial

<span id="page-30-1"></span>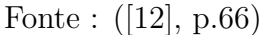

Figura 12 – Reflexão do gráfico de *f* em relação a reta *y* = 2

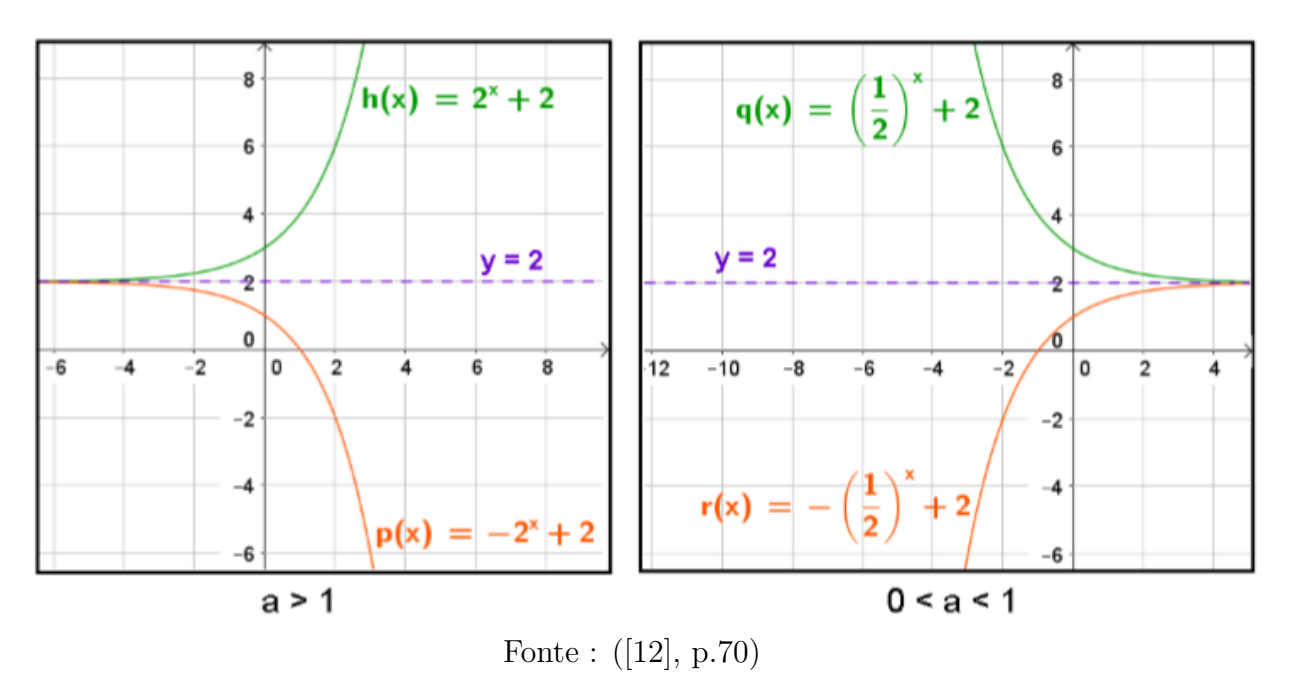

## <span id="page-30-2"></span>2.7 ATIVIDADES SUGERIDAS PARA O ENSINO DE FUNÇÃO LOGARÍTMICA

Há cerca de 400 anos, John Napier revolucionaria os métodos de cálculo da época com a invenção dos logaritmos. A principal contribuição dos logaritmos foi a de transformar operações de multiplicação e divisão em, respectivamente, adição e subtração. Hoje em dia, com o advento das calculadoras eletrônicas, multiplicar, dividir e calcular potências não é mais uma dificuldade. No entanto, os logaritmos continuam sendo úteis, pois a

possibilidade de definir logaritmos como expoente, ou a ideia de base para os logaritmos os tornam imprescidíveis intrumentos de resolução de equações exponenciais.

#### **Definição**

Segundo ([\[16\]](#page-87-2), p.275): "A inversa da função exponencial de base *a* é a função *log<sup>a</sup>* :  $R_{+}^{*}$  →  $R$  , que associa cada número real positivo *x* o número real  $log_{a}x$ , chamado logaritmo de *x* na base *a*, com *a* real positivo e  $a \neq 1$ .

Diante da diversidade de trabalhos que enfocam o ensino da função logarítmica usando softwares matemáticos, mencionaremos dois. Pois estes, apresentam atividades que já foram aplicadas no ensino médio. Portanto, contaremos com *feedback* dado em sua primeira aplicação, e ainda com uma sequência de atividades que vai da definição de função logarítmica até propriedades mais específicas do assunto. Para o desenvolvimento dessas atividades foi usado o software GeoGebra.

Em seu trabalho [\[23\]](#page-0-0), enfatiza inicialmente funcões do tipo  $f(x) = log_a x$ , criando um arquivo no GeoGebra, inserindo um controle deslizante para *a*. Dando oportunidade dos alunos manipularem o aplicativo e fazerem suas inferências particulares, com perguntas que os leve a questionar quais são as mudanças no gráfico quando altera o valor de *a*, insinuar o que ocorre com o crescimento e decrescimento da função se 0 *< a <* 1 ou ainda para *a >* 1. Dando continuidade as atividades, Júnior indica que criemos um arquivo, cuja a função tenha o mesmo tipo da anterior, mas sugere que marque sobre a curva um ponto *A* qualquer, e em relação a bissetriz dos quadrantes ímpares marquemos o simétrico de *A*, o ponto *B*, e em seguida habilitar ratro de *B* e mover o ponto *A*. Essa atividade permite que os alunos percebam que o reflexo da curva da função logarítmica em relação a reta *y* = *x* é a curva da função exponencial.

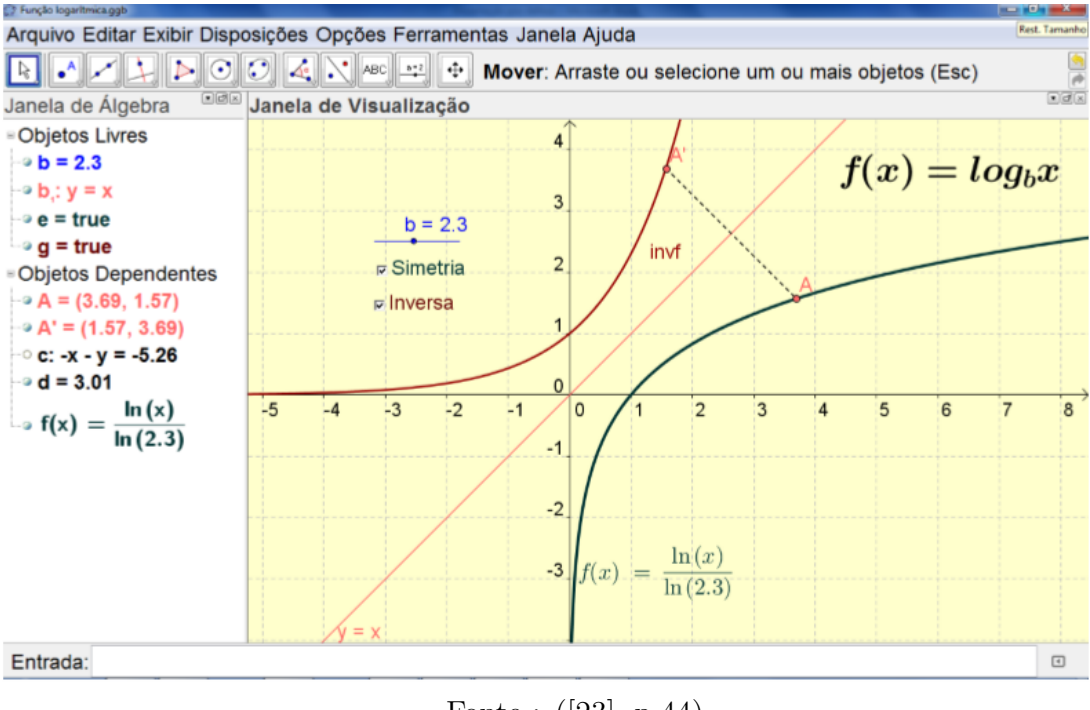

<span id="page-32-0"></span>Figura 13 – Reflexão do gráfico da função logarítmica em relação a reta *y* = *x*

Fonte : ([\[23\]](#page-0-0), p.44)

O uso do GeoGebra aplicado ao ensino da Matemática em atividades de aplicação em funções é evidenciado por [\[42\]](#page-89-4). Para a função logarítmica, aventa-se funções do tipo  $f(x) = b + c \cdot log_a(x + d)$ , esta atividade tem por objetivo, fazer o aluno entender as condições de existência para esta função, estabelecer uma relação com a função exponencial. Também nessa atividade sugere que os alunos construam o gráfico da função usando o GeoGebra, e a partir do gráfico consigam estabelecer os conjuntos domínio e imagem. A introdução de alguns parâmetros aditivos e multiplicativos na função, é para que os alunos percebam as variações ocorridas no gráficos quando tais parâmetros são variados.

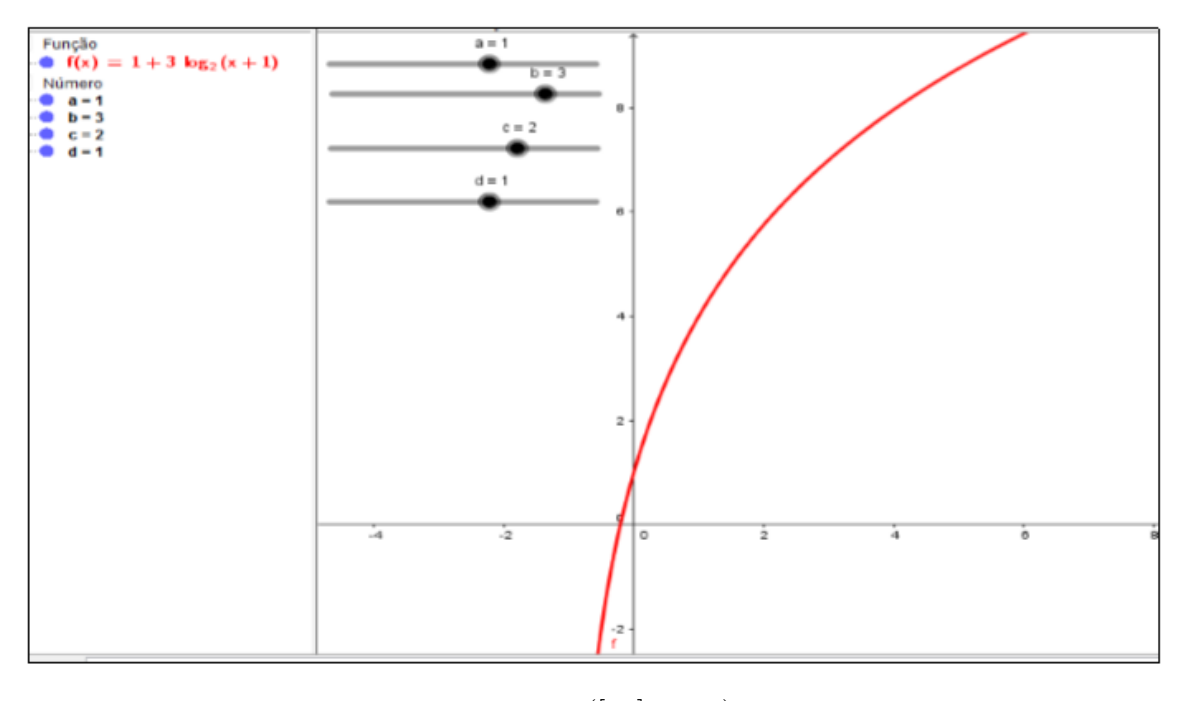

<span id="page-33-0"></span>Figura 14 – Gráfico da função logarítmica

Fonte : ([\[42\]](#page-89-4), p.78)

## <span id="page-33-1"></span>2.8 ATIVIDADES SUGERIDAS PARA O ENSINO DE PROGRESSÃO GEOMÉTRICA E ARITMÉTICA

Segundo ([\[8\]](#page-86-2), p.75), as progressões geométricas e aritmética, não devem ser tratadas como um assunto desconhecido, elas podem ser definidas respectivamente como funções exponencial e afim , cujo o domínio é o conjunto dos números naturais. Uma atividade proposta em [\[1\]](#page-86-8), relaciona ambas as progressões com as respectivas funções de forma objetiva, isto é, apresentando os cálculo algébricos seguido de uma ilustração no plano cartesiano. Essa atividade permite que os alunos, alterem os valores, da razão, do número de termos, do primeiro termo, enfim permite uma visualização gráfica, para cada alteração algébrica .

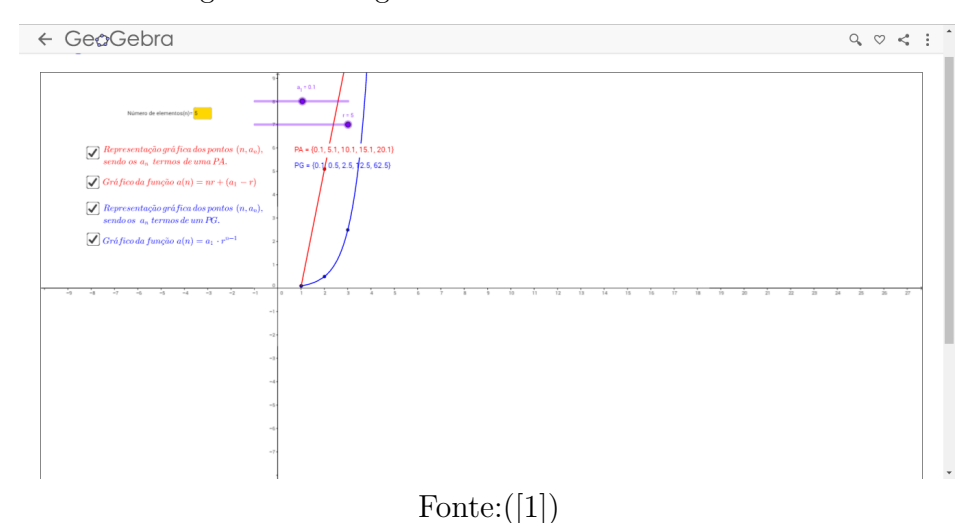

<span id="page-34-0"></span>Figura 15 – Progressões Geométrica e Aritmética

## <span id="page-34-1"></span>2.9 ATIVIDADES SUGERIDAS PARA O ENSINO DE MATEMÁTICA FINANCEIRA

Atualmente, vivemos numa grande estagnação econômica, onde a inflação e o número de brasileiros endividados crescem a passos largos. Portanto, percebe-se quão grande é a necessidade dos nossos alunos de entender os assuntos relacionados com a matemática financeira. A importância de tais conhecimentos exerce nesse momento um papel fundamental na formação de um cidadão crítico e consciente, já que em circunstâncias simples como a renegociação de uma dívida, a compra de produto parcelado, é preciso que tenhamos o mínimo de conhecimento financeiro, para que haja um negociação satisfatória. Mas, segundo [\[14\]](#page-87-4), a grande maioria das escolas públicas brasileiras, não dá a devida importância ao assunto.

De acordo com a nossa proposta de trabalho, dentre todas as atividades que refere ao assunto de matemática financeira, destacamos [\[14\]](#page-87-4). Já que esta dissertação, apresenta atividades a serem desenvolvidas com alunos do ensino médio, sobre o conteúdo de financeira, abordado com os seguintes softwares: WxMaxima, GeoGebra e planilhas eletrônicas. A matemática financeira neste trabalho, não é apresentada como um assunto novo, e sim como uma extensão de assuntos outrora estudados. Por exemplo, juros simples está associado a função do 1<sup>°</sup> grau e a progressão aritmética, enquanto juros compostos está relacionado a função exponencial, logarítmica e a progressão geométrica. Com isso, o processo de construção do aprendizado do aluno, ocorre de forma natural.

#### **Porcentagem**

Para trabalhar esse assunto, foram propostos exercícios simples usando os softwares WxMaxima e o GeoGebra.

Arquivo Editar Exibir Opções Ferramentas Janela Ajuda  $\overline{\mathcal{L}}$  $\checkmark$  $\frac{15}{3.5}$  $\alpha$  $x =$  $x \approx$  $\equiv$  $\approx$  $\mathbf{v}_{\square}$  $\partial$  $\overline{B}$  $\Theta$  $T = \frac{5}{2} \frac{57}{21}$ 20%  $\overline{1}$  $\frac{1}{5}$  $\circ$  $\rightarrow$  $1/5$  $\overline{2}$  $\circ$  $\approx$  0.2  $X + 20%X$  $\overline{\mathbf{3}}$  $\approx 1.2 \text{ X}$  $\overline{4}$ 1.2\*800  $\circ$  $\approx$  960

<span id="page-35-0"></span>Figura 16 – Porcentagem

Fonte: ([\[14\]](#page-87-4), p.26)

#### **Inflação**

Diz-se que a taxa de inflação é o aumento no nível de preços. Ou seja, é a média do crescimento dos preços de um conjunto de bens e serviços em um determinado período. Ao contrário, se houver um movimento descendente dos preços, temos uma deflação, fenômeno que a muito tempo não se verifica. No texto, é apresentado atividades sobre inflação, com roteiro de execução nos softwares citados.

<span id="page-35-1"></span>Figura 17 – Inflação

Equações Álgebra Cálculo Simplificar Gráfico Numérico Ajuda Arquivo Editar Célula Maxima 0  $(3, 1)$  $\overline{R}$  $\Omega$  $(\$o1)$  1.8  $R$  $\frac{121}{2}$  $0.3 * p$  $(*02)$  $1.3$  $(313)$  $\mathbf{1}$  $(*o3)$  $\mathbf{1}$ 384615384615385 384615384615385  $1)*100;$  $(*i4)$ (%o4) 38.4615384615385

Fonte: ([\[14\]](#page-87-4), p.105)

#### **Juros Simples**

Juros simples, é aquele em que a taxa de juros incide apenas sobre o capital inicial. Portanto, neste regime de capitalização, a taxa de juros varia linearmente em função do tempo. Para ilustrar o assunto, foi proposto um exercício com roteiro a ser desenvolvido com o software GeoGebra.
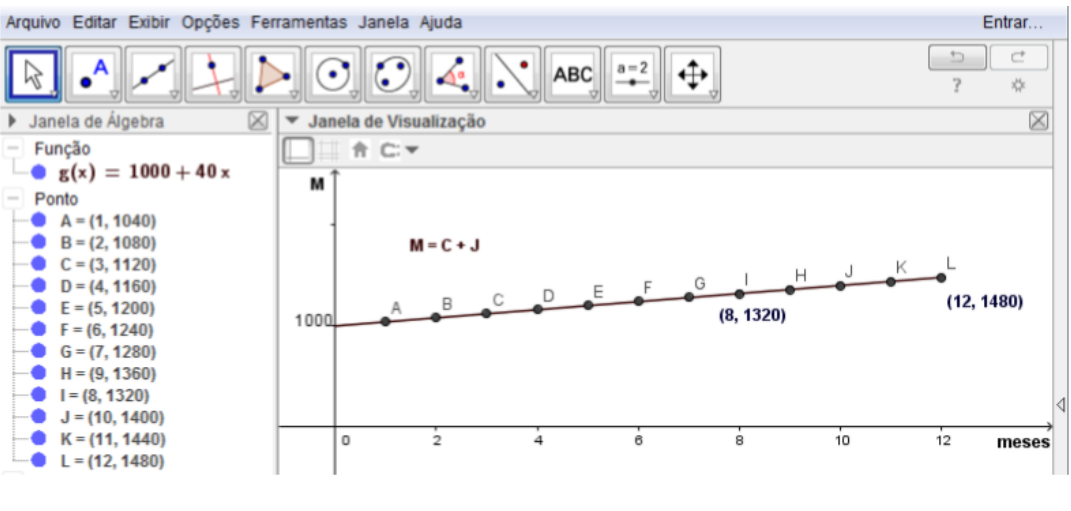

Figura 18 – Juros Simples

Fonte: ([\[14\]](#page-87-0), p.110)

### **Juros Compostos**

Nesse regime de capitalização, os juros formados em cada período são incorporados ao capital, formando o montante. Portanto, os juros sobre capitalização composta, possui um crescimento exponencial, formando uma progressão geométrica, ao passo que, os juros simples fomam uma progressão aritmética.

Figura 19 – Relação de crescimento de Juros Simples e Composto

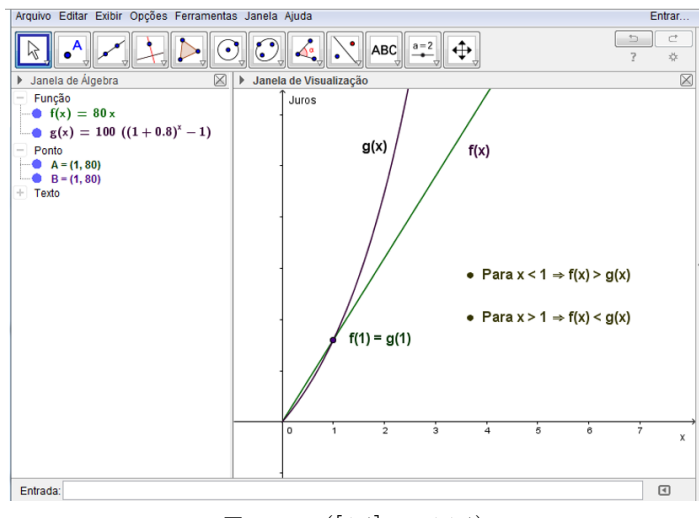

Fonte: ([\[14\]](#page-87-0), p.114)

#### **Sistemas de amortização financeira**

Atualmente, grande parte das famílias brasileiras, lidam com financiamento de carro, casas entre outros bens. As empresas que concedem tais financiamentos, na maioria das vezes usam o sistema de amortização Francês (Tabela Price) ou o sistema de amortização contante (SAC). Os dois usam o regime de capitalização composta. Para ilustrar essas atividades foi proposta o uso de planilhas eletrônicas.

|                 | А              | B           | C                      | D            | E           | F             |
|-----------------|----------------|-------------|------------------------|--------------|-------------|---------------|
| 1               | Nº parcela     | <b>Taxa</b> | <b>Valor parcelas</b>  | <b>Juros</b> | Amortização | Saldo devedor |
| $\overline{2}$  | n              |             | $P = C^*i/(1-(1+i)-n)$ | $J = i*SA$   | $A = P - J$ | $SD = SA - A$ |
| 3               |                |             |                        |              |             | 9000,00       |
| 4               | $\mathbf{1}$   | 0,02        | 851,04                 | 180,00       | 671,04      | 8328,96       |
| 5               | 2              | 0,02        | 851,04                 | 166,58       | 684,46      | 7644,50       |
| 6               | 3              | 0,02        | 851,04                 | 152,89       | 698,15      | 6946,35       |
| 7               | 4              | 0,02        | 851,04                 | 138,93       | 712,11      | 6234,24       |
| 8               | 5              | 0,02        | 851,04                 | 124,68       | 726,36      | 5507,88       |
| 9               | 6              | 0,02        | 851,04                 | 110,16       | 740,88      | 4767,00       |
| 10              | $\overline{7}$ | 0,02        | 851,04                 | 95,34        | 755,70      | 4011,30       |
| 11              | 8              | 0,02        | 851,04                 | 80,23        | 770,81      | 3240,49       |
| 12              | 9              | 0,02        | 851,04                 | 64,81        | 786,23      | 2454,26       |
| 13              | 10             | 0,02        | 851,04                 | 49,09        | 801,95      | 1652,30       |
| 14              | 11             | 0,02        | 851,04                 | 33,05        | 817,99      | 834,31        |
| 15              | 12             | 0,02        | 851,04                 | 16,69        | 834,35      | $-0,04$       |
| 16 <sup>1</sup> | <b>Total</b>   |             | 10212,48               | 1212,43      | 9000,04     |               |

Figura 20 – Tabela Price

Fonte: ([\[14\]](#page-87-0), p.130)

Figura 21 – Tabela SAC

|    | А          | B     | C           | D          | E              |               |
|----|------------|-------|-------------|------------|----------------|---------------|
| 1  | Nº parcela | Taxa  | Amortização | Juros      | Valor parcelas | Saldo devedor |
| 2  | n          |       | $A = C/n$   | $J = i*SA$ | $P = A + J$    | $SD = SA - A$ |
| 3  |            |       |             |            |                | 25000,00      |
| 4  | 1          | 0,008 | 2500,00     | 200,00     | 2700,00        | 22500,00      |
| 5  | 2          | 0,008 | 2500,00     | 180,00     | 2680,00        | 20000,00      |
| 6  | 3          | 0,008 | 2500,00     | 160,00     | 2660,00        | 17500,00      |
| 7  | 4          | 0,008 | 2500,00     | 140,00     | 2640,00        | 15000,00      |
| 8  | 5          | 0,008 | 2500,00     | 120,00     | 2620,00        | 12500,00      |
| 9  | 6          | 0,008 | 2500,00     | 100,00     | 2600,00        | 10000,00      |
| 10 | 7          | 0,008 | 2500,00     | 80,00      | 2580,00        | 7500,00       |
| 11 | 8          | 0,008 | 2500,00     | 60,00      | 2560,00        | 5000,00       |
| 12 | 9          | 0,008 | 2500,00     | 40,00      | 2540,00        | 2500,00       |
| 13 | 10         | 0,008 | 2500,00     | 20,00      | 2520,00        | 0,00          |

Fonte: ([\[14\]](#page-87-0), p.132)

### 2.10 ATIVIDADES SUGERIDAS PARA O ENSINO DE TRIGONOMETRIA

Em meio a todos trabalhos analisados, destacamos [\[13\]](#page-87-1) pois, apresenta uma sequência de atividades que visa abordar o ensino da trigonometria no ensino médio, com auxílio do software GeoGebra. Inicialmente, nos é apresentada uma pesquisa em Belém - PA, sobre o uso do GeoGebra na sala de aula e com esse estudo, constatou entre os entrevistados, que a maioria dos professores que responderam a tal pesquisa, não usam o software em suas aulas. Os motivos citados foram: a falta de conhecimento da existência do software, a inabilidade de manusear o mesmo. Quando perguntados sobre o efeito do uso do programa, os entrevistados que fazem o uso deste em suas aulas, responderam que o programa é um facilitador do ensino. Neste software, já mencionado em outras seções, será desenvolvido atividades sobre trigonometria.

### **Triângulo retângulo**

Para essa atividade, propõe-se que os alunos construam no GeoGebra, vários triângulos retângulos e a seguir preencha uma tabela com os valores de cada cateto e da hipotenusa de cada triângulo e em seguida verifique o que ocorre com os valores  $a^2$  e a soma  $a^2 + b^2$  em todos os casos. Esse exercício, não é para demonstrar o Teorema de Pitágoras, mas sim para relembrar e reafirmar para os alunos a veracidade do mesmo, já que será bastante usado ao longo do curso de trigonometria.

### **Relações para triângulos não retângulos**

Sugere que os alunos construam vários triângulos quaisquer no GeoGebra, em seguida eleve ao quadrado o valor das medidas de cada lado dos triângulos. Para facilitar a analise, chamaremos de *a* o maior lado do triângulo, e de *b* e *c* os dois lados restantes. Espera que os discentes possam observar:

- 1.  $a^2 = b^2 + c^2$ , se o triângulo tiver um ângulo reto.
- 2.  $a^2 > b^2 + c^2$ , se o triângulo tiver um ângulo obtuso.
- 3.  $a^2 < b^2 + c^2$ , se triângulo tiver os três ângulos agudos.

Antes de iniciar as atividades com as funções trigonométricas, enfatiza-se o ciclo trigonométrico, que é tomar uma circunferência de centro na origem de um sistema de eixos cartesianos cujo o raio é unitário. E a partir daí, verifica-se que as funções trigonométricas são periódicas. Será feita uma análise algébrica e gráfica de cada uma delas no trabalho.

Figura 22 – Ciclo trigonométrico

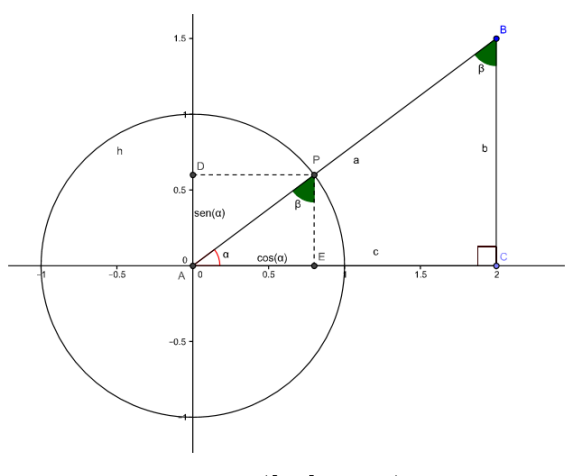

Fonte :([\[13\]](#page-87-1), p.31)

### **Gráfico da função seno**

Com intuito de familirializar os alunos com o gráfico da função seno, pede que eles construam no GeoGebra o gráfico das funções *f*(*x*) = *sen*(*x*) e *f*(*x*) = *sen*(*x* + *A*), pedindo que anote o período, domínio e a imagem das mesmas, verificando que a mudança ocorrida no gráfico é apenas um deslocamento horizontal sendo que a senóide continua com a mesma abertura. Dando continuidade a esse exercício, pedir aos alunos que contruam o gráfico da função *f*(*x*) = *B* +*sen*(*x*+*A*), verificando que ocorreu apenas um deslocamento vertical em relação a segunda função. Para que os discentes possam verificar uma contração ou dilatação da senóide, pedir que eles construam no programa dado as funções do tipo  $f(x) = B + \text{sen}(Cx + A)$  e  $f(x) = B + D.\text{sen}(Cx + A)$ . Espera-se que ao terminar essa atividade os alunos possam verificar os efeitos dos parâmetros *A, B, C, D* na função seno com relação ao período, domínio e imagem, além de definir possíveis intervalos onde ocorre a bijeção no gráfico.

Figura 23 – Função Seno

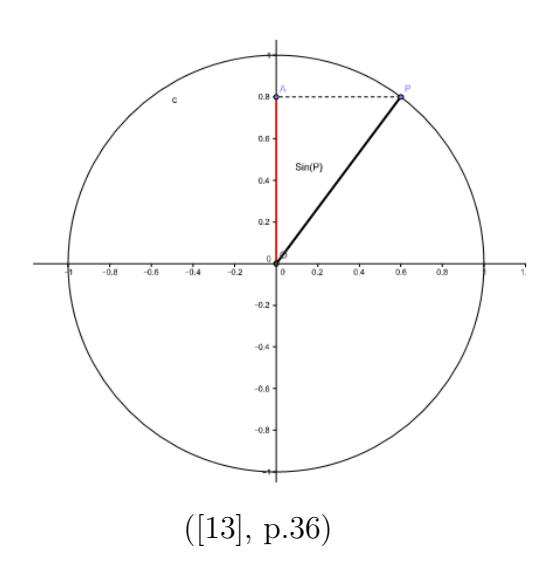

#### **Gráfico da função cosseno**

Da mesma forma que foi colocada a atividade anterior, dar-se a mesma ênfase para a funçao cosseno *f*(*x*) = *cos*(*x*). Será analisada a função mais completa do tipo  $f(x) = B + D\cos(Cx + A)$ , e a relação dos parâmetros  $A, B, C, D$  no domínio, imagem e período, assim como na função seno, que os alunos sejam capazes de definir intervalos onde ocorrem bijeção para o cosseno.

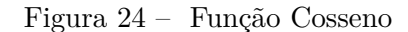

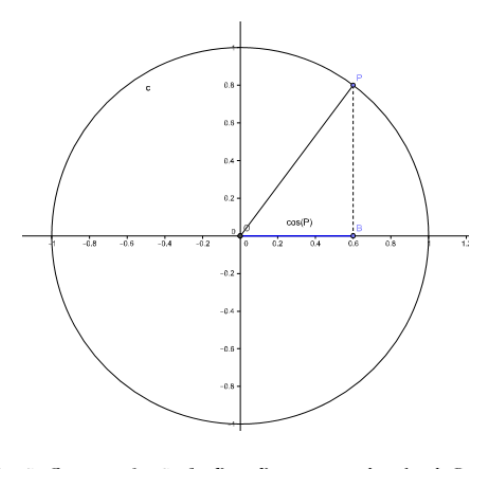

Fonte : ([\[13\]](#page-87-1), p.40)

### **Gráfico da função tangente**

Esta atividade proposta para o gráfico da tangente é muito interessante, pois fornece várias possibilidades para que os alunos possam ver o "desenho"do gráfico da função tangente se formando na janela de visualização do GeoGebra. Esse exercício, possibilita que os discentes além de visualizar o que acontece na tela permite que os alunos possam inferir sobre a imagem da função quando variamos a restrição do domínio (se esta posssui como imagem todos os reais, os intervalos de crescimento e decrescimento, o período dessa função). Também nessa mesma atividade propõe que enfatize as funções do tipo  $f(x) = B + D \cdot tg(Cx + A)$ , fixando os valores de *D*, *C*, *A* e variando o valor *B*, seguindo esse racicínio, isto é, fixando alguns parâmetros e variando o 4º destes, e examinando na janela do GeoGebra as possíveis alterações ocorridas.

Figura 25 – Função Tangente

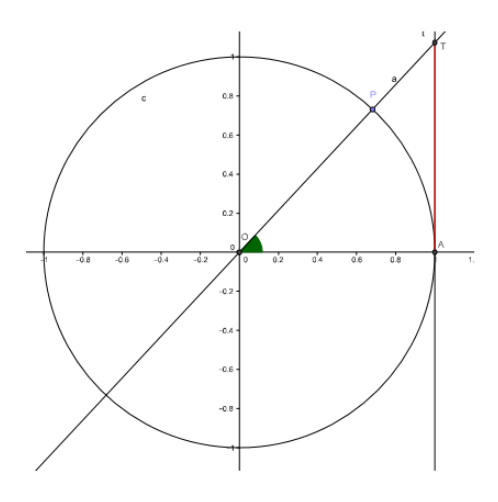

Fonte : ([\[13\]](#page-87-1), p.43)

### **Gráfico da função cotangente**

A atividade sugerida para a função cotangente neste trabalho é parecida com o apresentado anteriomente para a tangente. Inicia-se com a construção do gráfico, que permite a visualização da imagem, crescimento e descrescimento, além da restrição do domínio . Seguido de uma atividade que permite uma análise completa da função  $f(x) = B + D \cdot \cot g(Cx + A)$ . Isto é, variando os parâmetros *A*, *B*, *CeD* almejando que os alunos concluam propriedades como foi feito acima.

Figura 26 – Função Cotangente

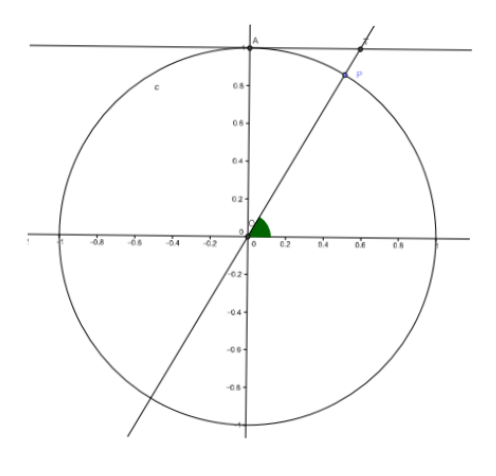

Fonte : ([\[13\]](#page-87-1), p.47)

### **Gráfico da função secante e função cossecante**

No trabalho em destaque, para essas duas funções propõe-se a contrução do gráfico, exaltando o domínio e a imagem das mesmas. Obsevando que o período dessas funções coincide respectivamnete com o valor do cosseno e seno.

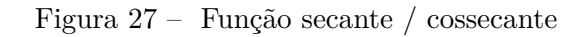

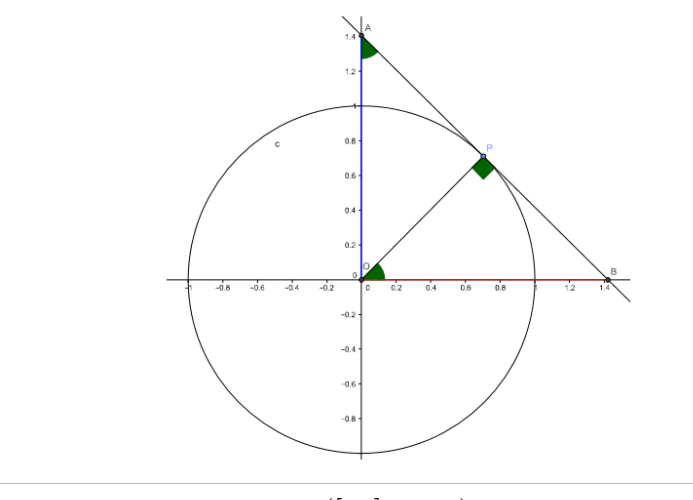

Fonte : ([\[13\]](#page-87-1), p.50)

## **Relações Fundamentais**

## 1. **Para todo**  $x \in R$  **é válido a relação**  $\operatorname{sen}^2(x) + \cos^2(x) = 1$

Para que os alunos pudessem visualizar esta relação no GeoGebra, propôs a eles que fizessem uma circunferência centrada na origem dos eixos cartesianos, de raio unitário. Em seguida marcou um ponto sobre essa circunferência, projetando-o sobre os eixos coordenados. Tomando esses valores, que são respectivamente o seno e o cosseno do ângulo formado entre o segmento que une o ponto marcado com o centro da circunferência e o eixo das abscissas. E a partir daí, elevar tais valores ao quadrado é possível constatar que a soma do quadrado desse dois valores é sempre igual a um, e isso pode ser melhor entendido através da ferramenta animação.

2. **Para todo**  $x \in R - \frac{\pi}{2} + k\pi$  com  $k \in Z$  é válido a relação:  $tg(x) = \frac{sen(x)}{cos(x)}$  $cos(x)$ 3. **Para todo**  $x \in R - k\pi$  com  $k \in \mathbb{Z}$  **é válido a relação:**  $cot g(x) = \frac{cos(x)}{sen(x)}$ *sen*(*x*)

Para estas atividades, constrói-se um círculo trigonométrico, destacando o seno, cosseno, tangente e a cotagente do ângulo formado, e a partir desses dados ele faz uso de semelhança de triângulos, para mostrar a veracidade das relações anunciadas.

#### **Transformações**

Para o estudo de tranformações trigonométricas enfatiza-se as funções seno, cosseno e tangente, priorizando adição e subtração de arcos. Este exercício , assim como os demais fornece um passo a passo para a sua construção no GeoGebra, permitindo que os alunos veriquem algumas regularidades que ocorrem no estudo da trigonometria, como por exemplo: se *α* e *β* são ângulos complementares então, *sen*(*α*) = *cos*(*β*). Além dessa, existem outras regularidades que podem ser ilustradas fazendo o uso deste programa tais como :

- 1.  $\text{sen}(\alpha \pm \beta) = \text{sen}(\alpha)\text{cos}(\beta) \pm \text{sen}(\beta)\text{cos}(\alpha);$
- 2.  $cos(\alpha \pm \beta) = cos(\alpha)cos(\beta) \mp sen(\alpha)sen(\beta);$

3. 
$$
tg(\alpha \pm \beta) = \frac{tg(\alpha) \pm tg(\beta)}{1 \mp tg(\alpha)tg(\beta)}.
$$

### **Funções Inversas**

Depois de analisar uma a uma as funções trigonométricas, neste momento os alunos já conseguem discernir que não existe uma bijeção dessas funções em todo o seu domínio. Portanto, para que tais funções , admitam inversa é necessário que essas funções sofram restrições no domínio, de maneira conviniente a definir sua inversa nesse intervalo. Essa atividade, possibilita aos docentes elaborarem construções que permitam aos discentes verificar o gráfico da inversa de cada uma função estudada anteriomente, permitindo uma análise do domínio e da imagem destas funções .

#### 2.11 ATIVIDADES SUGERIDAS PARA O ENSINO DE MATRIZES

Após análise na biblioteca virtual do PROFMAT, encontramos alguns trabalhos sobre o uso de tecnologias da informação e comunicação (TICs) no ensino de matrizes. Entre esses trabalhos destacamos dois, [\[19\]](#page-87-2), que propõe o uso do software GeoGebra, e [\[10\]](#page-86-0), que apresenta atividades desenvolvidas como Software FreeMat. Em ambos os trabalhos, as primeiras atividades possuem caracteristícas básicas, inicia-se fazendo um passo a passo da inserção de várias matrizes no programa. A seguir, tomando para análise as matrizes descritas, propondo alguns cáculos na janela do software, tais como soma, subtração, multiplicação e potência de matrizes. Nesse é interessante ressaltar que cálculos como soma e subtração de matrizes só podem ser feitos se as matrizes tiverem o mesmo número de linhas e colunas. Mas, se a operação pedida for a multiplicação, é relevante mostrar que essa operação só é possível se o número de colunas da primeira matriz for igual a número de linhas da segunda. Além de verificar que as operações de adição, subtração e multiplicação de matrizes não é comutativa. Sequenciando as atividades nesses trabalhos, segue os cálculos mais elaborados, tais como: matriz transposta, determinante, matriz identidade , matriz inversa e escalonamento. Nesse momento da atividade nada impede que possam ser exploradas mais propriedades referentes ao conteúdo. Por exemplo, pedir que os alunos observem o que ocorrem quando efetuamos esta operação *A.A*<sup>−</sup><sup>1</sup> , quando calculamos a inversa e o determinante de todas as matrizes descritas no software. Nessa ocasião, é essencial que reforce algumas propriedades fundamentais, por exemplo que o produto de uma matriz pela sua inversa resulta na matriz identidade, só existe matriz inversa de matriz quadrada cujo o determinante é diferente de zero, além de ressaltar que a possibilidade de calcular determinante de uma matriz cujo o número de linha seja o idêntico ao número de colunas.

Na primeira dissertação, desenvolve-se uma pesquisa com alunos e professores da rede pública de ensino de uma escola em Juazeiro do Norte, sobre o uso das TICs em sala de aula, constatando que a escola esta inerte em relação ao uso destas tecnologias. Já o segundo trabalho, que enfatiza o software FreeMat, aplicou as atividades propostas aos alunos do ensino médio, constantando um alto índice de aceitação e entusiasmo dos discentes quanto as aulas dentro da metodologia do uso do computador, encontrando poucas dificuldades no que se diz respeito ao uso do software e na fixação dos conteúdos.

```
\frac{Z}{2} . File Edit Debug Tools Help
\cdot 1.0
                                        \overline{\phantom{a}}--> B=[27/136 1/8 -5/34; -61/136 1/8 5/34; 53/136 -1/8 -1/34];
\rightarrow A*B
ans =1,0000
                      0 - 0.0000\pmb{\mathsf{O}}1,0000
                           0.0000\circ\circ1,0000
 \rightarrow B*A
ans =1,0000
                      \overline{0}\mathsf D-0.00001,0000
                                   \Box0.00000.00001,0000
```
Figura 28 – Multiplicação de matrizes

Fonte : ([\[10\]](#page-86-0), p.104)

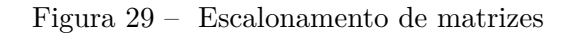

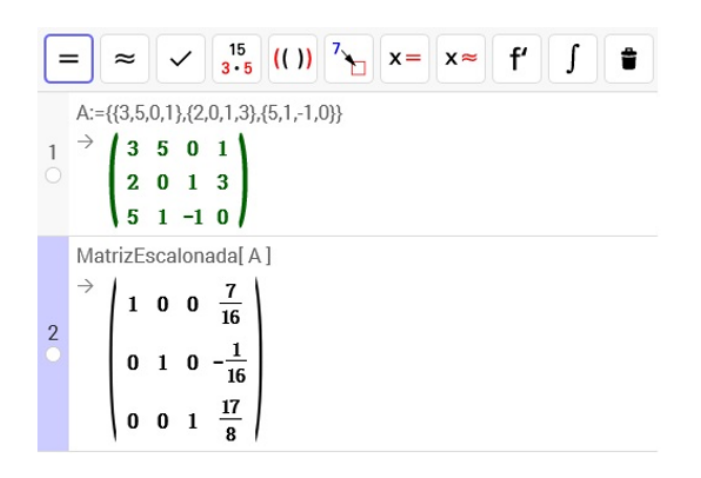

Fonte : ([\[19\]](#page-87-2), p.45)

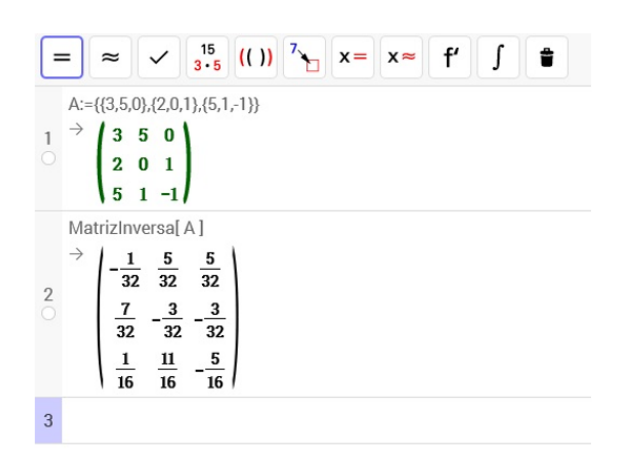

Figura 30 – Matriz inversa

Fonte : ([\[19\]](#page-87-2), p.46)

### 2.12 ATIVIDADES SUGERIDAS PARA O ENSINO DE SISTEMAS LINEARES

Na função de facilitador da aprendizagem, o professor assume uma busca insaciável de novas metodologias de ensino necessárias para a construção do conhecimento. Baseado nisso, citaremos dois trabalhos divulgados na biblioteca virtual do PROFMAT, que propõe atividades, enfocando novos métodos de ensino para sistemas lineares, ambos focado em apresentar a álgebra aliada a geometria. De acordo com ([\[8\]](#page-86-1), p.77/78):

> No estudo de sistemas de equações, além de trabalhar a técnica de resolução de sistemas, é recomendável colocar a álgebra sob o olhar da geometria. A resolução de um sistema 2 X 2 de duas equações e duas variáveis pode ser associada ao estudo da posição relativa de duas retas no plano. Com operações elementares simples, pode-se determinar a existência ou não de soluções desse sistema, o que significa geometricamente os casos de intersecção/coincidência de retas ou paralelismo de retas. A resolução de sistemas 2 X 3 ou 3 X 3 também deve ser feita via operações elementares (o processo de escalonamento), com discussão das diferentes situações (sistemas com uma única solução, com infinitas soluções e sem solução).

Sobre sistemas lineares [\[18\]](#page-87-3), apresenta um roteiro de atividades a serem desenvolvidas com o software Winplot. Primeiramente, é enfatizado os sistemas com duas incógnitas e duas equações, mostrando as soluções algébricas além das três possíveis interpretações geométricas, isto é, a posição entre duas retas no plano. Em seguida, é apresentado exercícios propostos, que enfatiza os sistemas lineares três por três, que também apresentam o mesmo roteiro para as soluções, apresentando os oito casos possíveis para a representação geométrica, que são as possíveis posições entre três planos no espaço.

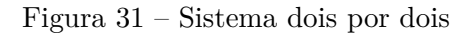

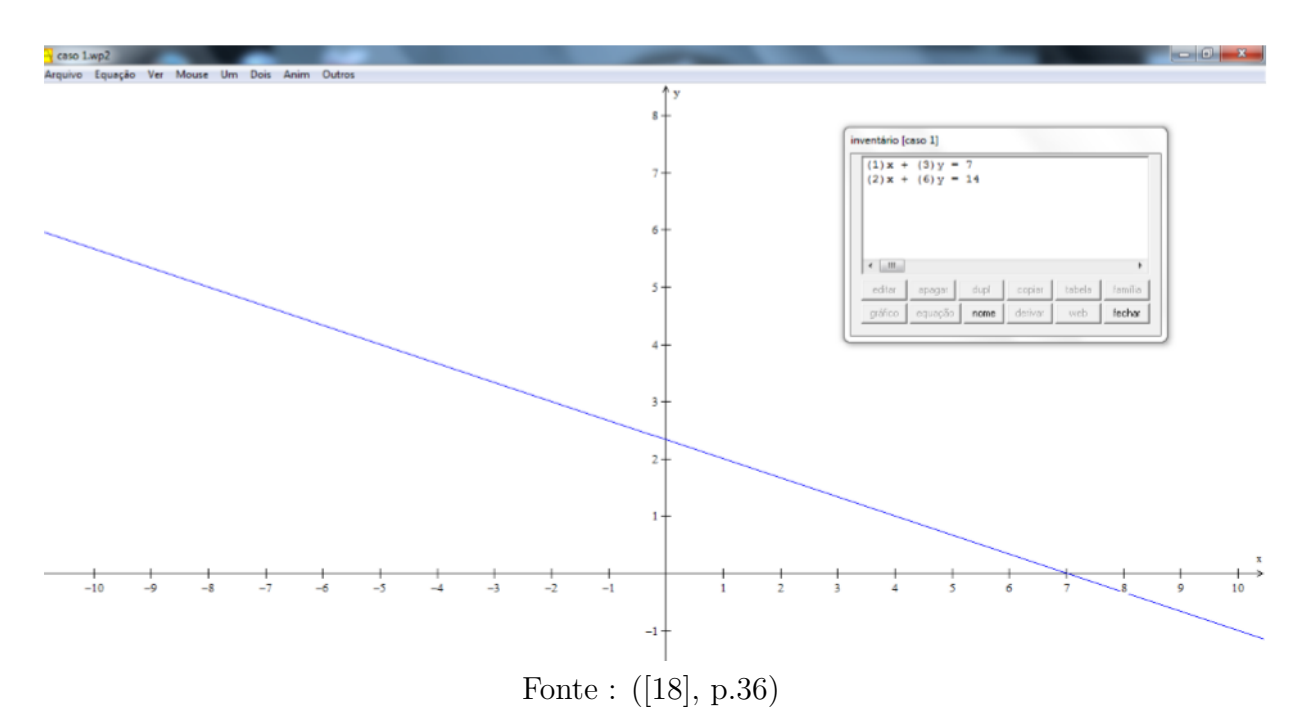

Figura 32 – Sistema três por três

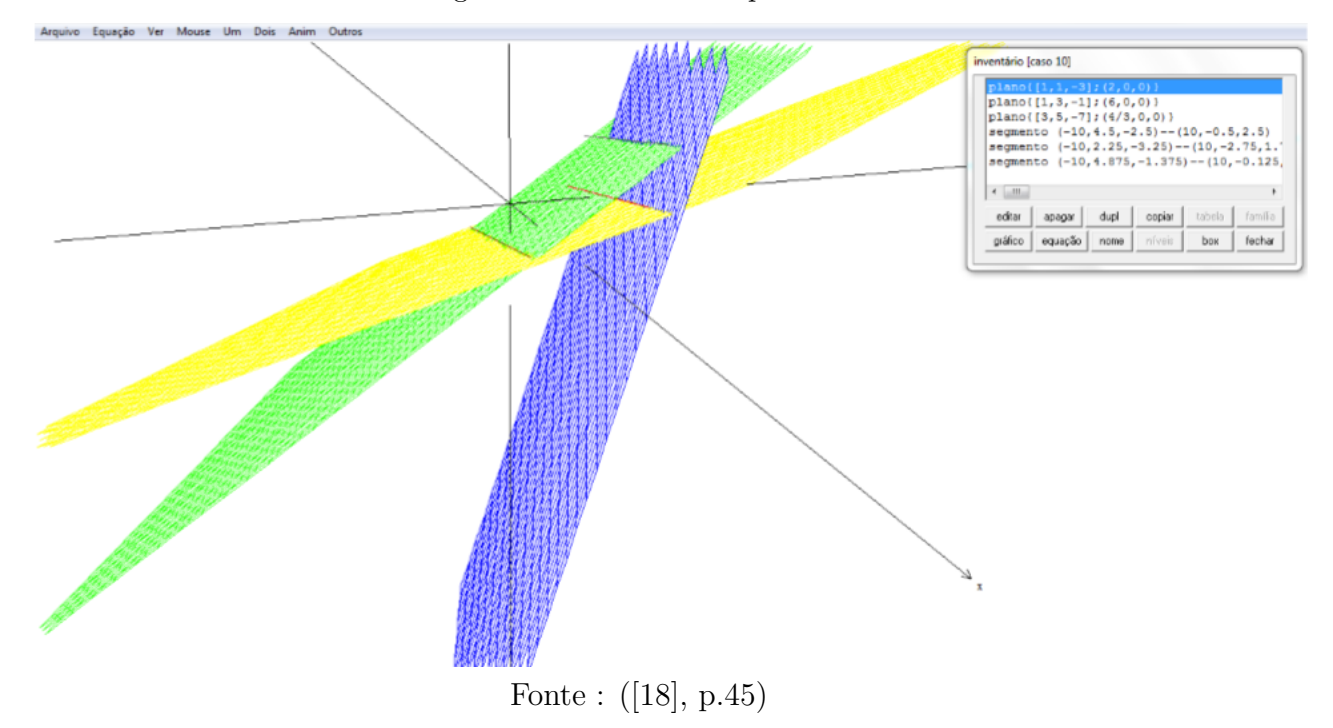

Já [\[36\]](#page-89-0), faz uma abordagem semelhante ao trabalho anterior, fazendo uma interpretação geométrica para os sistemas lineares 3x3, porém usa como base o software GeoGebra. As atividades propostas, preocupam em apresentar além das soluções algébricas, e da classificação de sistemas, interpretações geométricas, pois isso permite aos discentes entender melhor os oito casos de sistemas de três equações e três incógnitas.

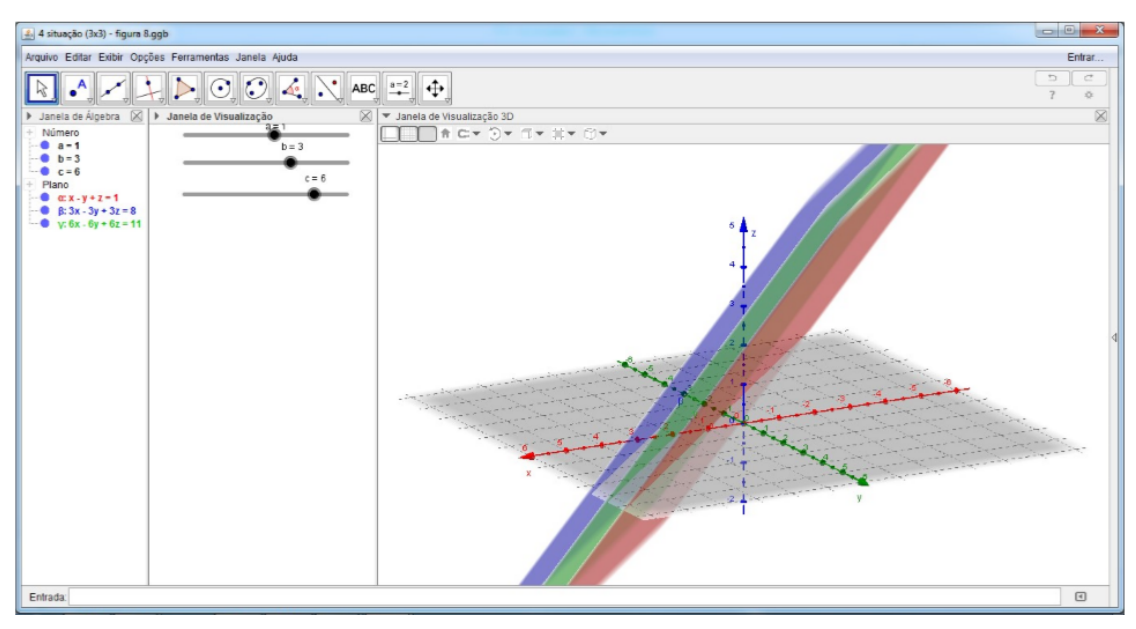

Figura 33 – Três planos dois a dois paralelos

Fonte : ([\[36\]](#page-89-0), p.30)

### 2.13 ATIVIDADES SUGERIDAS PARA O ENSINO DE POLINÔMIOS

Diz-se que  $p: R \to R$  é uma função polinomial quando existem números  $a_0, a_1, a_2, ..., a_n$ tais que, para todo  $x \in R$  tem-se

$$
p(x) = a_n x^n + a_{n-1} x^{n-1} + a_{n-2} x^{n-2} + \dots + a_1 x + a_0
$$

Se  $a_n \neq 0$ , dizemos que o polinômio tem grau *n*.

Para o ensino de polinômios [\[33\]](#page-89-1), propõe atividades que enfatiza o uso do GeoGebra no desenvolvimento do assunto. Os alunos já sabem que polinômios de grau um ou dois, possuem um certo padrão em seus gráficos. Agora para mostrar, que os polinômios de grau maior ou igual a três, não possui um padrão comum em seus gráficos. E muitas vezes, é difícil convencer os alunos com o uso de ferramentas tradicionais a ocorrência desses fatos, mas com a ajuda do GeoGebra torna-se mais fácil essa visualização, isso por que este programa permite dinamizar o conteúdo, o que no trabalho foi colocado como "a dança dos gráficos". Com o GeoGebra, também podemos mostrar a existência de todas raízes reais dos polinômios, e a partir daí explanar o Teorema Fundamental da Álgebra. Com o GeoGebra também podemos verificar as relações de Girard, além de marcar os pontos de máximos e mínimos.

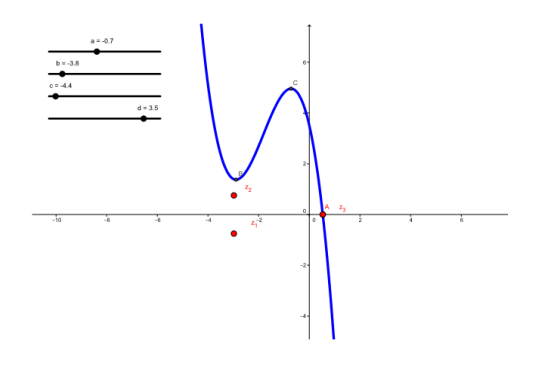

Fonte : ([\[33\]](#page-89-1), p.59)

Figura 35 – Polinômio de grau quatro

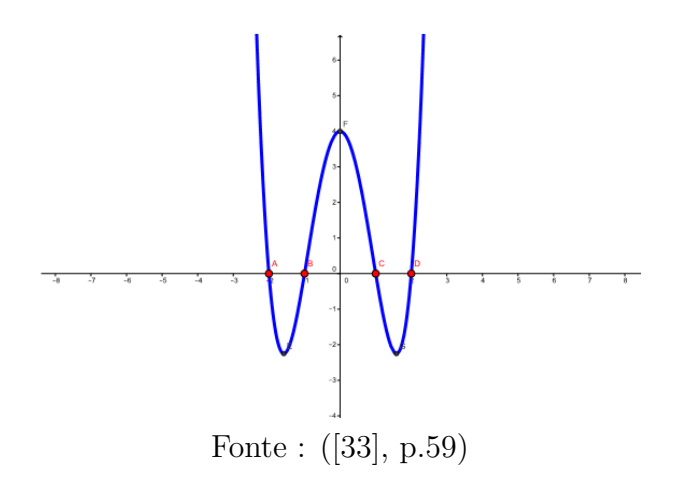

### 2.14 ATIVIDADES SUGERIDAS PARA O ENSINO DOS NÚMEROS COMPLEXOS

As Orientações Educacionais Complementares aos Parâmetros Curriculares Nacionais (PCN+ Ensino Médio), reconhecem os números complexos como parte do currículo do ensino médio, porém, não trata o assunto como conteúdo indispensável para essa etapa, isto é, o coloca como parte flexível no currículo das escola. Na Proposta Curricular -[\[26\]](#page-88-0), do ensino médio do estado de Minas Gerais, o conteúdo de números complexos também é tratado de forma complementar, e contextualizado a geometria.

**Eixo Temático VII** Números, Contagem e Análise de Dados Tema 15: Números **TÓPICO** 37.1. Reconhecer a necessidade da ampliação do conjunto dos números reais. 37.2. Representar geometricamente um número complexo. 37.3. Operar com números complexos e identificar suas partes real e imaginária: 37 Números complexos somar, subtrair: multiplicar, dividir, calcular uma potência, raízes, o conjugado e o módulo de um número complexo. 37.4. Resolver equações do segundo grau. 37.5. Forma polar ou trigonométrica de números complexos.

Figura 36 – CBC

Fonte : ([\[26\]](#page-88-0), p.53)

Figura 37 – CBC

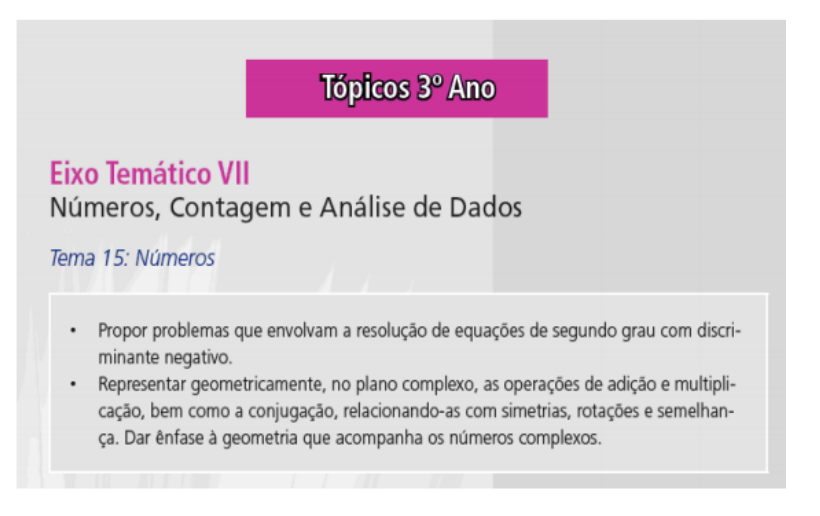

Fonte : ([\[26\]](#page-88-0), p.75)

Na tentativa de contribuir com o ensino dos números complexos, abordando o tema de forma mais atrativa, por um lado, despertando um maior interesse por parte dos alunos e, por outro, dando um respaldo aos professores de matemática que lecionam o conteúdo, [\[17\]](#page-87-4), apresenta as seguintes atividades:

#### **Representação geométrica**

O par ordenado  $(a, 0)$ , com  $a \in R$ , representa o número real da forma  $a + 0i$ pertencente ao eixo  $Ox$ , e o par ordenado  $(0, b)$ , com  $b \in R$ , representa um número imaginário da forma 0 + *bi*, sobre o eixo *Oy*. Já os demais números complexos, é da forma  $a + bi$  com  $a \in b \in R - \{0\}$  e pertencentes a um dos quadrantes.

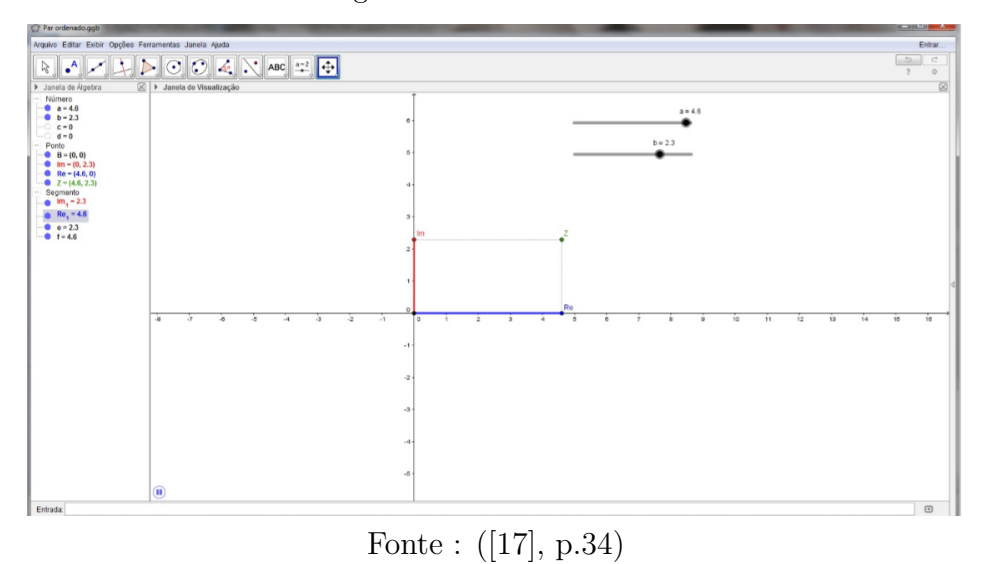

Figura 38 – Par Ordenado

**Módulo de um número complexo**

Um número complexo  $z = a + bi$ , tem seu módulo ou norma representado pela distância, da origem  $(0,0)$ , até o ponto  $P=(a,b)$ .

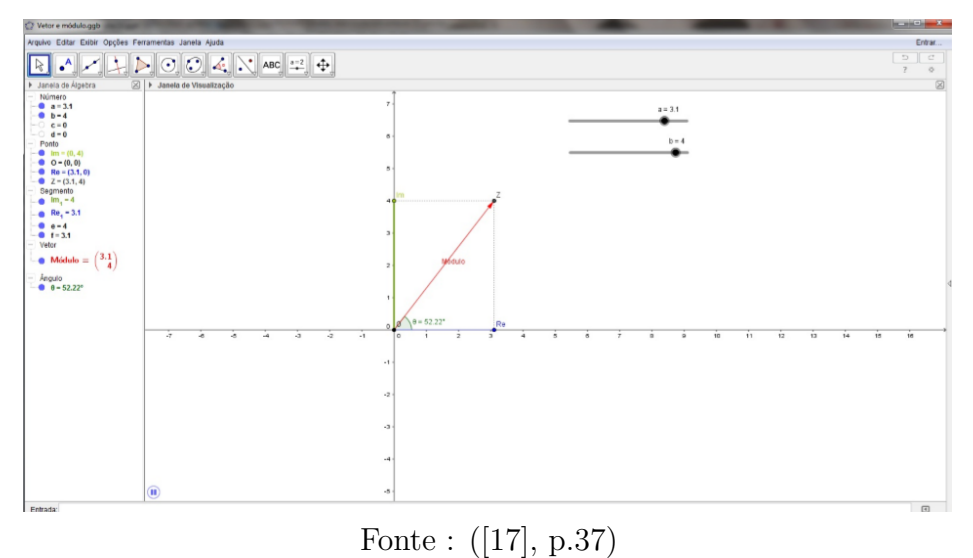

Figura 39 – Módulo de um número complexo

### **Adição de números complexos**

Algebricamente a soma de dois números complexos  $Z_1 = a + bi$  e  $Z_1 = c + di$ , é dada por  $Z_1 + Z_2 = (a + b) + (c + d)i$ . Então, o que a atividade propõe é uma ilustração geométrica usando o GeoGebra.

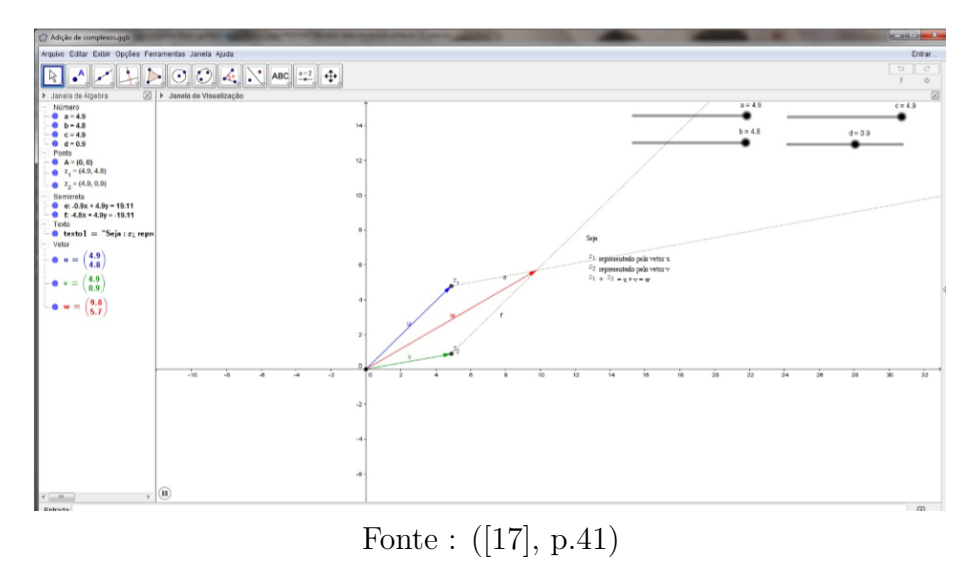

Figura 40 – Adição de números complexos

### **Multiplicação de números complexos**

Algebricamente o produto de dois números complexos  $Z_1 = a + bi$  e  $Z_1 = c + di$ , é dado por  $Z_1.Z_2 = ac + adi + bci + bdi^2 = (ac - bd) + (ad + bc)$ . Então, o que a atividade propõe é uma ilustração geométrica usando o GeoGebra.

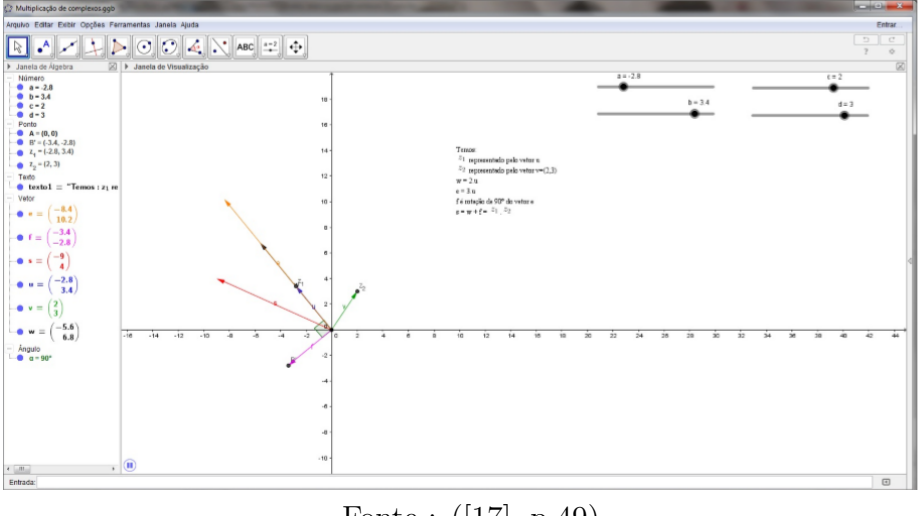

Figura 41 – Mutiplicação de números complexos

Fonte : ([\[17\]](#page-87-4), p.49)

## **Conjugado de um número complexo**

Algebricamente, o conjugado de um número  $z = a + bi$ , é o dado por  $\overline{z} = a - bi$ . Mas, a representação geométrica *z* é o simétrico de *z* em relação ao eixo *Ox*.

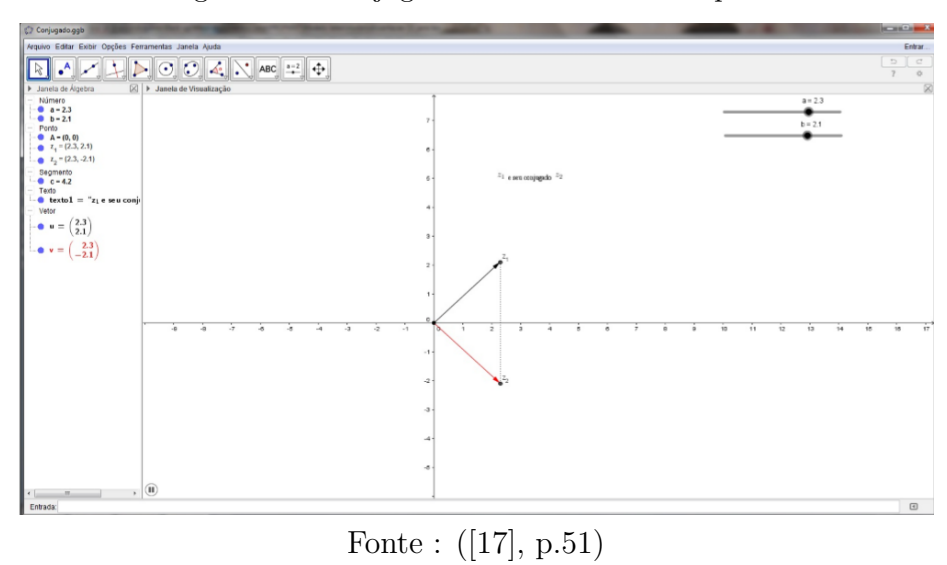

Figura 42 – Conjugado de um número complexo

**Forma trigonométrica dos números complexos**

Sabemos que um número complexo  $z = a + bi$  é representado por um ponto do plano, de coordenadas (*a, b*).

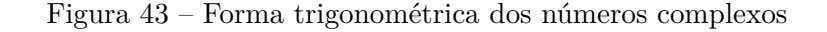

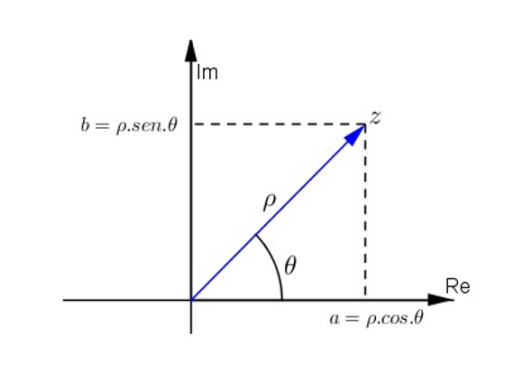

Fonte : D([\[17\]](#page-87-4), p.53)

Essa ênfase geometrica, permite que os alunos concluam por trigonometria no triângulo retângulo, que *a* = |*z*|*.cosθ* e *b* = |*z*|*.senθ* , logo a forma trigonométrica ou polar  $\acute{\textbf{e}} z = |z|(\cos\theta + i.\sin\theta)$ 

Essa dissertação, apresenta uma série de atividades que enfoca números complexos, com uma outra roupagem, dado a preocupação em justicar o algebrismo com embasamento geométrico, através de uma abordagem não restrita a decorar regras, mas que dê significado às operações.

#### **3 TEMA 2 : GEOMETRIA E MEDIDAS**

De acordo com ([\[4\]](#page-86-2), p.123):

A Geometria, ostensivamente presente nas formas naturais e construídas, é essencial à descrição, à representação, à medida e ao dimensionamento de uma infinidade de objetos e espaços na vida diária e nos sistemas produtivos e de serviços. No ensino médio, trata das formas planas e tridimensionais e suas representações em desenhos, planificações, modelos e objetos do mundo concreto. Para o desenvolvimento desse tema, são propostas quatro unidades temáticas: **geometrias plana, espacial, métrica e analítica**.

### 3.1 ATIVIDADES SUGERIDAS PARA O ENSINO DA GEOMETRIA PLANA

Muitas vezes o professor fica limitado em fazer desenhos no quadro, pois estes na maioria das vezes não apresenta a qualificação necessária, para que possa visualizar algumas propriedades. É nesses momentos que um software de geometria dinâmica torna-se um diferencial. Dentre os trabalhos analisados, foram selecionados três, que traz sugestões de atividades com o uso do GeoGebra, para o ensino da geometria plana, desenvolvidas e aplicadas com alunos do ensino médio, com intuito de buscar novas metodologias que tornem os conteúdos matemáticos mais atrativos e acessíveis.

As primeiras sugestões, que iremos citar, foram propostas por [\[28\]](#page-88-1).

## **Ângulos**

Para enfatizar o conteúdo sobre ângulos, o autor propõe que os alunos iniciem traçando no GeoGebra valores fixos e depois façam esses variarem para que os estudantes possam ter a real noção da medida da abertura de um ângulo. Em seguida, insere conceitos como a classificação dos ângulos de acordo com o tamanho dos mesmos. Nessa etapa, ocorre mais contruções no GeoGebra, tais como: bissetriz de um ângulo, ângulos opostos pelo vértice, retas paralelas cortadas por uma reta transversal e os ângulos que surgem nesta situação, ângulos complementares e suplementares e a tentativa de trisseccionar um ângulo. O objetivo maior dessas construções feitas no GeoGebra, e que devido a qualidade que o software proporciona elas se tornam mais compreensíveis aos alunos, pretendendo com isso, fazer com que o leque de ferramentas para resolução de problemas que envolvam ângulos, aumente consideravelmente.

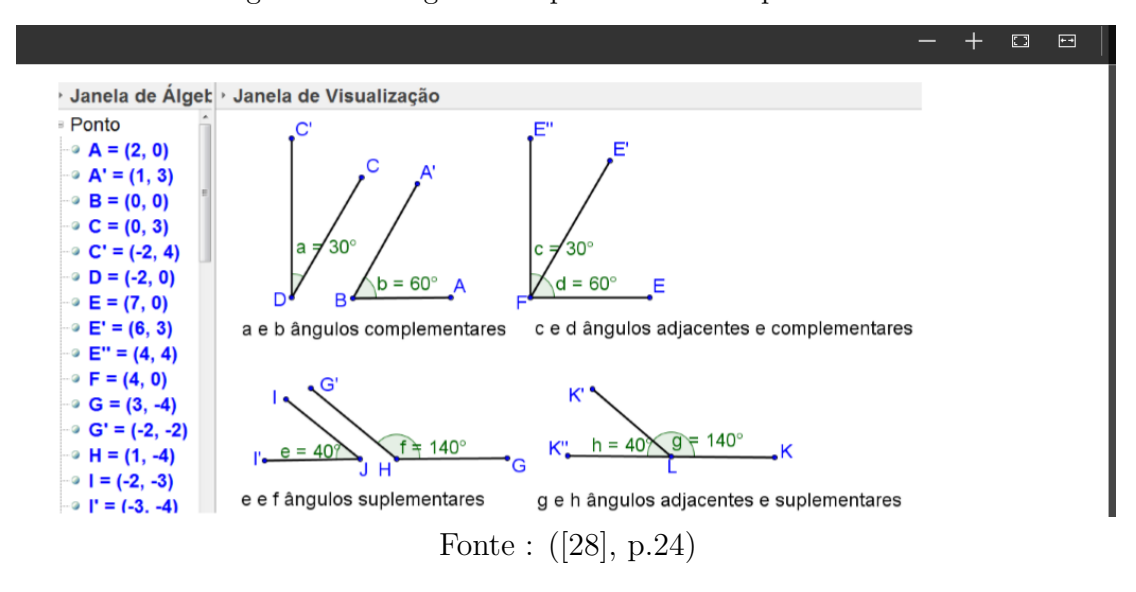

Figura 44 – Ângulos complementares e suplementares

### **Triângulos**

O enfoque sobre triângulos usando o GeoGebra, inicia-se com o teorema mais básico no estudo dos triângulos, o da soma dos ângulos internos. Da forma que o teorema foi abordado no trabalho, permite que haja uma maior compreensão do assunto, em se tratando da constatação numérica do teorema. Dando continuidade as atividades, abordase também o teorema do ângulo externo, que também pode ser verificado numericamente no software em questão. Seguindo o estudo de triângulos, o autor usa a dinâmica do software para falar sobre condição de existência de um triângulo. Que pode ser percebido facilmente com a construção de um contra exemplo já que o software permite mover os segmentos. Outra propriedade relevante de triâgulos destacada pelo autor, é que o seu maior ângulo fica oposto ao seu maior lado e que seu menor ângulo fica oposto ao seu menor lado, tal enunciado pode ser facilmente constatado dado que em qualquer construção no software essa propriedade será mostrada. Ainda nesse tema temos uma atividades sobre a classificação dos triângulos quantos aos lados, destaque para os triângulos equiláteros que possuem todos os ângulos iguais e para os isósceles que possuem os ângulos da base iguais, propridades que podem ser verificadas no GeoGebra. Por fim, desenvolve-se no software uma atividade simples sobre o enunciado do Teorema de Pitágoras. Essa verificação do teorema pelas áreas de quadrados também pode ser constatada numericamente pelos alunos.

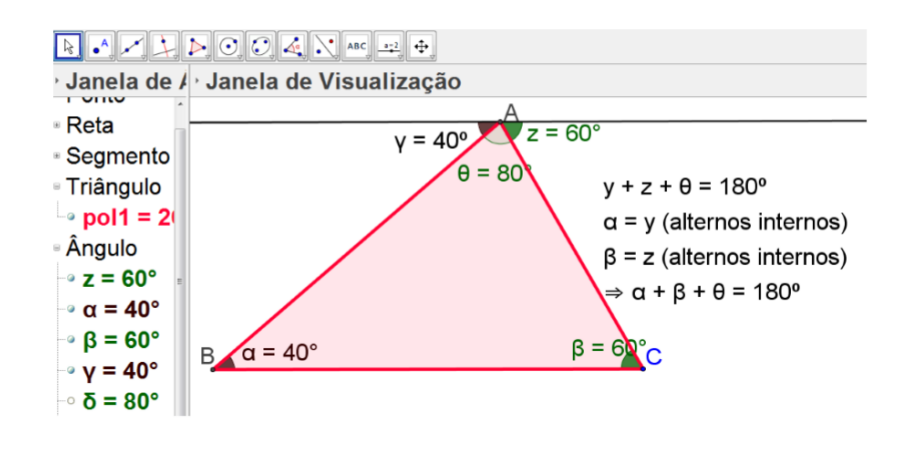

Figura 45 – Soma dos ângulos internos do triângulo

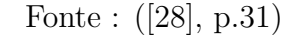

Figura 46 – Teorema do ângulo externo

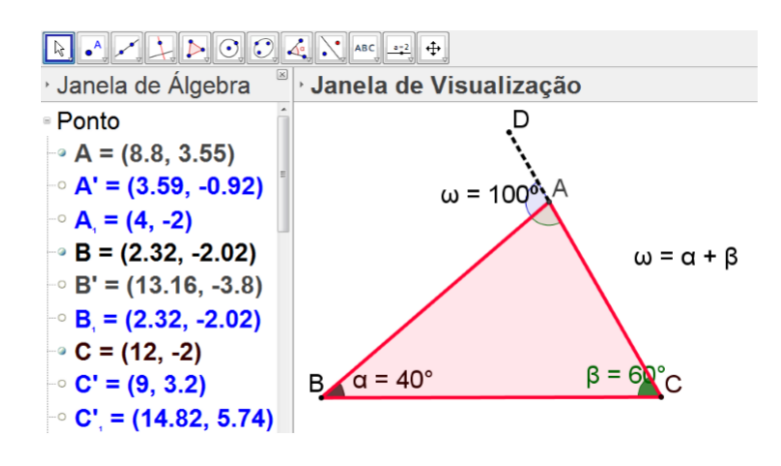

Fonte : ([\[28\]](#page-88-1), p.32)

#### **Elementos Notáveis Em Um Triângulo**

Na parte inicial da atividade sobre triângulos, o autor focou em conhecimentos mais básicos. Porém, ressalta outros elementos, que não seus lados ou seus ângulos. Estes elementos são: altura, mediana, bissetriz e mediatriz. A primeira ceviana abordada é altura, propõe-se a construção de um triângulo, e que trace as três alturas marcando o pontos de interseção entre elas. Posteriomente, pede-se aos alunos que movam os vétices do triângulo, verificando a posição do ortocentro esperando que eles tirem suas próprias conclusões em relação aos tipos de triângulos e as respectivas posições do ponto de encontro das alturas.

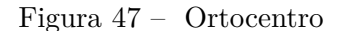

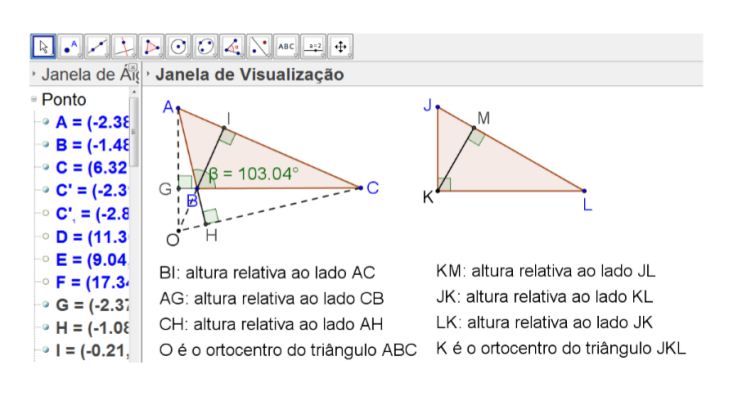

Fonte :([\[28\]](#page-88-1), p.38)

A segunda ceviana a trabalhada é a mediana. Para esta, sugere que construa no GeoGebra um triângulo quaisquer e em seguida fazendo o uso da ferramenta ponto médio trace as três medianas marcado o ponto de interseção das mesmas. A partir daí, usando a ferramenta de medida de distância, espera-se que os alunos possam verificar que o baricentro divide cada mediana em dois segmentos na razão 1 para 2.

A bissetriz é a terceira ceviana abordada. É sugerida que a contrução de um triângulo quaisquer no GeoGebra, e a partir dela marque o ponto de interseção das bissetrizes desse polígono. Depois faça uma circunferência centrada no incentro e intigue os alunos a perceberem que esta mesma curva pode ser tangente aos lados do triângulo, verificando então que a circunferência inscrita ao triângulo tem centro no incentro do mesmo.

Por fim, a última ceviana a ser relatada no trabalho é a mediatriz. Assim como nas cevianas anteriores, sugere a construçao do mesmo polígono, porém marque o ponto de interseção das mediatrizes. Em seguida, faça um circunferência centrada no circuncentro do triângulo e verifique que a mesma pode ser circunscrita a esse polígono, concluindo assim que o circuncentro é equidistante dos vértices do triângulo em questão. Essa atividade, permite ainda que induza os alunos a perceber que por quaisquer três pontos não colineares, podemos traçar uma circunferência que passe por estes três pontos e isso pode ser facilmente ilustrado com a ajuda do software GeoGebra.

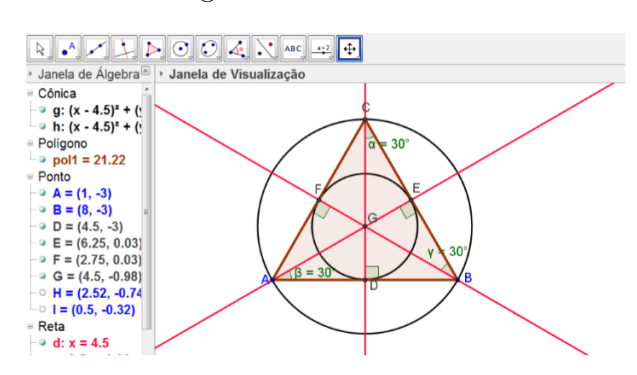

Figura 48 – Circuncentro

Fonte : ([\[28\]](#page-88-1), p.40)

#### **Homotetia**

Ainda dentro do assunto de triângulos, um assunto relevante é a semelhança de triângulos. Pela definição, temos que dois triângulos semelhantes possuem lados proporcionais e ângulos iguais, o que de fato é uma transformação que altera o tamanho da figura mas mantém sua forma e seus ângulos. E isso em matemática é o que definimos como homotetia. Menciona-se homotetia pois o GeoGebra possui essa ferramenta e a real intenção do autor é usá-la para abordar semelhança, moverndo as figuras alterando a razão de semelhança das figuras além de fornecer uma relação entre a constante (razão de semelhança) e a área dessas figuras.

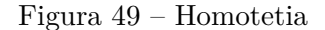

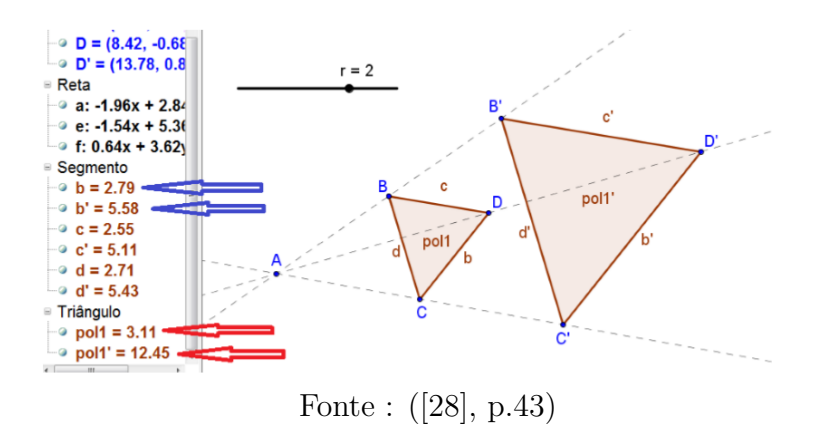

#### **Polígonos**

As atividades avaliadas não enfoca a construção dos conceitos relativos ao conteúdo e sim faz uma aplicação das ideias inerentes ao assunto. Inicialmente, há uma sugestão que faça contruções de alguns polígonos regulares em dois grupos, os regulares que cobrem o plano e os que não cobrem o plano. Ao término deste exercício, provocar os alunos com perguntas que os leve a relacionar a medida do ângulo interno do polígono com a soma dos ângulos externos do polígono. Além de trabalhar área e perímetro de algumas figuras usando o GeoGebra.

Dando sequência, ao estudo de polígonos, acontece a inserção dos quadriláteros. Nessa etapa, as atividades propostas são voltadas para alguns quadriláteros especiais, iniciando com a construção de um paralelogramo no GeoGebra, medindo seus ângulos, traçando suas diagonais, ao findar este exercício espera-se que os discentes sejam capazes de visualizar ou até identificar que :

- i) Os lados opostos são congruentes.
- ii) Os ângulos opostos são congruentes.
- iii) Os ângulos consecutivos são suplementares.
- iv) As diagonais concorrem em seus pontos médios.

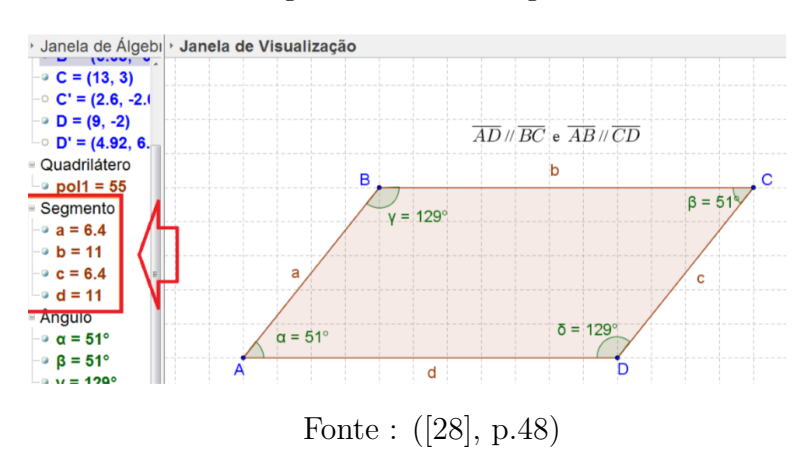

Figura 50 – Paralelogramo

Figura 51 – Interseção das diagonais

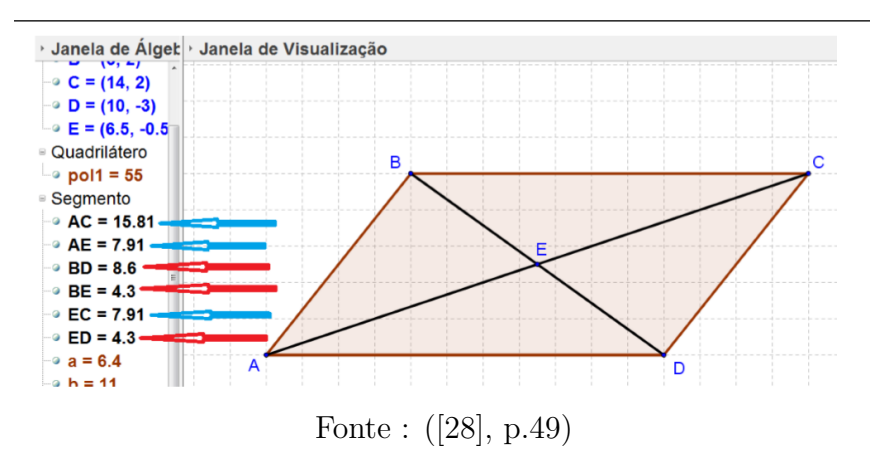

## **Circunferência e Círculo**

Para as atividades sobre as propriedades do círculo, [\[32\]](#page-88-2) apresenta a seguinte sequência:

1 a . Estabelecer a relação entre raio e cordas concorrentes de um círculo. Com essa atividade, podemos salientar aos alunos que se o ângulo formado entre o raio e a corda for igual a 90°, então os segmentos se intersectam no ponto médio.

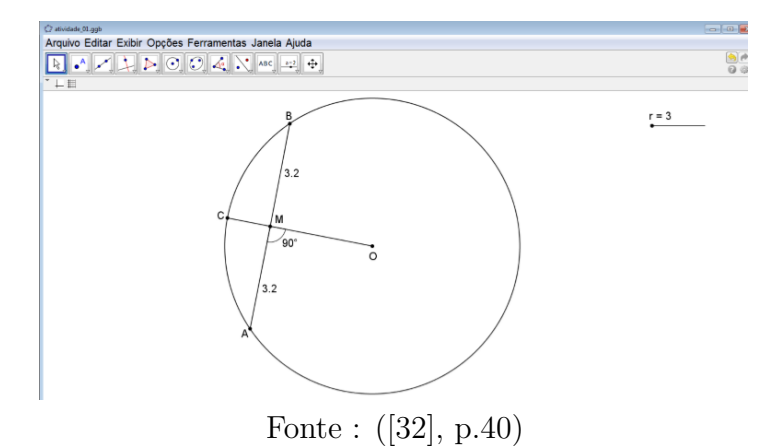

Figura 52 – Relação entre raio e cordas concorrentes de um círculo

2 a . Relação entre o raio e a reta tangente desta circunferência. Nessa atividade, espera que os alunos possam verificar que o ângulo formado entre a reta e o raio é igual a 90<sup>°</sup> e ainda que possam intuir a partir desse exemplo a relação entre um círculo e os lados de um ângulo tangentes a ele, que são segmentos de mesma medida.

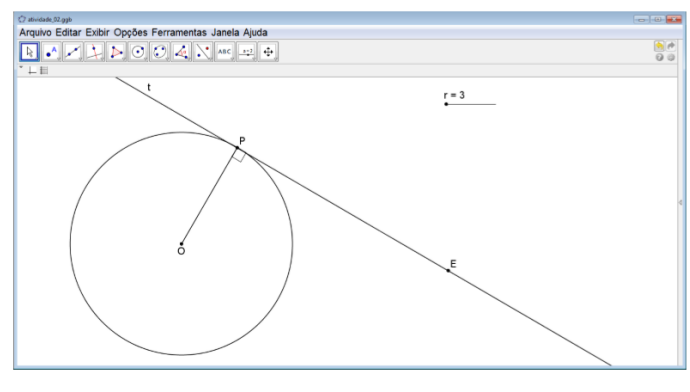

Figura 53 – Raio e a reta tangente a uma circunferência

Fonte : ([\[32\]](#page-88-2), p.42)

3 a . Estabelecer a relação entre cordas e ângulos centrais de um mesmo círculo. Nessa construção, é possivel verificar que ângulos inscritos no mesmo arco tem valores iguais.

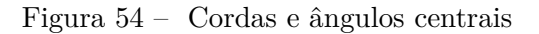

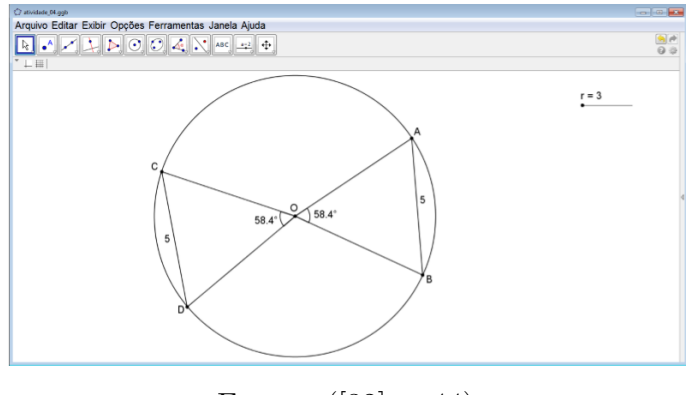

Fonte : ([\[32\]](#page-88-2), p.44)

4 a . Estabelecer a relação entre um ângulo inscrito e o ângulo central correspondente. Nesta construção, é possível verificar que o ângulo inscrito é sempre a metade do ângulo central. Chamando atenção para o caso do ângulo central ser igual 180<sup>°</sup>, então tem-se um triângulo retângulo inscrito num semicírculo.

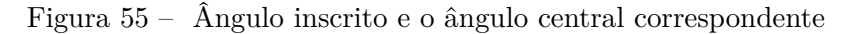

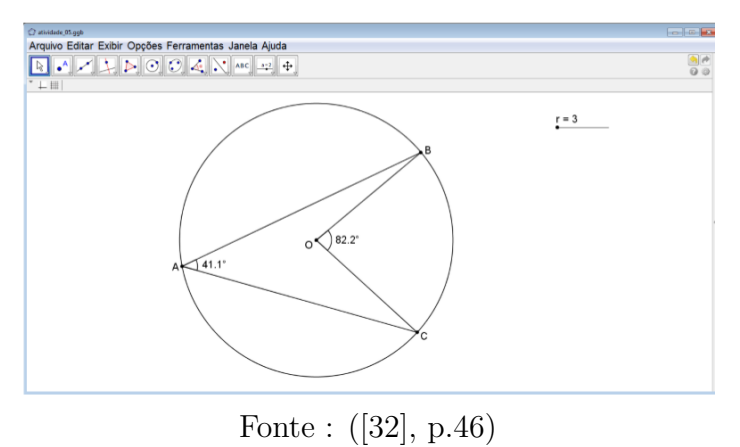

5 a . Estabelecer as propriedades entre duas cordas concorrentes de um círculo. Através desta construção, os discentes podem perceber o padrão ocorrido quando multiplica-se segmentos de uma mesma corda.

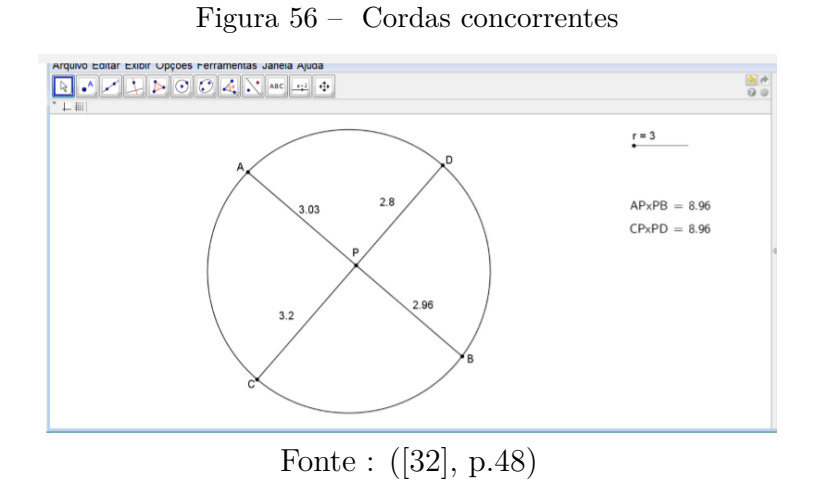

6 a . Estabelecer sob que condições um quadrilátero é inscritível ou circunscritível. Para que os alunos possam inferir algumas particularidades, com relação a esta construção é necessário que os instigue com questionamentos sobre as relações encontradas, dado que estamos diante de propriedades mais densa.

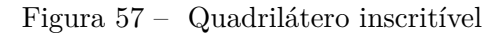

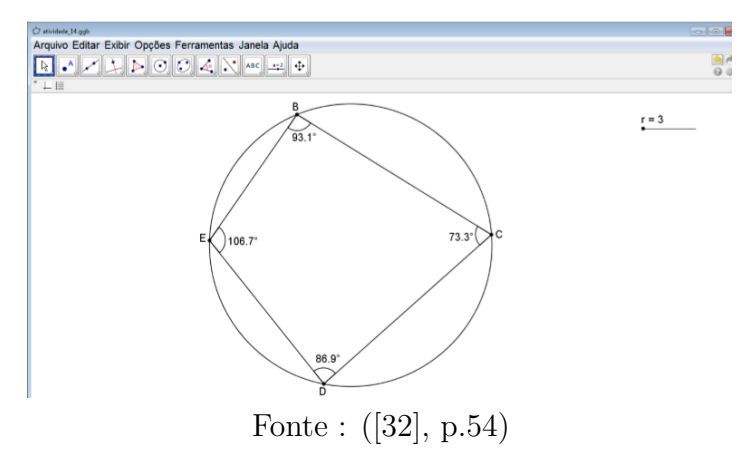

### **Teorema de Tales**

Já [\[39\]](#page-89-2), expõe uma atividade interessante sobre o **Teorema de Tales**, que tem por objetivo compreendê-lo não só como uma simples proporção de números, mas que dê ideia relações métricas e geométricas que caracterizam um feixe de paralelas cortadas por uma ou mais transversais. Na sequência, o autor propõe outra atividade, com o Teorema de Tales, que é um resultado importante na matemática, o Teorema da Bissetriz Interna, cuja demonstração ocorre de forma direta do teorema em destaque.

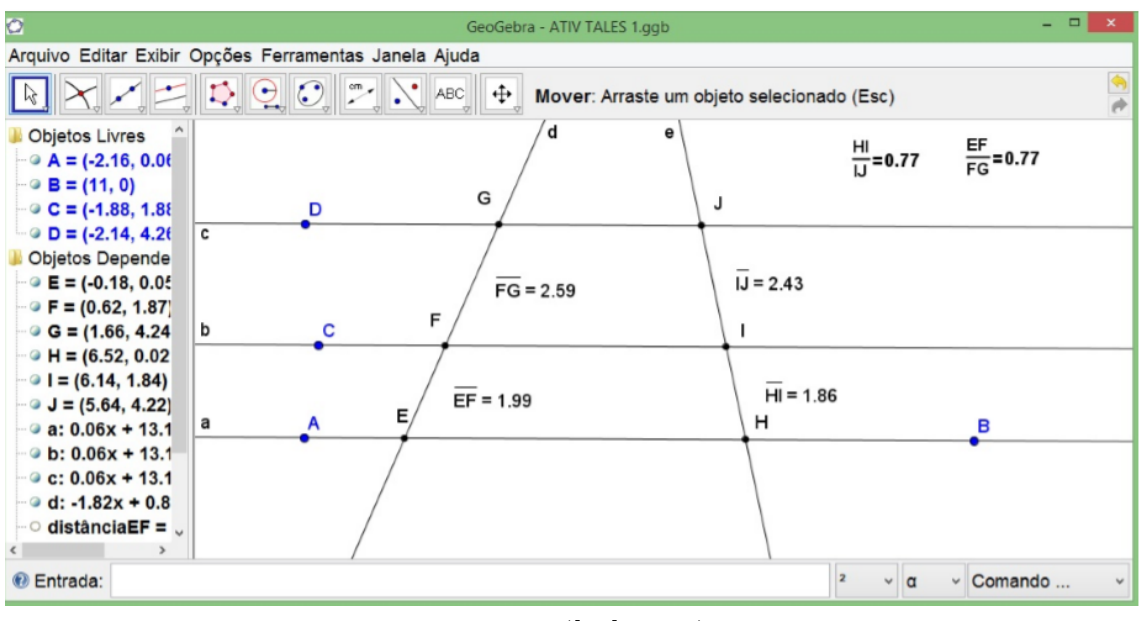

Figura 58 – Teorema de Tales

Fonte : ([\[39\]](#page-89-2), p.56)

Figura 59 – Teorema da bissetriz interna

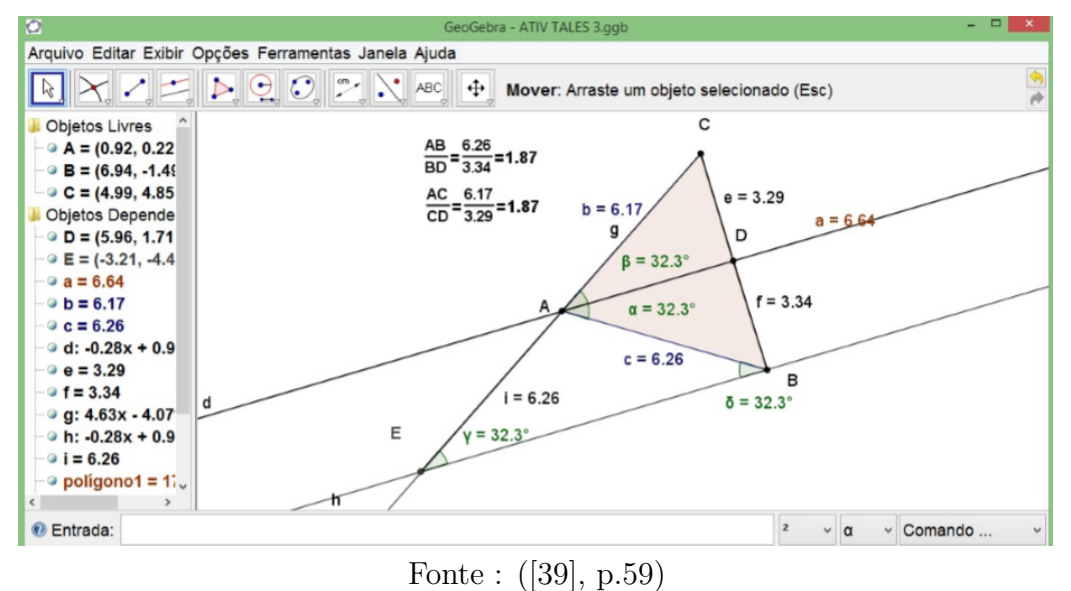

Atividades interessantes para o assunto de Geometria plana, são propostas também por [\[21\]](#page-87-5), mas aqui, destacaremos o exercício que enfoca Teorema de Tales aplicado a semelhança de triângulos. Para ilustrar essa atividade, foi usado o software GeoGebra.

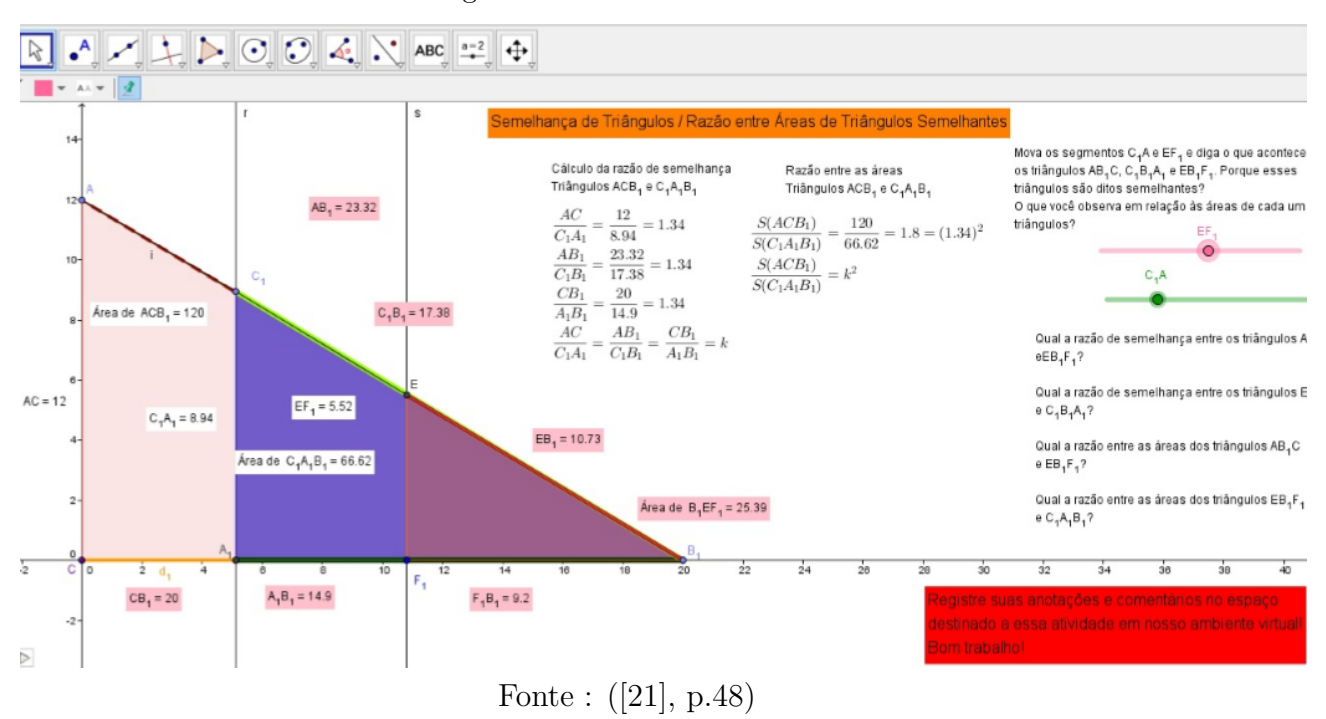

Figura 60 – Teorema de Tales

# 3.2 ATIVIDADES SUGERIDAS PARA O ENSINO DA GEOMETRIA ESPACIAL

De acordo com as orientações curriculares para o ensino médio, o estudo da geometria deverá possibilitar aos alunos o desenvolvimento da capacidade de resolver problemas práticos do cotidiano de dois aspectos, a geometria que leva à trigonometria e a geometria para o cálculo de comprimentos, áreas e volumes. E ainda, ressalta que nessa etapa, deve ser aprofundado e sistematizado o trabalho de representar diferentes tipos de figuras planas e espaciais presentes na natureza.

De acordo com ([\[24\]](#page-88-3), p.161):

O grande desafio de ensinar geometria aos alunos do 2<sup>o</sup> grau é fazer a transição do plano para o espaço. Embora estejamos habituados a figuras geométricas tridimensionais ( convivemos todo o tempo com planos, cubos, esferas, cones, cilindros, etc) é no segundo grau que tais figuras são estudadas, pela 1<sup>a</sup> vez de forma sistemática. Esta ampliação de horizontes nem sempre é fácil para o aluno. O início do estudo sistemático de geometria plana, em geral na 6 <sup>a</sup> ou 7<sup>a</sup> série do 1<sup>o</sup> grau, vem depois depois de longos anos nos quais o aluno se prepara, de certo modo, para estudar figuras planas. Ele não as observa simplismente no mundo real; ele está constatemente desenhando tais figuras, o que contribui para a criação de modelos mentais para elas. Embora o aluno possa ter dificuldades no aprendizado de geometria, em geral ele não tem dificuldade de entender as propriedades essenciais das figuras geométricas simples.

O professor, pode buscar através de vários meios inclusive tecnológico para deixar essa transição menos árdua. Entre os trabalhos que analisamos, ressaltamos três, que apresenta propostas para a abordagem da geometria espacial usando o GeoGebra. As atividades abaixo relacionadas, foram sugestões de [\[11\]](#page-86-3).

## **Cubo**

A primeira atividade proposta é sobre o cubo. Neste exercício, ele da partida na construção do poliedro no GeoGebra, inserindo controle deslizante para aresta dessecubo, e a partir da figura pronta , destaca algumas propridades o tamanho das arestas, o triângulo formado pela diagonal da face, a aresta e a diagonal do cubo, explorando caracteristícas desta figura. Usando a ferramenta área, calcula o valor da área de cada face, em seguida o cálculo da área total. Dando sequência a essa atividade, calcular o volume da figura alterando os valores da aresta, para que possa perceber relação do volume calculado com o tamanho da aresta. Finalizando o primeiro exercício, sugere a planificação da figura observado que suas faces são quadriláteros regulares. Para a segunda proposta o autor prepara a resolução de um problema no GeoGebra, sobre um hexágono regular que tem os vértices nos pontos médios das arestas de um cubo de aresta dada. Esta atividade, explora a ideia de área e perímetro de polígonos.

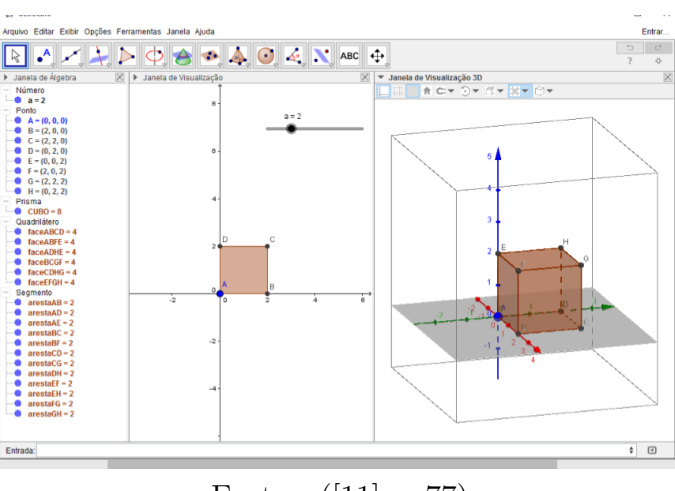

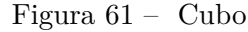

Fonte : ([\[11\]](#page-86-3), p.77)

### **Pirâmide**

Partindo da construção de uma pirâmide no GeoGebra, o terceiro exercício já é induzido aos alunos as propriedades desse poliedro no que tange a sua geometria construtiva que o caracteriza. Na sequência essa atividade, explora o quesito área, volume e os elementos da pirâmide. Já no quarto exercício, propõe-se aos alunos que utilize o programa para calcular o volume, altura, apótema da pirâmide, área da base, da lateral, e total da pirâmide. Com esta atividade espera-se que os alunos possam entender melhor as propriedades dado que este software permite a visualização do poliedro em vários ângulos.

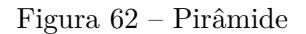

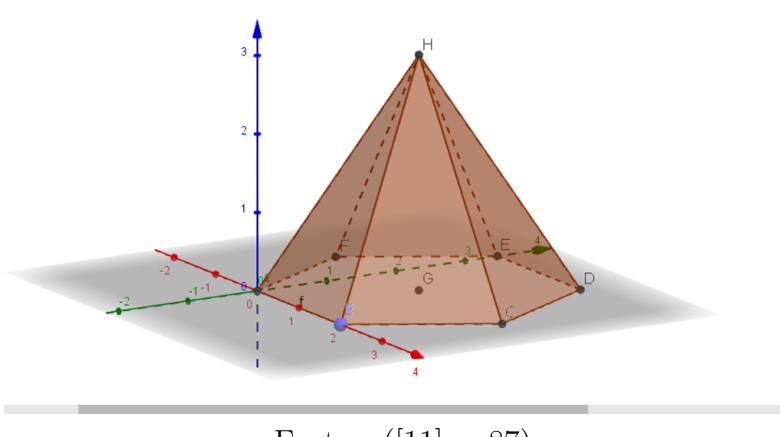

Fonte : ([\[11\]](#page-86-3), p.87)

# **Cilindro**

Nesta atividade propõe-se a construção de um cilindro, e em seguida que efetue os cálculos sobre a área da base, lateral e total, além do volume. Através do controle deslizante que foi inserido no momento da construção nessa atividade, pode-se alterar a sua altura até que esta fique congruente com o diâmetro da base, aproveitando o momento para enfocar o assunto cilindro equilátero.

## **Cone**

A sexta atividade enfoca a construção do cone, objetivando que os discentes calcule o volume, área da base, lateral e total do cone. É possível destacar, também que esta figura geométrica não é um poliedro e sim um sólido de revolução, dado que este sólido não possui arestas.

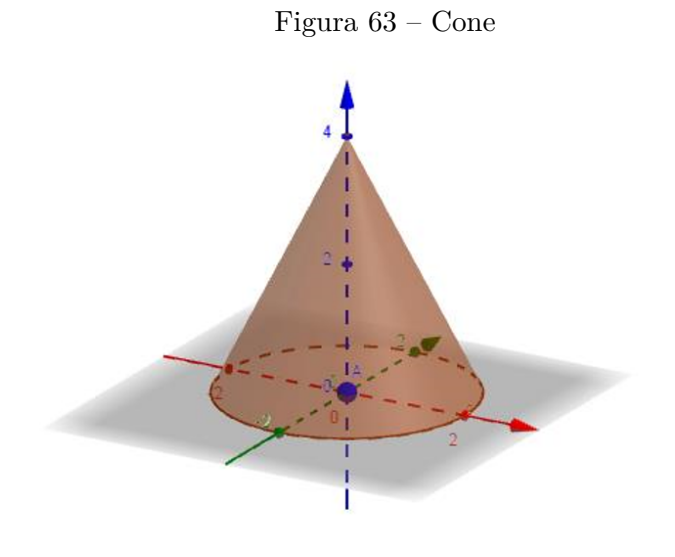

### **Esfera**

A última atividade proposta, destaca a construção da esfera, que pode ter seu tamanho alterado de acordo com o controle deslizante, sugerindo o cálculo do seu volume e área da superfície, além de seccioná-la por plano. Espera-se que os alunos percebam qual é figura formada pela interseção independente da posição do plano.

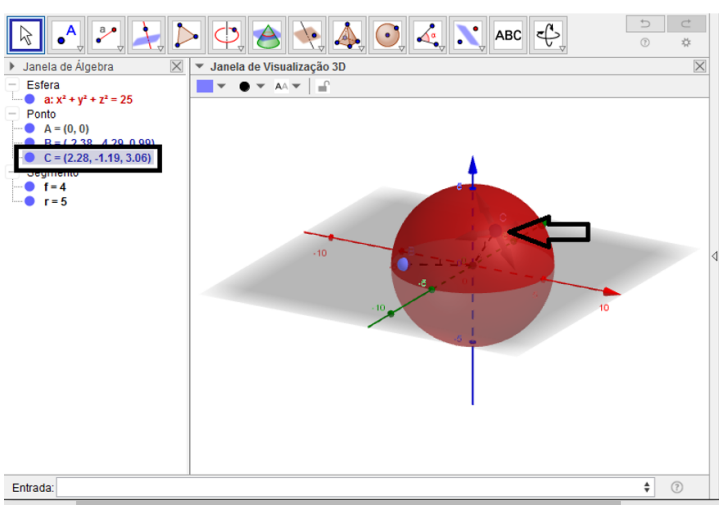

Figura 64 – Esfera

Fonte : ([\[11\]](#page-86-3), p.97)

Em seu texto [\[3\]](#page-86-4), enfoca atividades sobre **retas reversas**, **prismas e pirâmides - alturas e volumes**. A primeira atividade enfoca a geometria de posição, enfatizando as retas reversas, que assunto difícil de ser visualizado, já que para geometria plana retas cuja a interseção é vazia são paralelas, e isso muda quando falamos de geometria espacial,já que neste momento elas podem receber duas classificações distinta. Portanto o programa pode ser muito útil para que os alunos faça essa diferenciação, pois a construção do espaço no plano é difícil de ser visualizado, por isso o GeoGebra aparece como um facilitador. Já a segunda atididade, propõe a construção de prismas e pirâmides que tenham a mesma altura e bases comuns. Em seguida efetuar o volume de cada figura, pois essa atividade permite os alunos verificar a relação entre os dois volumes calculados.

Figura 65 – Retas reversas

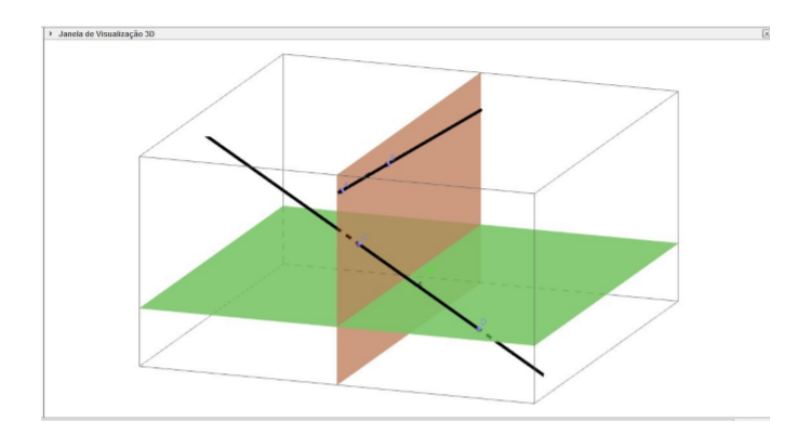

Fonte : ([\[3\]](#page-86-4), p.6)

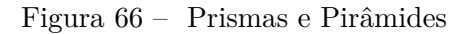

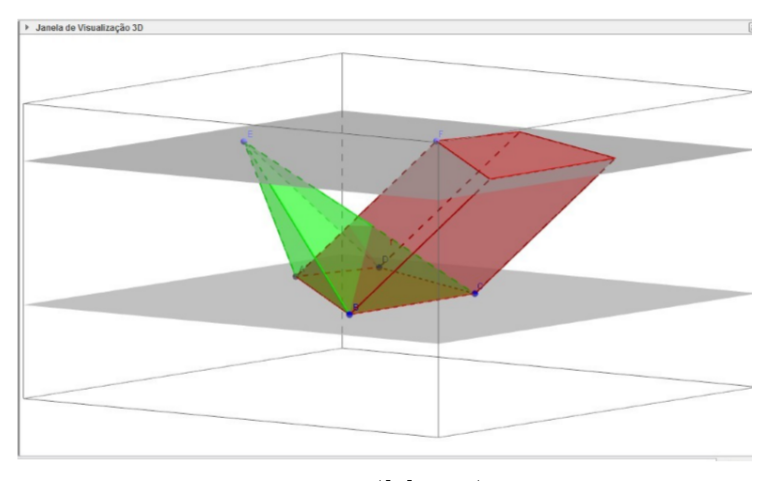

Fonte :([\[3\]](#page-86-4), p.7)

Atividades que permitem que os alunos visualizem a rotação de figuras planas em torno de um dos seus eixos, usando a versão 3D do GeoGebra, também pode ser conferida em [\[21\]](#page-87-5). Que sugere que efetuamos a rotação de um triângulo retângulo em torno de um de seus catetos, objetivado a formação de um sólido geométrico, nesta atividade rotaciona também um trapézio, com o mesmo objetivo. Ao findar essa atividade almeja-se que os alunos, entendam melhor o comportamento da geometria no espaço.

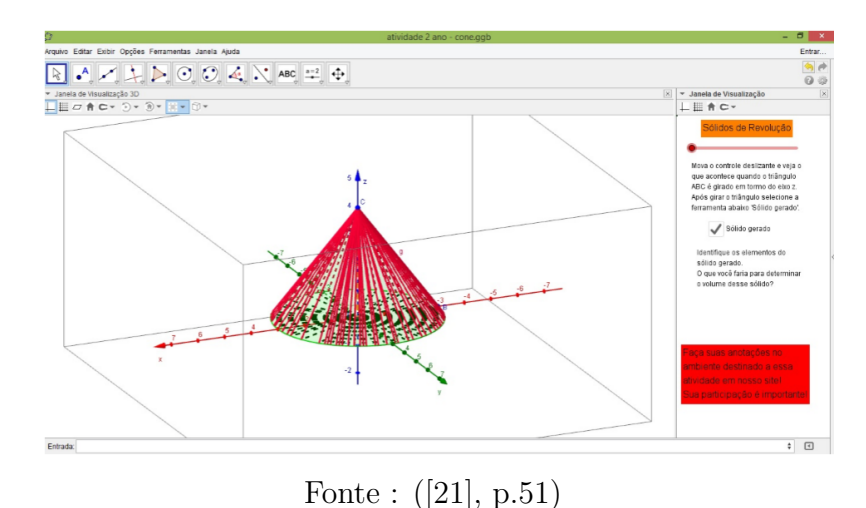

Figura 67 – Cone gerado

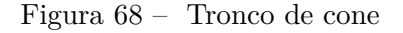

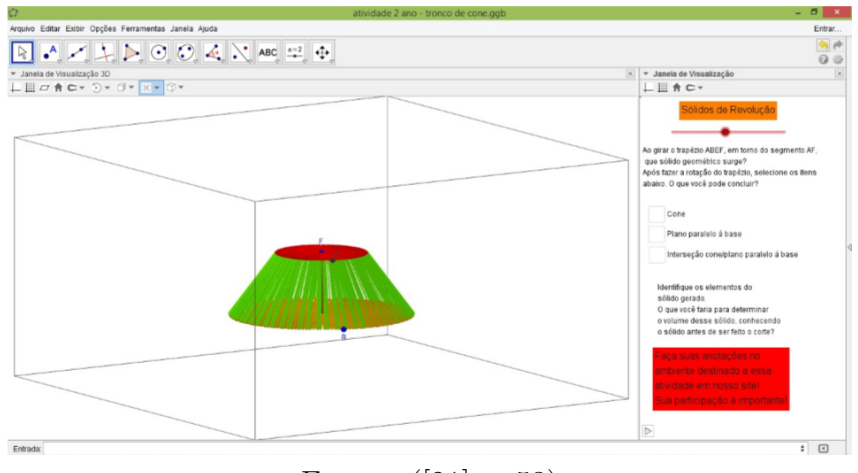

Fonte : ([\[21\]](#page-87-5), p.53)

### 3.3 ATIVIDADES SUGERIDAS PARA O ENSINO DE GEOMETRIA ANALÍTICA

Em geometria analítica, a álgebra e a geometria se interagem mutuamente. Isto é, problema de geometria são resolvidos por processos algébricos, e as relações algébricas são interpretadas geometricamente. Portanto, nesse momento espera que os alunos já tenham maturidade matemática mais acentuada, pois existe a preocupação com a construção geométrica e a possibilidade de encontrar um correspondente geométrico para as operações algébricas. Logo, é importante que os professores ajude amenizar essas dificuldades encontradas na integração de conteúdos, isto é , que proponham ferramentas que torne esse processo mais acessível aos alunos, é o que faz alguns professores de matemática, ao propor em seus trabalhos, atividades sobre geometria analítica aplicada a software de geometria dinâmica. O uso do GeoGebra é apresentado como facilitador do ensino da geometria analítica, de acordo [\[37\]](#page-89-3), que propõe roteiros para elaboração das atividades o passo a passo. Porém, tais atividades não foram aplicadas em sala de aula, apenas idealizadas, logo temos uma proposta de aplicação, que sem dúvida pode ser um diferencial no ensino de geometria analítica.

### **Distância entre dois pontos**

Essa atividade objetiva levar o aluno perceber, de forma dinâmica, o conceito de distância entre dois pontos, considerando todos os casos possíveis, a saber, quando o segmento *AB*, que representa a distância entre os pontos *A* e *B*, é palalelo ao eixo das abscissas, quando é paralelo ao eixo das ordenadas e quando não é paralelo a nenhum dos eixos.

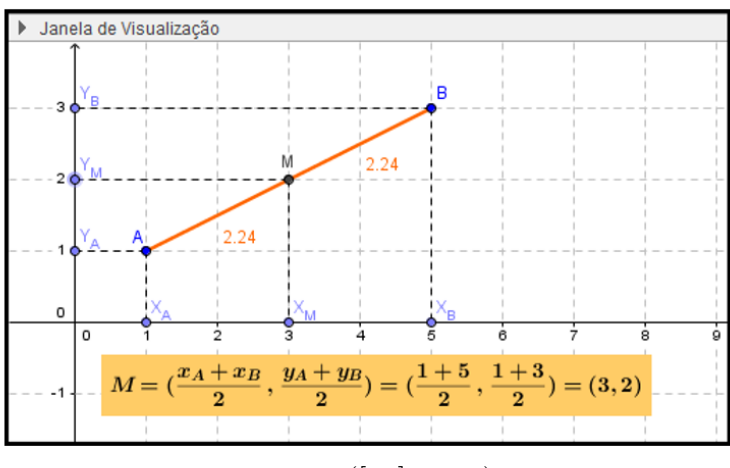

Figura 69 – Posições entre três pontos

Fonte : ([\[37\]](#page-89-3), p.90)

### **Ponto médio de um segmento**

Propõe de forma simples que os alunos, insiram dois pontos distintos quaisquer, e calcule o ponto médio do segmento formado por esses dois pontos.

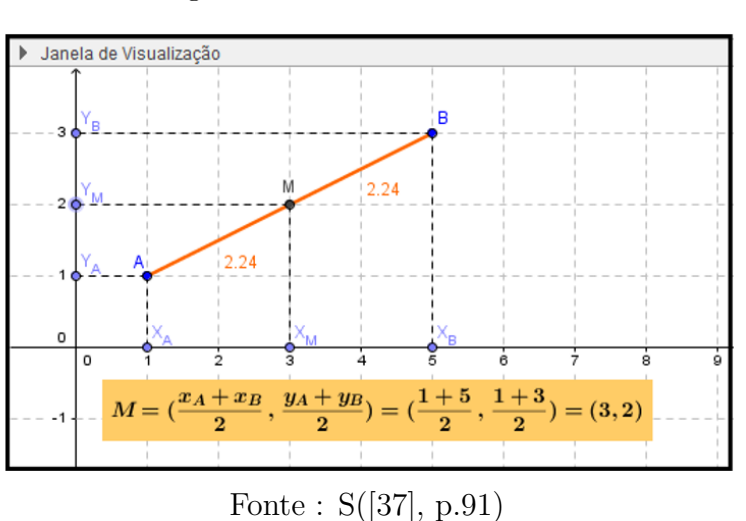

Figura 70 – Ponto médio de *AB*

**Alinhamento de três pontos**

Esse exercício propõe aos alunos uma aplicação do determinante de matrizes. Nesssa relação, espera-se que os alunos verifiquem o valor do determinante da matriz, formada pelas coordenadas dos três pontos dados, sempre que estes estão alinhados, isto é, pertençam a uma mesma reta.

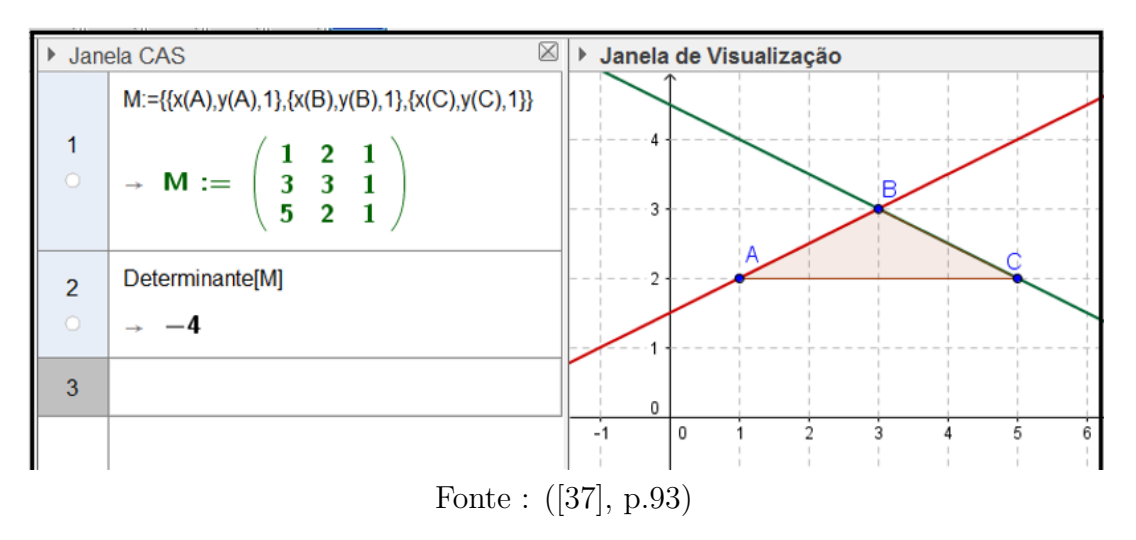

Figura 71 – Colinearidade de três pontos

## **Equação da reta**

Essa atividade objetiva que os alunos percebam, de forma dinâmica a relação dos coeficientes com os seus respectivos gráficos e ainda que relacione a equação da reta a fução afim.

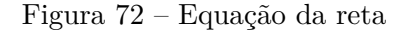

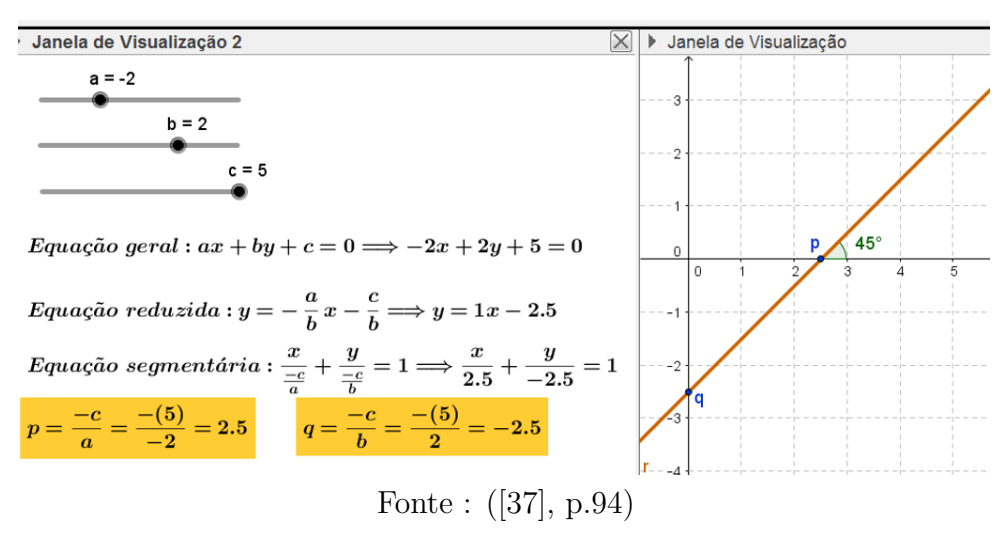

### **Coeficiente angular**

Essa exercício permite que o aluno associe as retas formadas com crescimento e decrescimento de função afim. Percebendo, que ao alterar o valor do coeficiente angular, altera-se a inclinação da reta na janela de visualização.

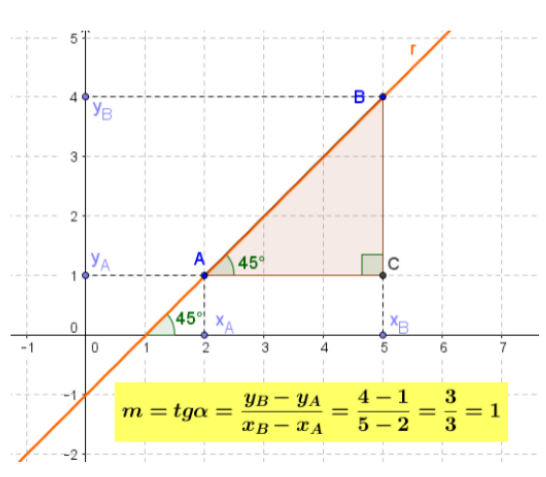

Figura 73 – Coeficiente angular

Fonte : ([\[37\]](#page-89-3), p.96)

### **Posições relativas entre duas retas**

Essa atividade permite que o aluno perceba que as posições entre as retas varia de acordo com a alteração dos coeficientes das mesmas. Isto é, alterar os coeficientes angulares e lineares de acordo com o que foi visto em aulas teóricas, para que os discentes possam verificar que aquilo falado e exposto na aula acontece de fato.

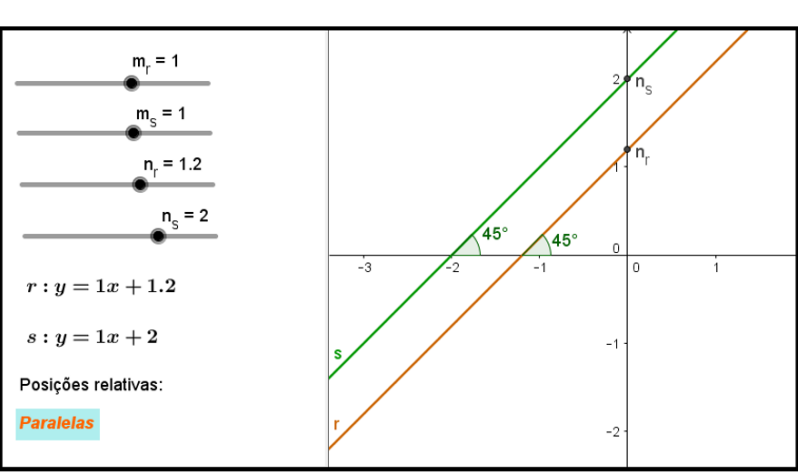

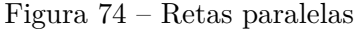

Fonte : ([\[37\]](#page-89-3), p.98)

### **Ângulo entre duas retas**

Com esta atividade, os alunos podem efetuar a verificação da relação existente entre os coeficientes angulares e a tangente do ângulo formado entre as retas.
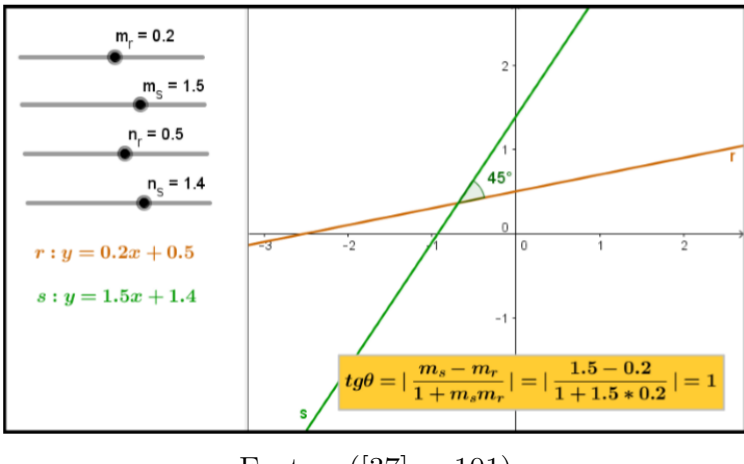

Figura 75 – Ângulo entre duas retas

Fonte : ([\[37\]](#page-89-0), p.101)

#### **Distância entre ponto e reta**

Esse exercício permite a visualização geométrica da distância entre um ponto e uma reta, e que veriquem a relação existente entre os coeficientes da reta e as coordenadas do ponto em questão.

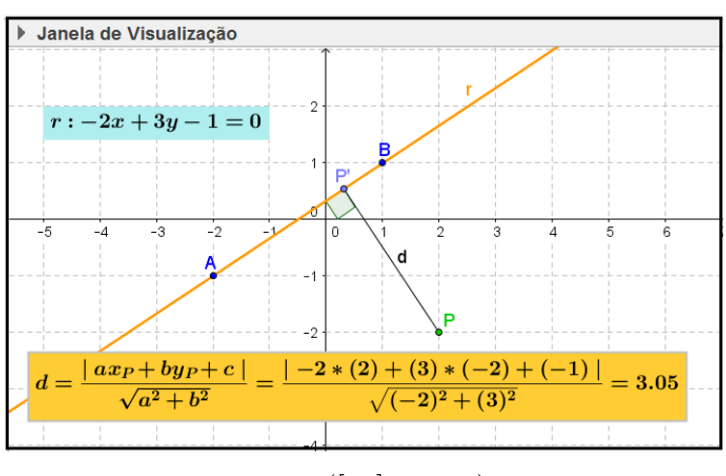

Figura 76 – Distância de *P* até a reta *r*.

Fonte : ([\[37\]](#page-89-0), p.103)

### **Equação da circunferência**

Essa atividade objetiva permitir ao aluno visualizar, graficamente, a variação das coordenadas do centro e da medida do raio de uma circunferência. Essa atividade permite também, relacionar essas variações gráficas com as variações nas equações reduzida e geral da circunferência. Uma vez que, o GeoGebra reúne essas características, o que facilitará ainda mais o entendimento das propriedades da circunferência.

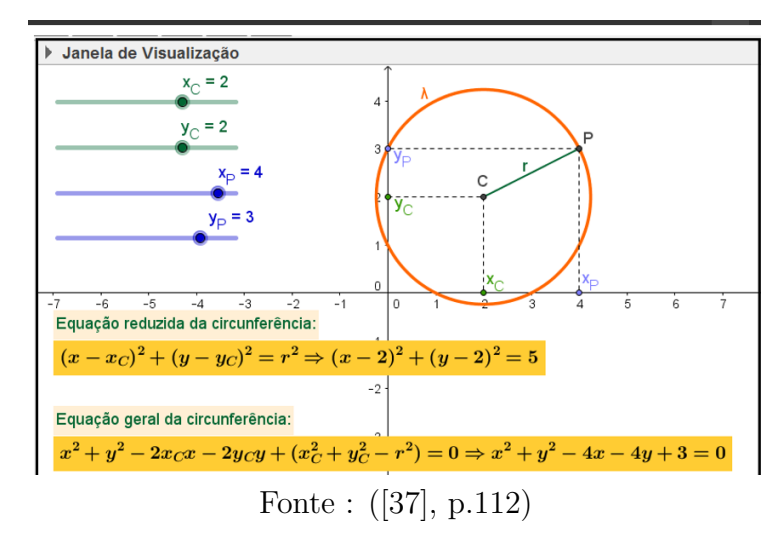

Figura 77 – Equação da circunferência

#### **Posições relativas entre ponto e circunferência**

Um ponto pode ocupar três posições em relação a uma circunferência. E esta atividade permite a visualização gráfica da localização desses pontos em relação a uma circunferência dada.

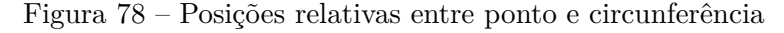

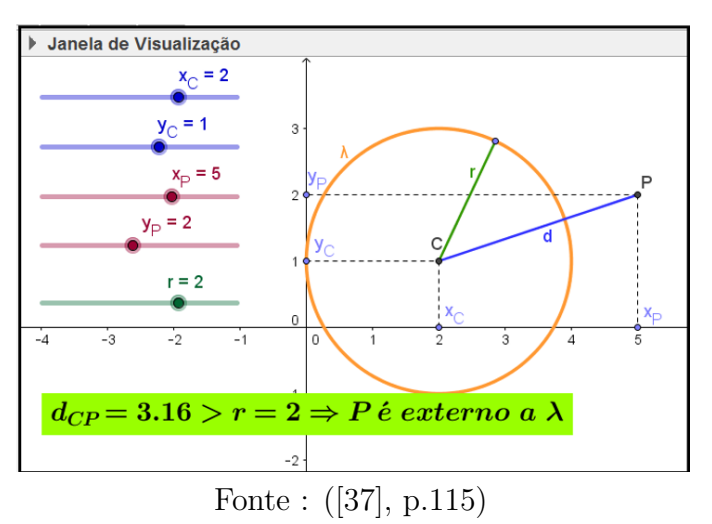

#### **Posições relativas entre reta e circunferência**

Assim como posições entre ponto e circunferência, reta e circunferência contidas no mesmo plano, possuem apenas três posições diferentes entre elas:

1. Reta exterior a circunferência, quando a interseção entre elas é vazia, logo a distância do centro desta circunferência até a reta é maior que o raio.

2. Reta secante a circunferência, quando a interseção entre elas é dada por dois pontos distintos, logo a distância do centro desta circunferência até a reta é menor que o raio.

3. Reta tangente a circunferência, quando a interseção entre elas é dada por um único

ponto, logo a distância do centro desta circunferência até a reta é igual ao raio.

Na atividade proposta, ao manusearem o controle deslizante os alunos podem verificar tais propriedades.

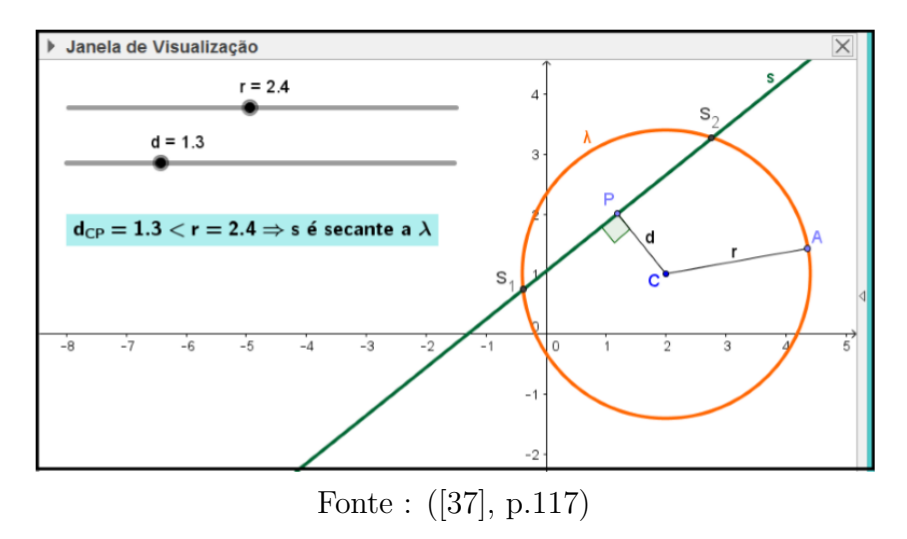

Figura 79 – Posições relativas entre reta e circunferência

#### **Posições relativas entre duas circunferências**

Duas circunferências contidas no mesmo plano, possuem apenas cinco posições diferentes entre elas:

1. Duas cicunferências podem ser tangentes externas, quando possui apenas um ponto comum e uma é externa à outra. Isso ocorre, se a soma de seus raios for igual a distância entre os centros das mesmas.

2. Duas cicunferências podem ser tangentes internas, quando possui apenas um ponto comum e uma é interna à outra. Isso ocorre, se distância entre os dois centros for igual à diferença entre os dois raios.

3. Duas circunferências são consideradas externas quando não possuem pontos em comum. A condição para que isso ocorra é que a distância entre os centros das circunferências deve ser maior que a soma das medidas de seus raios.

4. Duas circunferências são consideradas secantes quando possuem dois pontos em comum. A condição para que isso aconteça é que a distância entre os centros das circunferências deve ser menor que a soma das medidas de seus raios.

5. Duas circunferências são consideradas concêntricas quando possuem o centro em comum. Nesse caso, a distância entre os centro é nula.

Essa atividade permite que os alunos manipulem a geometria para constatar a parte algébrica, através do controle deslizante.

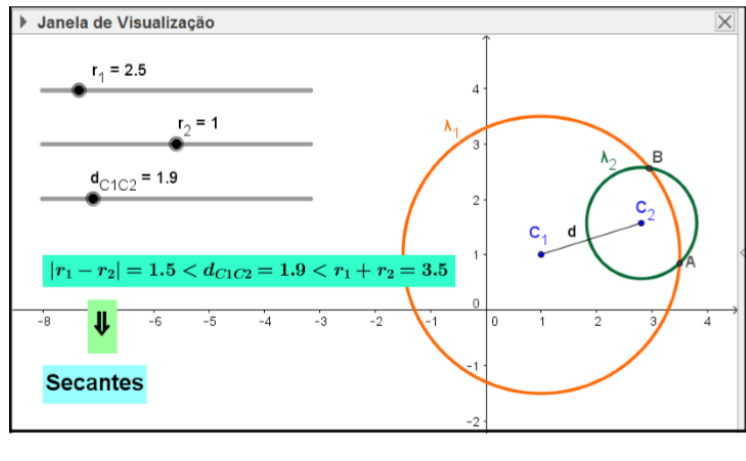

Figura 80 – Posições relativas entre duas circunferências

Fonte : ([\[37\]](#page-89-0), p.118)

## **Cônicas**

Na maioria das vezes, o conteúdo sobre cônicas é deixado de lado ou é trabalhado com um enfoque puramente analítico no ensino médio. O que muita das vezes o tona um assunto chato, em meio a tanta formalização algébrica sem uma devida justificativa geométrica. O estudo das cônicas no ensino médio é destacado por Júnior (2015), que afirma que uma abordagem deste conteúdo com extremo rigor e formalismo, pode contribuir para um resultado não satisfatório devido a pouca maturidade dos estudantes. Portanto, sobre o assunto, é necessário que alunos saibam as principais propridades, mas sem entram nos casos mais complicados e que possam associar as cônicas como lugar geométrico e que saibam representá-las graficamente.

#### **Elipse**

Esta atividade objetiva auxiliar o aluno na identificação dos elementos de uma elipse, fazendo com que eles percebam suas propriedades, tais como, variações do eixo maior, eixo menor, distância focal, excentricidade. E ainda espera-se que os alunos percebam essas transformações no gráfico.

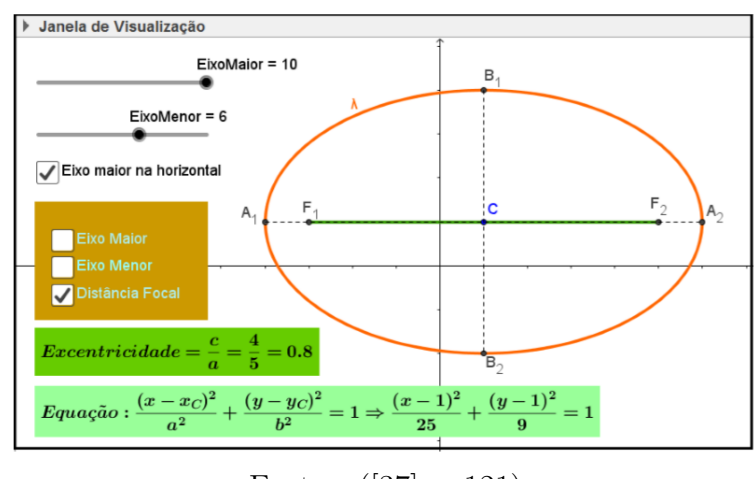

Figura 81 – Elipse

Fonte : ([\[37\]](#page-89-0), p.121)

### **Hipérbole**

Esta atividade objetiva auxiliar o aluno na identificação dos elementos da hipérbole, fazendo com que eles percebam suas propriedades, tais como, variações do eixo real, eixo imaginário, distância focal, excentricidade. E ainda espera-se que os alunos percebam essas transformações no gráfico, relacionado com a sua equação.

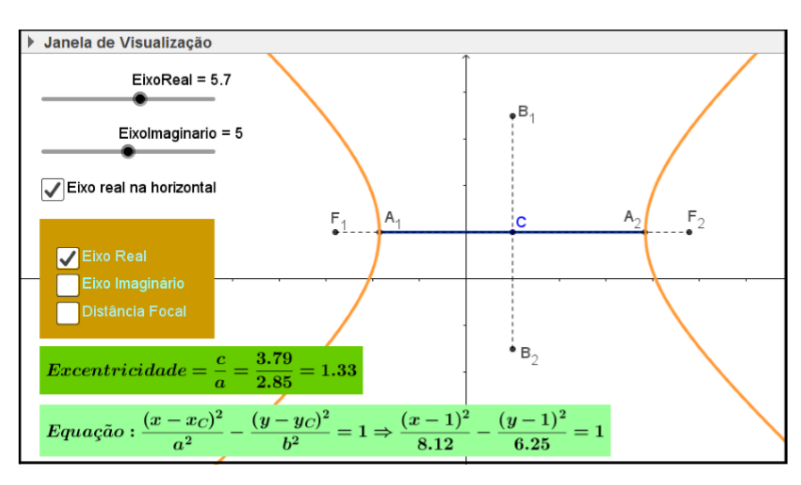

Figura 82 – Hipérbole

Fonte : ([\[37\]](#page-89-0), p.125)

### **Parábola**

Esta cônica, não é totalmente desconhecida dos alunos, já que na função quadrática, os alunos sabiam que a sua representação gráfica é uma parábola. Porém, neste momento não é habitual que os professores, trate do assunto enfatizando suas propriedades. É o que objetiva a atividade proposta para esse assunto, que os alunos identifique os elementos da curva, bem como fazer com que eles as variações do foco, do parâmetro, da diretriz e do vértice, estabelecendo relações entre essas variações e as variações do formato gráfico da parábola.

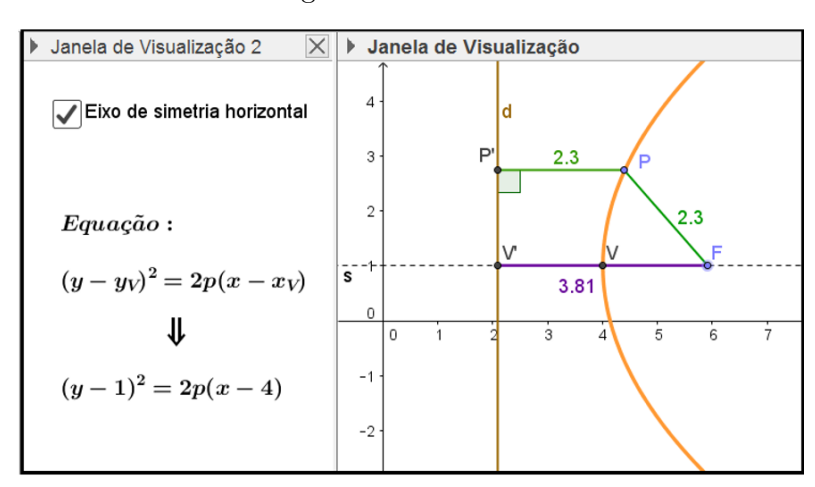

Figura 83 – Parábola

Fonte : ([\[37\]](#page-89-0), p.129)

# **4 TEMA 3 : ANÁLISE DE DADOS**

De acordo com ([\[4\]](#page-86-0), p.126):

A análise de dados tem sido essencial em problemas sociais e econômicos, como nas estatísticas relacionadas a saúde, populações, transportes, orçamentos e questões de mercado. Propõe-se que constitua o terceiro eixo ou tema estruturador do ensino, e tem como objetos de estudo os conjuntos finitos de dados, que podem ser numéricos ou informações qualitativas, o que dá origem a procedimentos bem distintos daqueles dos demais temas, pela maneira como são feitas as quantificações, usando-se processos de contagem combinatórios, freqüências e medidas estatísticas e probabilidades. Este tema pode ser organizado em três unidades temáticas: **Estatística, Contagem e Probabilidade**.

### 4.1 ATIVIDADES SUGERIDAS PARA O ENSINO DE ANÁLISE COMBINATÓRIA

A análise combinatória, difere de muitos conteúdos matemáticos, pois cada exercício exige uma interpretação para poder aplicar os raciocínios, portanto, esse assunto não permite uma padronização, isso significa que o aprendizado de combinatória, vai muito além de decorar fórmulas. Análise Combinatória precisa de um enfrentamento ao problema, uma interpretação do que o mesmo quer saber e assim partimos para a resolução, dividindo em casos, se possível, e resolvendo primeiramente as decisões mais restritas.

De acordo com  $([8], p.94)$  $([8], p.94)$  $([8], p.94)$ :

No ensino médio, o termo "combinatória" está usualmente restrito ao estudo de problemas de contagem, mas esse é apenas um de seus aspectos. Outros tipos de problemas poderiam ser trabalhados na escola – são aqueles relativos a conjuntos finitos e com enunciados de simples entendimento relativo, mas não necessariamente fáceis de resolver.

Citaremos atividades, que foram propostas em [\[15\]](#page-87-0), que relata a criação de um software interativo para o ensino da análise combinatória. Esse programa reúne telas de explicação, telas estas que apresentam os conteúdos de Análise Combinatória, tais como princípios fundamental da contagem, arranjos, permutações, princípio da casa dos pombos, combinações, entre outros, e além da teoria trazem exemplos resolvidos de exercícios para facilitar o entendimento e compreensão para auxiliar o aluno.

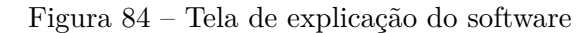

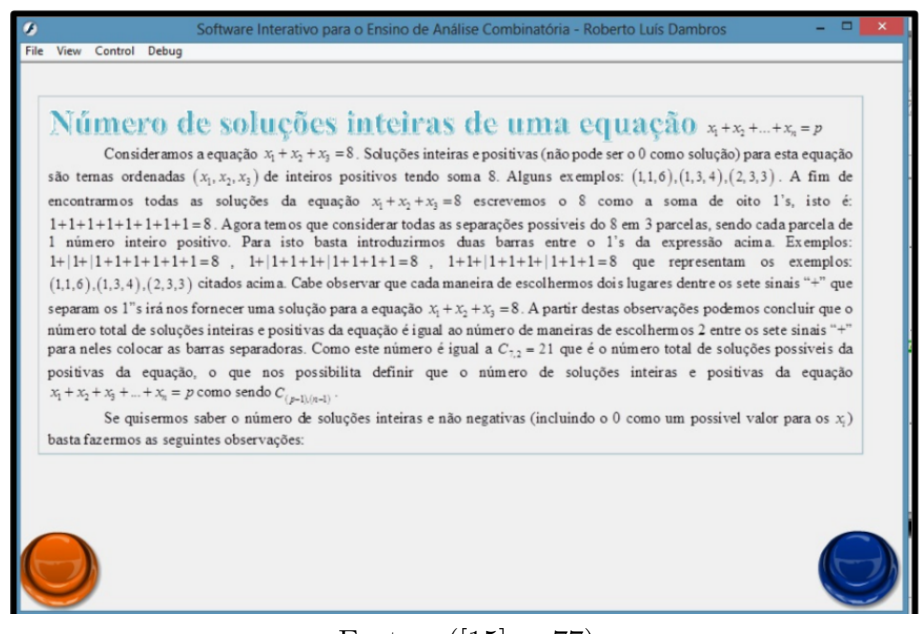

Fonte : ([\[15\]](#page-87-0), p.77)

Figura 85 – Atividade respondida incorretamente no software

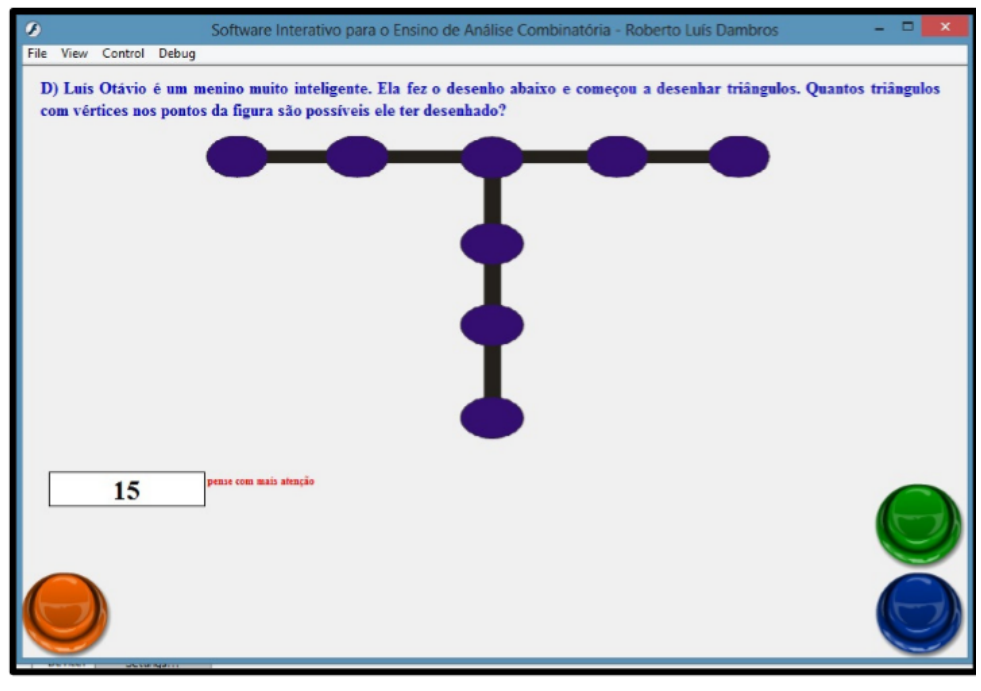

Fonte : ([\[15\]](#page-87-0), p.79)

Este software educativo esta disponível on-line, onde pode ser manipulado livremente sem custos em <http://robertodambros.wix.com/softwaredambros>.

## 4.2 ATIVIDADES SUGERIDAS PARA O ENSINO DE ESTATÍSTICA

De acordo com ([\[8\]](#page-86-1), p.78):

O estudo da estatística viabiliza a aprendizagem da formulação de perguntas que podem ser respondidas com uma coleta de dados, organização e representação. Durante o ensino médio, os alunos devem aprimorar as habilidades adquiridas no ensino fundamental no que se refere à coleta, à organização e à representação de dados. Recomenda-se um trabalho com ênfase na construção e na representação de tabelas e gráficos mais elaborados, analisando sua conveniência e utilizando tecnologias, quando possível. Problemas estatísticos realísticos usualmente começam com uma questão e culminam com uma apresentação de resultados que se apóiam em inferências tomadas em uma população amostral.

O que temos hoje no ensino médio, são jovens imediatistas, que não querem ao menos ler um problema, já partem direto para os cálculos, isto é, querem a solução da forma mais rápida possível, e quando esta não é alcançada em tal velocidade começam as frustações. Por isso, é importante focar em ferramentas tecnológicas que propiciam essa agilidade. Atividades de estatística são sugeridas por [\[30\]](#page-88-0), a serem trabalhadas usando o software R, já que este proporciona agilidade na parte de organização de dados e cálculos estatísticos assim como diversidade em opções de demonstração dos dados (gráficos), o que acarreta um ganho de tempo para que o professor posssa trabalhar a parte contextual do problema tendo assim um resultado final do processo ensino-aprendizagem mais satisfatório. As atividades foram aplicadas em sala de aula, e os relatórios apresentados, mostram o quão satisfatório foram os resultados, no que tange o ensino aprendizagem. As atividades apresentam roteiros de desenvolvimento para o software R, o que permite aos iniciantes no programa um passo a passo, para a execução de tais atividades, que enfatiza medidas de posição, dispersão além dos gráficos.

| 展                       |                   |                   |    |             | R Console                                          |  |
|-------------------------|-------------------|-------------------|----|-------------|----------------------------------------------------|--|
|                         |                   |                   |    |             | > tabela <- read.table("tabela1.txt", header=TRUE) |  |
|                         | > tabela          |                   |    |             |                                                    |  |
|                         | Idade             | Sexo Peso         |    | Cabelo      |                                                    |  |
| 1                       |                   | 18 masc           | 82 | loiro       |                                                    |  |
| $\overline{\mathbf{2}}$ | 17                | femin             | 55 | castanho    |                                                    |  |
| 3                       | 17                | masc              | 79 | preto       |                                                    |  |
| 4                       |                   | 19 femin          | 48 | preto       |                                                    |  |
| 5                       | 17                | mass <sub>c</sub> | 80 | loiro       |                                                    |  |
| 6                       | 18                | masc              | 76 | ruivo       |                                                    |  |
| 7                       | 20                | mass <sub>c</sub> | 74 | preto       |                                                    |  |
| 8                       |                   | 19 femin          | 45 | loiro       |                                                    |  |
| $\overline{9}$          |                   | 18 femin          | 55 | loiro       |                                                    |  |
| 10                      |                   | 18 femin          | 60 | preto       |                                                    |  |
| 11                      | 17                | femin             | 59 | preto       |                                                    |  |
| 12                      | 16                | masc              | 78 | ruivo       |                                                    |  |
| 13                      |                   | 23 femin          | 48 | castanho    |                                                    |  |
| 14                      | 19                | masc              | 90 | castanho    |                                                    |  |
| 15                      | 17                | masc              | 84 | loiro       |                                                    |  |
| 16                      |                   | 18 femin          | 48 | loiro       |                                                    |  |
| 17                      |                   | 17 femin          | 50 | preto       |                                                    |  |
| 18                      | 17                | femin             | 52 | preto       |                                                    |  |
| 19                      | 18                | masc              | 77 | castanho    |                                                    |  |
| 20                      |                   | 19 femin          | 46 | loiro       |                                                    |  |
| 21                      | 25                | masc              | 98 | ruivo       |                                                    |  |
| 22                      |                   | 16 femin          | 56 | castanho    |                                                    |  |
| 23                      |                   | 17 femin          | 49 | loiro       |                                                    |  |
| 24                      |                   | 17 femin          |    | 52 castanho |                                                    |  |
|                         | > attach (tabela) |                   |    |             |                                                    |  |
| ۶I                      |                   |                   |    |             |                                                    |  |
| $\,<$                   |                   |                   |    |             |                                                    |  |

Figura 86 – Tabela de dados

Fonte : ([\[30\]](#page-88-0), p.32)

Figura 87 – Medidas de posição

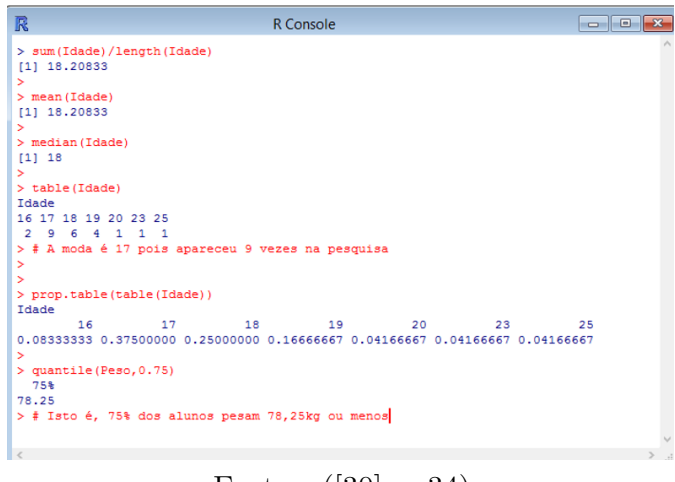

Fonte : ([\[30\]](#page-88-0), p.34)

Já [\[38\]](#page-89-1), apresenta uma abordagem diferente para o ensino de estatística no ensino médio, fazendo também o uso das TICs, porém o software usado nesse trabalho é o software LibreOffice. Inicialmente são propostas atividades que constroem conceitos de termos ligados a linguagem estatística como as definições de população, amostra, variáveis qualitativas e quantitativas, frequência absoluta e relativa. Sequenciando as atividades, aparecem aquelas que enfoca medidas de tendência central, dispersão e os gráficos.

Figura 88 – Planilha de dados

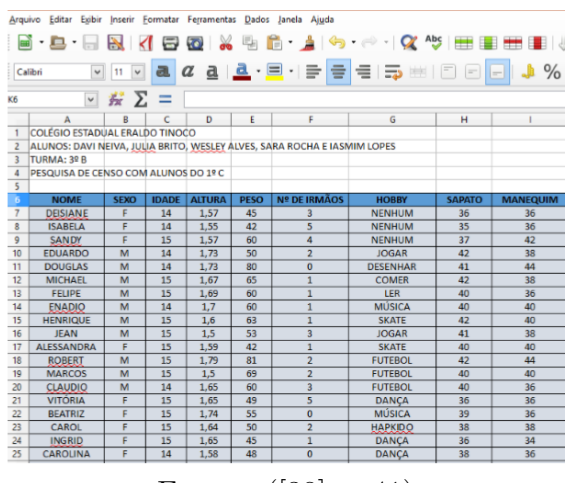

Fonte : ([\[38\]](#page-89-1), p.41)

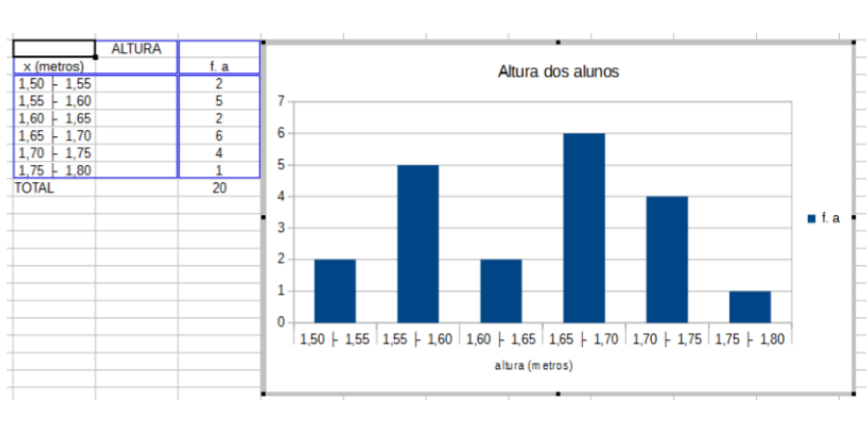

Figura 89 – Gráfico da altura

Fonte : ([\[38\]](#page-89-1), p.46)

#### 4.3 ATIVIDADES SUGERIDAS PARA O ENSINO DE PROBABILIDADE

O principal objetivo de estudar probabilidade, é compreender, quantificar e modelar os tipos de variações ou fenômenos aleatórios que encontramos com frequência. De acordo com ([\[8\]](#page-86-1), p.78):

> Os conteúdos do bloco Análise de dados e probabilidade têm sido recomendados para todos os níveis da educação básica, em especial para o ensino médio. Uma das razões desse ponto de vista reside na importância das ideias de incerteza e de probabilidade, associadas aos chamados fenômenos aleatórios, presentes de forma essencial nos mundos natural e social. O estudo desse bloco de conteúdo possibilita aos alunos ampliarem e formalizarem seus conhecimentos sobre o raciocínio combinatório, probabilístico e estatístico. Para dar aos alunos uma visão apropriada da importância dos modelos probabilísticos no mundo de hoje, é importante que os alunos tenham oportunidade de ver esses modelos em ação. Por exemplo, é possível simular o que ocorre em certa pesquisa de opinião estimando, com base em uma amostra, a fração de balas de determinada cor em uma caixa.

Com o software "Probabilidade: a Matemática ao acaso", encontrado em [\[34\]](#page-89-2), pode-se enfatizar o ensino de probabilidades de uma forma diferente, isto é, propor aos alunos algumas simulações que envolvam cálculos de probabilidades. Neste software, há possibilidades de trabalhar três atividades distintas, mas daremos enfoque apenas a primeira. A segunda parte dessa atividade é a "Roleta Matemática", onde o aluno tem a sua disposição as possibilidades de escolha de aposta. Primeiro ele escolhe sua opção de aposta, em seguida identifica em uma tabela de frações quais as suas chances de acerto, conforme o resultado obtido o aluno deve calcular sua pontuação conquistada ou perdida.

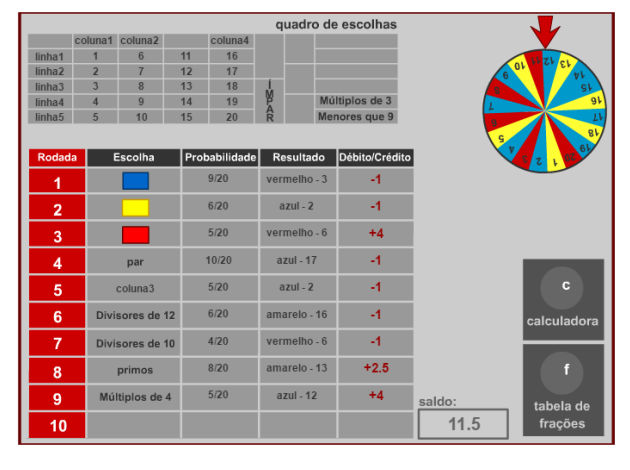

Figura 90 – Roleta Mátematica

Fonte : [\[34\]](#page-89-2)

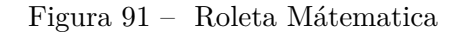

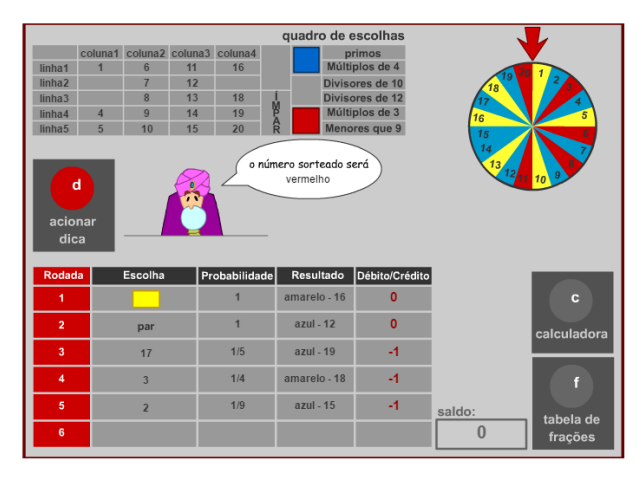

Fonte : [\[34\]](#page-89-2)

Outra atividade interessante sobre probabilidade, pode ser encontrada em [\[22\]](#page-88-1), onde é proposto o cálculo de probabilidades através do diagrama de árvore. Permitindo ao aluno efetuar simulações, propiciando a eles um melhor entendimento do assunto.

Figura 92 – Diagrama de árvore

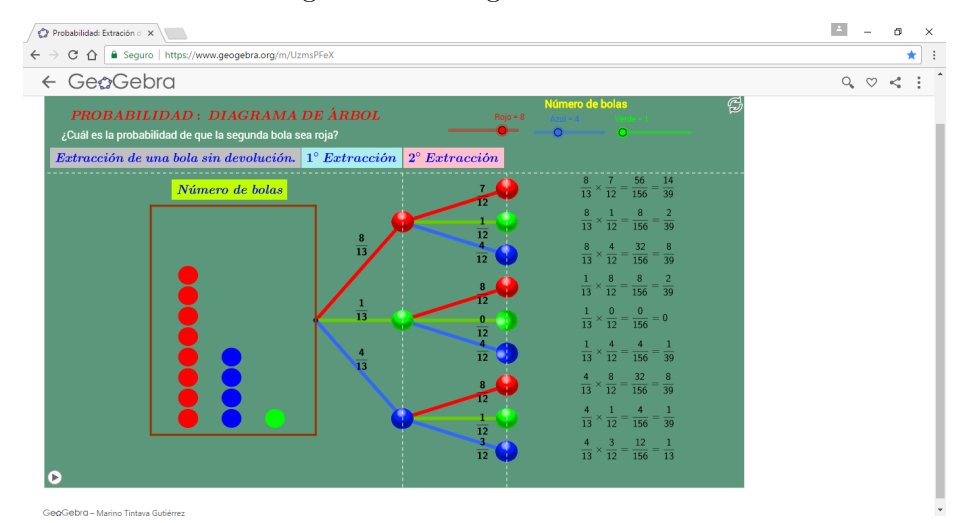

Fonte : [\[22\]](#page-88-1)

### **5 CONSIDERAÇÕES FINAIS**

Espera-se que este trabalho seja um instrumento que possa contribuir para a inserção das TICs no Ensino Médio, pois acreditamos que essa metodologia pode trazer mais vivacidade e dinamicidade as aulas de matemática, estimulando os alunos a interagirem entre si e buscar o aprendizado de forma natural, lúdica e intuitiva. As atividades propostas contemplam os três eixos estruturadores de matemática nessa etapa de ensino. Tais atividades que foram selecionadas, tiveram como referência basicamente a biblioteca do PROFMAT. Para que o professor construa essas atividades, não é necessário que ele tenha uma formação específica nos softwares, pois, estas apresentam um roteiro de execução, possibilitando que os iniciantes nos programas tenham mais segurança para manuseá-los.

Viemos propor, que todo esse material selecionado, venha de certa forma subsidiar os professores da educação básica(EM), na inserção dos recursos tecnológicos em suas aulas. E que estes recursos, possa contribuir para que o aluno seja participante ativo das aulas de matemática, formalizando suas hipóteses, não sendo apenas um mero repetidor de métodos e fórmulas.

Dentre as atividades propostas nesse trabalho, algumas foram aplicadas aos alunos, e foram avaliadas positivamente, por alunos e professores no que se refere ao ensino apredizagem. Para aquelas tarefas citadas, que ainda não apresentaram relatório de aplicação, acredita-se que estas possam indicar uma avaliação positiva ao serem aplicadas, haja vista o seu enorme potencial. E ainda, que estas atividades serão um complemento do ensino tradicional, isto é, estamos apresentando outras ferramentas que possibilita aos discentes, um novo parâmetro de visualização do conteúdo além daquele já utilizado, portanto, esses recursos pode definitivamente apresentar um ganho para as aulas de matemática.

### **REFERÊNCIAS**

- [1] ALBUQUERQUE, Francisco de Assis. **Progressões Aritmética e Geométrica** Applet do GeoGebra. Disponível em :< <https://www.geogebra.org/m/gjDPAGVe>>. Acesso em: 23/12/2016.
- [2] ALQUIMIM, Bruno César Magalhães. **Uma Proposta do Ensino de Função Quadrática utilizando o Geogebra**. Dissertação de Mestrado. Universidade Estadual de Santa Cruz, Ilhéus, 2016. Disponível em: <[http://www.profmat-sbm.org.](http://www.profmat-sbm.org.br/dissertacoes?polo=&titulo=&aluno= BRUNO_CESAR_MAGALHAES_ALQUIMIM) [br/dissertacoes?polo=&titulo=&aluno=BRUNO\\_CESAR\\_MAGALHAES\\_ALQUIMIM](http://www.profmat-sbm.org.br/dissertacoes?polo=&titulo=&aluno= BRUNO_CESAR_MAGALHAES_ALQUIMIM)>. Acesso em: 10/10/2016.
- [3] ANDRADE, Lenimar Nunes. **Geometria Espacial com o Geogebra**. Universidade Federal da Paraíba, João Pessoa, 2014. Disponível em : <[http://www.mat.ufpb.br/](http://www.mat.ufpb.br/ lenimar/geocompleto.pdf) [lenimar/geocompleto.pdf](http://www.mat.ufpb.br/ lenimar/geocompleto.pdf)>. Acesso em : 15/11/2016.
- <span id="page-86-0"></span>[4] BRASIL, Secretaria de Educação Média e Tecnológica. **PCN+ Ensino Médio: Orientações Educacionais Complementares aos Parâmetros Curriculares Nacionais**. Ciências da natureza, matemática e suas tecnologias. Brasília: MEC, SEMTEC, 2002.
- [5] BRASIL. **Base Nacional Comum Curricular**. Mátematica/Secretaria de Educação Básica.Brasilia: MEC/SEB, 2016. Disponível em: <[http://basenacionalcomum.](http://basenacionalcomum.mec.gov.br/#/site/inicio) [mec.gov.br/#/site/inicio](http://basenacionalcomum.mec.gov.br/#/site/inicio)>. Acessado em : 20/10/2016.
- [6] BRASIL. Lei de Diretrizes e Bases da Educação Nacional. Lei nº 9394/96, de 20/12/1996.
- [7] BRASIL. **Parâmetros Curriculares Nacionais do Ensino Fundamental**, Matemática. MEC/SEF, 1998.
- <span id="page-86-1"></span>[8] BRASIL. **Parâmetros Curriculares Nacionais: Orientações /Curriculares para o Ensino Médio**. Brasilia: MEC/SEF, 2006. Disponível em : <[http://portal.mec.gov.br/seb/arquivos/pdf/book\\_volume\\_02\\_internet.]( http://portal.mec.gov.br/seb/arquivos/pdf/book_volume_02_internet.pdf) [pdf]( http://portal.mec.gov.br/seb/arquivos/pdf/book_volume_02_internet.pdf)>. Acesso em: 21/10/2016.
- [9] BRITO, Luciana. **É ou não é função?** Applet do GeoGebra. Disponível em : <<https://www.geogebra.org/m/MKezamUD>>. Acesso em: 23/12/2016.
- [10] CARDOSO, Fernando Henrique. **Utilização do Software Freemat No Ensino de Funções, Matrizes e Sistemas Lineares no Ensino Médio**. Dissertação de Mestrado. Universidade Federal do Mato Grosso, Barra do Garças, 2015. Disponível em : <[http://www.profmat-sbm.org.br/dissertacoes?polo=&titulo=&aluno=](http://www.profmat-sbm.org.br/dissertacoes?polo=&titulo=&aluno=ADMILSON+BATISTA+DA+SILVA) [ADMILSON+BATISTA+DA+SILVA](http://www.profmat-sbm.org.br/dissertacoes?polo=&titulo=&aluno=ADMILSON+BATISTA+DA+SILVA)>. Acesso em : 20/11/2016.
- [11] CAVALCANTE, Francisco Rafael de Freitas. **Ensino de Geometria Espacial: Uma Proposta de Atividades com o uso do Geogebra**. Dissertação de Mestrado. Universidade Federal Rural do Semi-árido, Mossoró, 2016. Disponível em : <[http://www.profmat-sbm.org.br/dissertacoes?polo=&titulo=&aluno=](http://www.profmat-sbm.org.br/dissertacoes?polo=&titulo=&aluno=FRANCISCO+RAFAEL+DE+FREITAS+CAVALCANTE+) [FRANCISCO+RAFAEL+DE+FREITAS+CAVALCANTE+](http://www.profmat-sbm.org.br/dissertacoes?polo=&titulo=&aluno=FRANCISCO+RAFAEL+DE+FREITAS+CAVALCANTE+)>. Acesso em : 15/11/2016.
- [12] COELHO, José Renato Paveis. **O Geogebra no Ensino das Funções Exponenciais**. Dissertação de Mestrado. Campo do Goytacazes. Universidade Estadual do Norte Fluminense Darcy Ribeiro - UENF, Campo do Goytacazes, 2016. Disponível em : < [http://www.profmat-sbm.org.br/dissertacoes?polo=&titulo=&aluno=](http://www.profmat-sbm.org.br/dissertacoes?polo=&titulo=&aluno=jose+renato+paveis+coelho) [jose+renato+paveis+coelho](http://www.profmat-sbm.org.br/dissertacoes?polo=&titulo=&aluno=jose+renato+paveis+coelho)>. Acesso em: 16/10/2016.
- [13] COLARES, Fernando Roberto Braga. **Aprendendo Trigonometria com o Geogebra**. Dissertação de Mestrado. Universidade Federal do Pará, Belém, 2014. Disponível em : <[http://www.profmat-sbm.org.br/dissertacoes?polo=&titulo=&aluno=](http://www.profmat-sbm.org.br/dissertacoes?polo=&titulo=&aluno=FERNANDO+ROBERTO+BRAGA) [FERNANDO+ROBERTO+BRAGA](http://www.profmat-sbm.org.br/dissertacoes?polo=&titulo=&aluno=FERNANDO+ROBERTO+BRAGA)>. Acesso em : 15/11/2016.
- [14] COSTA, Neilton Vieira. **A Utilização de Recursos Computacionais para o Ensino da Matemática Financeira no Ensino Médio**. Dissertação de Mestrado. Univesidade Federal do Triângulo Mineiro, Uberaba, 2015. Disponível em : <[http://www.profmat-sbm.org.br/dissertacoes?polo=&titulo=&aluno=](http://www.profmat-sbm.org.br/dissertacoes?polo=&titulo=&aluno=NEILTON+VIEIRA+) [NEILTON+VIEIRA+](http://www.profmat-sbm.org.br/dissertacoes?polo=&titulo=&aluno=NEILTON+VIEIRA+)>. Acesso em : 12/01/2017.
- <span id="page-87-0"></span>[15] DAMBROS, Roberto Luís. **Software Interativo para o Ensino de Análise Combinatória**. Dissertação de Mestrado. Universidade Federal de Mato Grosso do Sul, Campo Grande, 2015. Disponível em : <[http://www.profmat-sbm.org.br/](http://www.profmat-sbm.org.br/dissertacoes?polo=&titulo=&aluno=dambros>) [dissertacoes?polo=&titulo=&aluno=dambros>](http://www.profmat-sbm.org.br/dissertacoes?polo=&titulo=&aluno=dambros>)>. Acesso em : 20/11/2016.
- [16] DANTE, Luiz Roberto. **Contexto e Aplicações**. Vol 1, 1<sup>a</sup> edição. São Paulo: Ática, 2011.
- [17] DEUS, Jane Cristina Vieira. **Números Complexos: Aspectos Teóricos, Geométricos e Computacionais**.Dissertação de Mestrado. Universidade Federal do Triângulo Mineiro, Uberaba, 2015. Disponível em : <[http://www.profmat-sbm.org.](http://www.profmat-sbm.org.br/dissertacoes?polo=&titulo=&aluno=JANE+CRISTINA+VIEIRA) [br/dissertacoes?polo=&titulo=&aluno=JANE+CRISTINA+VIEIRA](http://www.profmat-sbm.org.br/dissertacoes?polo=&titulo=&aluno=JANE+CRISTINA+VIEIRA)>. Acesso em : 13/12/2016.
- [18] DIAS, Flávio Cunde. **Sistemas Lineares para o Ensino Médio com o auxílio do Winplot**. Dissertação de Mestrado. Universidade Federal do Amazonas, Manaus, 2014. Disponível em : <[http://bit.profmat-sbm.org.br/xmlui/bitstream/handle/](http://bit.profmat-sbm.org.br/xmlui/bitstream/handle/123456789/1278/2011_01067_FLAVIO_CUNDE_DIAS.pdf?sequence=1) [123456789/1278/2011\\_01067\\_FLAVIO\\_CUNDE\\_DIAS.pdf?sequence=1](http://bit.profmat-sbm.org.br/xmlui/bitstream/handle/123456789/1278/2011_01067_FLAVIO_CUNDE_DIAS.pdf?sequence=1)>. Acesso em :  $26/11/2016$ .
- [19] EMIDIO, Israel Gomes. **Matrizes: Conceitos, Aplicações e o Programa Geogebra**. Dissertação de Mestrado. Universidade Federal do Ceará, Juazeiro do Norte, 2015. Disponível em : <[http://www.profmat-sbm.org.br/dissertacoes?polo=](http://www.profmat-sbm.org.br/dissertacoes?polo=&titulo=&aluno=ISRAEL+GOMES+EMIDIO) [&titulo=&aluno=ISRAEL+GOMES+EMIDIO](http://www.profmat-sbm.org.br/dissertacoes?polo=&titulo=&aluno=ISRAEL+GOMES+EMIDIO)>. Acesso em : 20/11/2016.
- [20] ENSINO MÉDIO: **Políticas Curriculares dos Estados Brasileiros**. Relatório Final. São Paulo : Fundação Carlos Chagas, 2015. Disponível em : <[http://fvc.](http://fvc.org.br/pdf/FCC_Relatorio_Final_F.pdf) [org.br/pdf/FCC\\_Relatorio\\_Final\\_F.pdf](http://fvc.org.br/pdf/FCC_Relatorio_Final_F.pdf)>. Acesso em: 2/11/2016.
- [21] GOMES, Renata. **Uso de Recursos Tecnológicos para o Ensino de Matemática nos Ensinos Fundamental e Médio**. Dissertação de Mestrado. Universidade Federal de Juiz de Fora, Juiz de Fora, 2015. Disponível em : < [http://www.profmat-sbm.org.br/dissertacoes?polo=&titulo=&aluno=](http://www.profmat-sbm.org.br/dissertacoes?polo=&titulo=&aluno= renata+gomes) [renata+gomes](http://www.profmat-sbm.org.br/dissertacoes?polo=&titulo=&aluno= renata+gomes)>. Acesso em:  $10/10/2016$ .
- <span id="page-88-1"></span>[22] GUTIÉRREZ, Marino Tintaya. **Probabilidad: Extración de bolas** Applet do GeoGebra. Disponível em :< <https://www.geogebra.org/m/UzmsPFeX>>.Acesso em :20/01/2017.
- [23] JÚNIOR, Geraldo Lopes. **Geometria Dinâmica com o Geogebra no Ensino de Algumas Funções**. Dissertação de Mestrado. Universidade Federal de Viçosa, Viçosa, 2013. Disponível em : <[http://www.profmat-sbm.org.br/dissertacoes?](http://www.profmat-sbm.org.br/dissertacoes?polo=&titulo=&aluno=geraldo+lopes+junior) [polo=&titulo=&aluno=geraldo+lopes+junior](http://www.profmat-sbm.org.br/dissertacoes?polo=&titulo=&aluno=geraldo+lopes+junior)>. Acesso em: 10/10/2016.
- [24] LIMA, Elon Lages; CARVALHO, Paulo Cézar Pinto; WAGNER, Eduardo; MOR-GADO, Augusto César. A **Matemática do Ensino Médio**. Vol 2, 9<sup>a</sup> edição. Rio de Janeiro: SBM, 2006.
- [25] LIMA, Elon Lages; CARVALHO, Paulo Cézar Pinto; WAGNER, Eduardo; MOR-GADO, Augusto César. A Matemática do Ensino Médio. Vol 1, 9<sup>ª</sup> edição. Rio de Janeiro: SBM, 2006.
- [26] MINAS GERAIS, SEE. **Conteúdo Básico Comum (CBC) de Matemática Ensinos Fundamental e médio**. Disponível em: < [http://crv.educacao.mg.](http://crv.educacao.mg.gov.br/sistema_crv/banco_objetos_crv/.pdf) gov.br/sistema crv/banco objetos crv/.pdf> Acesso em :  $13/12/2016$ .
- [27] MOREIRA, Aroldo de Paula. **Utilização do Software Geogebra no Estudo de Funções Elementares**. Dissertação de Mestrado. Universidade Federal de Juiz de Fora, Juiz de Fora, 2014. Disponível em : <[http://www.profmat-sbm.org.br/](http://www.profmat-sbm.org.br/dissertacoes?polo=&titulo=&aluno=aroldo+de+paula+moreira) [dissertacoes?polo=&titulo=&aluno=aroldo+de+paula+moreira](http://www.profmat-sbm.org.br/dissertacoes?polo=&titulo=&aluno=aroldo+de+paula+moreira)>. Acesso em: 10/10/2016.
- [28] MOTTA, Ulisses Fernandes. **Geometria Plana Um Curso no Geogebra**. Dissertação de Mestrado. Universidade Federal de Goiás, Goiânia, 2015. Disponível em : < [http://www.profmat-sbm.org.br/dissertacoes?polo=&titulo=&aluno=](http://www.profmat-sbm.org.br/dissertacoes?polo=&titulo=&aluno=ulisses+fernandes+motta) [ulisses+fernandes+motta](http://www.profmat-sbm.org.br/dissertacoes?polo=&titulo=&aluno=ulisses+fernandes+motta)>. Acesso em : 02/11/2016
- [29] NETO, Guilherme Franklin Lauxen. **Diferença entre Conjuntos.** Applet do GeoGebra. Disponível em : <<https://www.geogebra.org/m/H8Knk2qZ>>. Acesso em: 23/12/2016.
- <span id="page-88-0"></span>[30] NETO, Pedro Soares de Brito. **O Uso do Software R como Complemento para o Ensino de Estatística no Ensino Médio**. Dissertação de Mestrado. Universidade Federal do Piauí, Teresina, 2016. Disponível em : <[http://www.profmat-sbm.org.](http://www.profmat-sbm.org.br/dissertacoes?polo=&titulo=&aluno=Pedro+Soares+de+Brito+) [br/dissertacoes?polo=&titulo=&aluno=Pedro+Soares+de+Brito+](http://www.profmat-sbm.org.br/dissertacoes?polo=&titulo=&aluno=Pedro+Soares+de+Brito+)>. Acesso em : 23/12/2016.
- [31] NUNES, M. J.; **O Professor e as Novas Tecnologias: Pontuando Dificuldades e Apontando Contribuições**, Universidade do Estado da Bahia, Salvador, 2009. Disponível em : <[http://www.uneb.br/salvador/dedc/files/2011/](http://www.uneb.br/salvador/dedc/files/2011/05/Monografia-MILENA-DE-JESUS-NUNES.pdf) [05/Monografia-MILENA-DE-JESUS-NUNES.pdf](http://www.uneb.br/salvador/dedc/files/2011/05/Monografia-MILENA-DE-JESUS-NUNES.pdf)>. Acesso em: 10/10/2016.
- [32] OLIVEIRA, Edison Bernardo . **Estudo das Relações entre Cordas no Círculo a partir do Geogebra**. Dissertação de Mestrado. Universidade federal de Campina Grande, Campina Grande, 2014. Disponível em : <[http://www.profmat-sbm.org.br/dissertacoes?polo=&titulo=&aluno=](http://www.profmat-sbm.org.br/dissertacoes?polo=&titulo=&aluno= Edson+Bernardo+de+Oliveira) [Edson+Bernardo+de+Oliveira](http://www.profmat-sbm.org.br/dissertacoes?polo=&titulo=&aluno= Edson+Bernardo+de+Oliveira)>. Acesso em : 02/11/2016
- [33] PEIXOTO, Carlos Antônio Ferreira. **O Uso do Geogebra no Ensino de Polinômios e Outras Funções**. Dissertação de Mestrado. Universidade Federal de Goiás, Goiânia, 2015. Disponível em : <[http://www.profmat-sbm.org.br/dissertacoes?](http://www.profmat-sbm.org.br/dissertacoes?polo=&titulo=&aluno=CARLOS+ANTONIO+FERREIRA) [polo=&titulo=&aluno=CARLOS+ANTONIO+FERREIRA](http://www.profmat-sbm.org.br/dissertacoes?polo=&titulo=&aluno=CARLOS+ANTONIO+FERREIRA)>. Acesso em : 13/12/2016.
- <span id="page-89-2"></span>[34] PROBABILIDADE: **A Matemática ao acaso**. Disponível em : <[http:](http://portaldoprofessor.mec.gov.br/storage/recursos/917/probabilidades/index.htm) [//portaldoprofessor.mec.gov.br/storage/recursos/917/probabilidades/](http://portaldoprofessor.mec.gov.br/storage/recursos/917/probabilidades/index.htm) [index.htm](http://portaldoprofessor.mec.gov.br/storage/recursos/917/probabilidades/index.htm)>. Acesso em :20/01/2017
- [35] ROSA, R.; **Trabalho Docente :Dificuldades Apontadas Pelos Professores no uso das Tecnologias**, Universidade de Uberaba, Uberaba, 2013. Disponível em : <[http://revistas.uniube.br/index.php/anais/article/view/710/](http://revistas.uniube.br/index.php/anais/article/view/710/1007) [1007](http://revistas.uniube.br/index.php/anais/article/view/710/1007)>. Acesso em: 10/10/2016.
- [36] SANTANA, Erivaldo Gomes. **Sistemas Lineares 3 x 3 : Uma Visão Geométrica com o Geogebra 3D**. Dissertação de Mestrado. Universidade Federal da Bahia, Salvador, 2015. Disponível em : <[http://www.profmat-sbm.org.br/dissertacoes?](http://www.profmat-sbm.org.br/dissertacoes?polo=&titulo=&aluno=ERIVALDO+GOMES) [polo=&titulo=&aluno=ERIVALDO+GOMES](http://www.profmat-sbm.org.br/dissertacoes?polo=&titulo=&aluno=ERIVALDO+GOMES)>. Acesso em : 26/11/2016.
- <span id="page-89-0"></span>[37] SILVA, CARDOSO, Admilson Batista. **Geometria Analítica Dinâmica**. Dissertação de Mestrado. Universidade Federal do Triângulo Mineiro, Uberaba, 2015. Disponível em : <[http://www.profmat-sbm.org.br/dissertacoes?polo=&titulo=](http://www.profmat-sbm.org.br/dissertacoes?polo=&titulo=&aluno=ADMILSON+BATISTA+DA+SILVA) [&aluno=ADMILSON+BATISTA+DA+SILVA](http://www.profmat-sbm.org.br/dissertacoes?polo=&titulo=&aluno=ADMILSON+BATISTA+DA+SILVA)>. Acesso em : 20/11/2016.
- <span id="page-89-1"></span>[38] SILVA, Carlos Eduardo Santos. **Utilizando o Software Libreoffice no Cálculo e a Análise das Medidas de tendência Central e Dispersão**. Dissertação de Mestrado. Universidade Federal do Recôncavo da Bahia, Cruz das Almas, 2016. Disponível em : <[http://www.profmat-sbm.org.br/dissertacoes?polo=&titulo=](http://www.profmat-sbm.org.br/dissertacoes?polo=&titulo=&aluno=CARLOS+EDUARDO+SANTOS) [&aluno=CARLOS+EDUARDO+SANTOS](http://www.profmat-sbm.org.br/dissertacoes?polo=&titulo=&aluno=CARLOS+EDUARDO+SANTOS)>. Acesso em : 23/12/2016.
- [39] SILVA, Luis Carlos Vieira. **Uso do Software Geogebra no Ensino de Geometria Plana**. Dissertação de Mestrado. Universidade Federal do Piauí, Teresina, 2014. Disponível em : <[http://www.profmat-sbm.org.br/dissertacoes?polo=](http://www.profmat-sbm.org.br/dissertacoes?polo=&titulo=&aluno=LUIS+CARLOS+VIEIRA+DA+SILVA) [&titulo=&aluno=LUIS+CARLOS+VIEIRA+DA+SILVA](http://www.profmat-sbm.org.br/dissertacoes?polo=&titulo=&aluno=LUIS+CARLOS+VIEIRA+DA+SILVA)>. Acesso em : 02/11/2016.
- [40] SOUZA, Sergio de Albuquerque. **Operações com Conjuntos.** Applet do GeoGebra. Disponível em : <<https://www.geogebra.org/m/JmXZpkBs>>. Acesso em: 23/12/2016.
- [41] SUGUIMOTO, Alexandre Shuji. **Utilização do Geogebra como Auxílio no Ensino de Funções**. Dissertação de Mestrado. Universidade Estadual de Maringá, Maringá, 2013. Disponível em : < [http://www.profmat-sbm.org.br/dissertacoes?](http://www.profmat-sbm.org.br/dissertacoes?polo=&titulo=&aluno=ALEXANDRE+SHUJI+SUGUIMOTO) [polo=&titulo=&aluno=ALEXANDRE+SHUJI+SUGUIMOTO](http://www.profmat-sbm.org.br/dissertacoes?polo=&titulo=&aluno=ALEXANDRE+SHUJI+SUGUIMOTO)>. Acesso em: 02/11/2016.
- [42] SYRYCZYK, Edinalcio Fernandes. **Uso do Geogebra no Ensino de Matemática com Atividades de Aplicação em Funções:** Uma inserção na Educação Básica no Município de Vilhena – RO. Dissertação de Mestrado. Fundação Universidade Federal de Rondônia - UNIR, Porto Velho, 2015. Disponível em : <[http://www.profmat-sbm.org.br/dissertacoes?polo=&titulo=&aluno=](http://www.profmat-sbm.org.br/dissertacoes?polo=&titulo=&aluno=Edinalcio+Fernandes+Syryczyk+) [Edinalcio+Fernandes+Syryczyk+](http://www.profmat-sbm.org.br/dissertacoes?polo=&titulo=&aluno=Edinalcio+Fernandes+Syryczyk+)>. Acesso em :  $16/10/2016$ .